## **Image Management Service**

# API Reference (Kuala Lumpur Region)

Issue 03

**Date** 2023-08-20

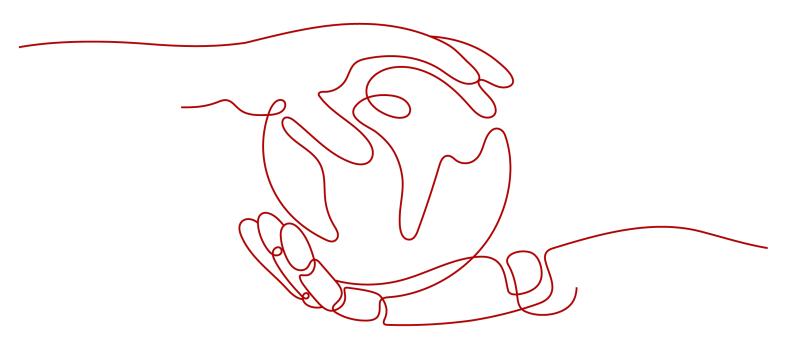

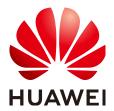

#### Copyright © Huawei Cloud Computing Technologies Co., Ltd. 2024. All rights reserved.

No part of this document may be reproduced or transmitted in any form or by any means without prior written consent of Huawei Cloud Computing Technologies Co., Ltd.

#### **Trademarks and Permissions**

HUAWEI and other Huawei trademarks are the property of Huawei Technologies Co., Ltd. All other trademarks and trade names mentioned in this document are the property of their respective holders.

#### **Notice**

The purchased products, services and features are stipulated by the contract made between Huawei Cloud and the customer. All or part of the products, services and features described in this document may not be within the purchase scope or the usage scope. Unless otherwise specified in the contract, all statements, information, and recommendations in this document are provided "AS IS" without warranties, quarantees or representations of any kind, either express or implied.

The information in this document is subject to change without notice. Every effort has been made in the preparation of this document to ensure accuracy of the contents, but all statements, information, and recommendations in this document do not constitute a warranty of any kind, express or implied.

## Huawei Cloud Computing Technologies Co., Ltd.

Address: Huawei Cloud Data Center Jiaoxinggong Road

Qianzhong Avenue Gui'an New District Gui Zhou 550029

People's Republic of China

Website: <a href="https://www.huaweicloud.com/intl/en-us/">https://www.huaweicloud.com/intl/en-us/</a>

i

## **Contents**

| 1 Before You Start                                            | 1  |
|---------------------------------------------------------------|----|
| 1.1 Overview                                                  | 1  |
| 1.2 API Calling                                               | 1  |
| 1.3 Endpoints                                                 | 1  |
| 1.4 Constraints                                               | 1  |
| 1.5 Concepts                                                  | 2  |
| 1.6 Selecting an API Type                                     | 3  |
| 2 API Overview                                                | 4  |
| 3 Calling APIs                                                | 5  |
| 3.1 Making an API Request                                     | 5  |
| 3.2 Authentication                                            | g  |
| 3.3 Response                                                  | 11 |
| 4 Getting Started                                             | 13 |
| 5 IMS APIs                                                    | 15 |
| 5.1 Image                                                     | 15 |
| 5.1.1 Querying Images                                         | 15 |
| 5.1.2 Updating Image Information                              | 31 |
| 5.1.3 Creating an Image                                       | 41 |
| 5.1.4 Importing an Image File Quickly                         | 54 |
| 5.1.5 Creating a Data Disk Image Using an External Image File | 61 |
| 5.1.6 Creating a Full-ECS Image                               | 64 |
| 5.1.7 Registering an Image                                    | 70 |
| 5.1.8 Exporting an Image                                      | 72 |
| 5.1.9 Querying Supported Image OSs                            | 74 |
| 5.2 Image Sharing                                             | 77 |
| 5.2.1 Deleting Image Sharing Members                          | 77 |
| 5.2.2 Adding Image Sharing Members                            | 79 |
| 5.2.3 Updating the Sharing Status for Images                  | 80 |
| 5.3 Image Replication                                         | 82 |
| 5.3.1 Replicating an Image Within a Region                    | 83 |
| 5.3.2 Replicating an Image Across Regions                     | 85 |
| 5.4 Image Quota                                               | 88 |

| 5.4.1 Querying the Image Quota                                                           | 88  |
|------------------------------------------------------------------------------------------|-----|
| 5.5 Image Jobs                                                                           | 90  |
| 5.5.1 Querying the Status of an Asynchronous Job                                         | 90  |
| 6 Native OpenStack APIs                                                                  | 96  |
| 6.1 Image (Native OpenStack APIs)                                                        | 96  |
| 6.1.1 Querying Images (Native OpenStack API)                                             | 96  |
| 6.1.2 Querying Image Details (Native OpenStack API)                                      | 112 |
| 6.1.3 Updating Image Information (Native OpenStack API)                                  | 121 |
| 6.1.4 Uploading an Image (Native OpenStack API)                                          | 132 |
| 6.1.5 Deleting an Image (Native OpenStack API)                                           | 134 |
| 6.1.6 Creating Image Metadata (Native OpenStack API)                                     | 136 |
| 6.1.7 Deleting an Image (Native OpenStack API v1.1 - Abandoned and Not Recommended)      | 143 |
| 6.1.8 Querying Image Metadata (Native OpenStack API v1 - Abandoned and Not Recommended)  | 144 |
| 6.1.9 Querying Image Details (Native OpenStack API v1.1 - Abandoned and Not Recommended) | 147 |
| 6.2 Image Schema (Native OpenStack APIs)                                                 | 150 |
| 6.2.1 Querying an Image Schema (Native OpenStack API)                                    | 150 |
| 6.2.2 Querying an Image List Schema (Native OpenStack API)                               | 154 |
| 6.2.3 Querying a Schema for an Image Sharing Member (Native OpenStack API)               | 159 |
| 6.2.4 Querying a Schema for an Image Sharing Member List (Native OpenStack API)          | 161 |
| 6.3 Image Sharing (Native OpenStack APIs)                                                | 163 |
| 6.3.1 Adding an Image Sharing Member (Native OpenStack API)                              | 163 |
| 6.3.2 Updating the Image Sharing Status (Native OpenStack API)                           | 165 |
| 6.3.3 Querying Image Sharing Member Details (Native OpenStack API)                       |     |
| 6.3.4 Querying Image Sharing Members (Native OpenStack API)                              | 169 |
| 6.3.5 Deleting an Image Sharing Member (Native OpenStack API)                            |     |
| 6.4 API Version Query (Native OpenStack API)                                             |     |
| 6.4.1 Querying API Versions (Native OpenStack API)                                       |     |
| 6.4.2 Querying an API Version (Native OpenStack API)                                     | 174 |
| 7 Examples                                                                               | 177 |
| 7.1 Creating an Image from an ISO File                                                   | 177 |
| 8 Permission Policies and Supported Actions                                              | 180 |
| 8.1 Introduction                                                                         | 180 |
| 8.2 Image Management                                                                     | 181 |
| 8.3 Image Schema                                                                         | 185 |
| 8.4 Image Sharing                                                                        | 186 |
| 8.5 Image Replication                                                                    | 188 |
| 8.6 Image Quota                                                                          | 188 |
| 9 Common Parameters                                                                      | 189 |
| 9.1 Image Attributes                                                                     | 189 |
| 9.2 Image Tag Data Formats                                                               | 193 |
| 9.3 Restrictions on Image Sharing                                                        | 194 |

| mage Management Service             |             |
|-------------------------------------|-------------|
| API Reference (Kuala Lumpur Region) | Contents    |
|                                     |             |
| 9.4 Obtaining a Project ID          | 194         |
| 9.5 Values of Related Parameters    | 196         |
| A Status Codes                      | <b>20</b> 4 |
| B Error Codes                       | 206         |
|                                     |             |

C Change History......227

# 1 Before You Start

## 1.1 Overview

Welcome to *Image Management Service API Reference*. An image is a template used to create a server or disk. Image Management Service (IMS) provides image lifecycle management. You can use a server or an external image file to create a system or data disk image, or use an Elastic Cloud Server (ECS) or Cloud Backup and Recovery (CBR) backup to create a full-ECS image.

This document describes how to use application programming interfaces (APIs) to perform operations on images, such as creating, querying, deleting and updating images. For details about all supported operations, see **API Overview**.

If you plan to access IMS through an API, ensure that you are familiar with IMS concepts. For details, see section "Overview" in *Image Management Service User Guide*.

## 1.2 API Calling

IMS supports Representational State Transfer (REST) APIs, allowing you to call APIs using HTTPS. For details about API calling, see Calling APIs.

## 1.3 Endpoints

An endpoint is the **request address** for calling an API. Endpoints vary depending on services and regions. For the endpoints of all services, see **Regions and Endpoints**.

## 1.4 Constraints

- The number of images that you can create is determined by your quota. To view or increase the quota, see section "How Do I Increase the Image Quota?" in *Image Management Service User Guide*.
- For more constraints, see API description.

## 1.5 Concepts

#### Account

An account is created upon successful registration. The account has full access permissions for all of its cloud services and resources. It can be used to reset user passwords and grant user permissions. The account is a payment entity, which should not be used directly to perform routine management. For security purposes, create Identity and Access Management (IAM) users and grant them permissions for routine management.

#### User

An IAM user is created by an account in IAM to use cloud services. Each IAM user has its own identity credentials (password and access keys).

API authentication requires information such as the account name, username, and password.

#### Region

A region is a geographic area in which cloud resources are deployed. Availability zones (AZs) in the same region can communicate with each other over an intranet, while AZs in different regions are isolated from each other. Deploying cloud resources in different regions can better suit certain user requirements or comply with local laws or regulations.

#### A7

An AZ comprises of one or more physical data centers equipped with independent ventilation, fire, water, and electricity facilities. Computing, network, storage, and other resources in an AZ are logically divided into multiple clusters. AZs within a region are interconnected using high-speed optical fibers to allow you to build cross-AZ high-availability systems.

#### Project

A project corresponds to a region. Default projects are defined to group and physically isolate resources (including computing, storage, and network resources) across regions. Users can be granted permissions in a default project to access all resources under their accounts in the region associated with the project. If you need more refined access control, create subprojects under a default project and create resources in subprojects. Then you can assign users the permissions required to access only the resources in the specific subprojects.

Figure 1-1 Project isolation model

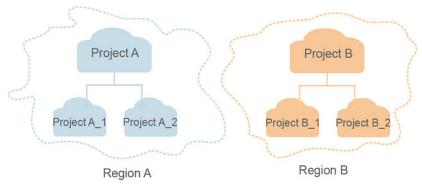

Enterprise project

Enterprise projects group and manage resources across regions. Resources in different enterprise projects are logically isolated. An enterprise project can contain resources of multiple regions, and resources can be added to or removed from enterprise projects.

For details about enterprise projects and about how to obtain enterprise project IDs, see *Enterprise Management User Guide*.

## 1.6 Selecting an API Type

The following APIs have been abandoned and are not recommended:

- Deleting an Image (Native OpenStack API v1.1 Abandoned and Not Recommended)
- Querying Image Metadata (Native OpenStack API v1 Abandoned and Not Recommended)
- Querying Image Details (Native OpenStack API v1.1 Abandoned and Not Recommended)

## **2** API Overview

IMS APIs include native OpenStack APIs and extension APIs.

A combination of the two types of APIs allows you to use all functions provided by IMS. For example, you can use either native OpenStack APIs or extension APIs to create private images.

Table 2-1 API description

| Туре                       | Subtype              | Description                                                                                                    |  |
|----------------------------|----------------------|----------------------------------------------------------------------------------------------------|--|
| IMS APIs                   | Image                | Create, query, and export images.                                                                                                    |  |
|                            | lmage<br>sharing     | Share private images with other tenants.                                                                                                    |  |
|                            | Image<br>replication | Replicate an existing image as another one. When replicating an image, you can change the image attributes to meet the requirements of different scenarios.                                               |  |
|                            | Image quota          | Query the number of private images in the current region.                                                                                                    |  |
|                            | Image jobs           | Query the execution status of an asynchronous job.                                                                                                    |  |
| Native<br>OpenStack<br>API | Image                | Create, query, and export images.                                                                                                    |  |
|                            | Image<br>schema      | An image schema is used to display details of an images or image entity, such as the entity's attributes and their data types. With an image schema, you can understand basic information about an image. |  |
|                            | lmage<br>sharing     | Share private images with other tenants.                                                                                                    |  |

# 3 Calling APIs

## 3.1 Making an API Request

This section describes the structure of a REST API request, and uses the IAM API for **obtaining a user token** as an example to demonstrate how to call an API. The obtained token can then be used to authenticate the calling of other APIs.

#### **Request URI**

A request URI is in the following format:

#### {URI-scheme}://{Endpoint}/{resource-path}?{query-string}

Although a request URI is included in the request header, most programming languages or frameworks require the request URI to be transmitted separately.

Table 3-1 URI parameter description

| Parameter     | Description                                                                                                    |
|---------------|----------------------------------------------------------------------------------------------------|
| URI-scheme    | Protocol used to transmit requests. All APIs use HTTPS.                                                                                                    |
| Endpoint      | Domain name or IP address of the server bearing the REST service. The endpoint varies between services in different regions. It can be obtained from Regions and Endpoints.  For example, the endpoint of IAM in the my-kualalumpur-1 region is iam.my-kualalumpur-1.myhuaweicloud.com. |
| resource-path | Access path of an API for performing a specified operation.  Obtain the path from the URI of an API. For example, the resource-path of the API used to obtain a user token is /v3/auth/tokens.                                                                                          |

| Parameter    | Description                                                                                                    |
|--------------|----------------------------------------------------------------------------------------------------|
| query-string | Query parameter, which is optional. Ensure that a question mark (?) is included before each query parameter that is in the format of <i>Parameter name=Parameter value</i> . For example, ? limit=10 indicates that a maximum of 10 data records will be displayed. |

For example, to obtain an IAM token in the AP-Kuala Lumpur-OP6 region, obtain the endpoint of IAM (iam.my-kualalumpur-1.myhuaweicloud.com) for this region and the resource-path (/v3/auth/tokens) in the URI of the API used to obtain a user token. Then, construct the URI as follows:

https://iam.my-kualalumpur-1.myhuaweicloud.com/v3/auth/tokens

Figure 3-1 Example URI

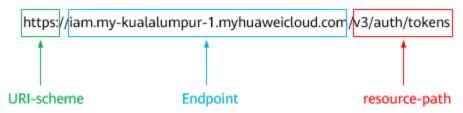

#### **◯** NOTE

To simplify the URI display in this document, each API is provided only with a **resource-path** and a request method. The **URI-scheme** of all APIs is **HTTPS**, and the endpoints of all APIs in the same region are identical.

#### **Request Methods**

The HTTP protocol defines the following request methods that can be used to send a request to the server.

Table 3-2 HTTP methods

| Method | Description                                                                |
|--------|----------------------------------------------------------------------------|
| GET    | Requests the server to return specified resources.                         |
| PUT    | Requests the server to update specified resources.                         |
| POST   | Requests the server to add resources or perform special operations.        |
| DELETE | Requests the server to delete specified resources, for example, an object. |
| HEAD   | Same as GET except that the server must return only the response header.   |

| Method | Description                                                            |
|--------|------------------------------------------------------------------------|
| PATCH  | Requests the server to update partial content of a specified resource. |
|        | If the resource does not exist, a new resource will be created.        |

For example, in the case of the API used to **obtain a user token**, the request method is **POST**. The request is as follows:

POST https://iam.my-kualalumpur-1.myhuaweicloud.com/v3/auth/tokens

## **Request Header**

You can also add additional header fields to a request, such as the fields required by a specified URI or HTTP method. For example, to request for the authentication information, add **Content-Type**, which specifies the request body type.

Common request header fields are as follows.

Table 3-3 Common request header fields

| Parameter          | Description                                                                                                    | Mandatory                                            | Example Value                                |  |
|--------------------|----------------------------------------------------------------------------------------------------|------------------------------------------------------|----------------------------------------------|--|
| Host               | Specifies the server domain name and port number of the resources being requested. The value can be obtained from the URL of the service API. The value is in the format of Hostname:Port number. If the port number is not specified, the default port is used. The default port number for https is 443. | No This field is mandatory for AK/SK authentication. | code.test.com<br>or<br>code.test.com:44<br>3 |  |
| Content-Type       | Specifies the type (or format) of the message body. The default value application/json is recommended. Other values of this field will be provided for specific APIs if any.                                                                                                    | Yes                                                  | application/json                             |  |
| Content-<br>Length | Specifies the length of the request body. The unit is byte.                                                                                                    | No                                                   | 3495                                         |  |

| Parameter    | Description                                                                                                    | Mandatory                                            | Example Value                                                                        |
|--------------|----------------------------------------------------------------------------------------------------|------------------------------------------------------|--------------------------------------------------------------------------------------|
| X-Project-Id | Specifies the project ID. Obtain the project ID by following the instructions in Obtaining a Project ID.                                                                                                    | No                                                   | e9993fc787d94b<br>6c886cbaa340f9c<br>0f4                                             |
| X-Auth-Token | Specifies the user token. It is a response to the API for obtaining a user token (This is the only API that does not require authentication). After the request is processed, the value of X-Subject-Token in the response header is the token value. | No This field is mandatory for token authentication. | The following is part of an example token: MIIPAgYJKoZIhvc NAQcCoggg1B BIINPXsidG9rZ |

#### 

In addition to supporting authentication using tokens, APIs support authentication using AK/SK, which uses SDKs to sign a request. During the signature, the **Authorization** (signature authentication) and **X-Sdk-Date** (time when a request is sent) headers are automatically added in the request.

For more details, see "Authentication Using AK/SK" in Authentication.

The API used to **obtain a user token** does not require authentication. Therefore, only the **Content-Type** field needs to be added to requests for calling the API. An example of such requests is as follows:

POST https://iam.my-kualalumpur-1.myhuaweicloud.com/v3/auth/tokens Content-Type: application/json

## (Optional) Request Body

This part is optional. The body of a request is often sent in a structured format (for example, JSON or XML) as specified in the **Content-Type** header field. The request body transfers content except the request header.

The request body varies between APIs. Some APIs do not require the request body, such as the APIs requested using the GET and DELETE methods.

#### □ NOTE

The **scope** parameter specifies where a token takes effect. You can set **scope** to an account or a project under an account. In the following example, the token takes effect only for the resources in a specified project. For more information about this API, see **Obtaining a User Token**.

```
POST https://iam.my-kualalumpur-1.myhuaweicloud.com/v3/auth/tokens
Content-Type: application/json
  "auth": {
     "identity": {
        "methods": [
           'password"
        "password": {
           "user": {
             "name": "username",
             "password": "$ADMIN_PASS", //You are advised to store it in ciphertext in the
configuration file or an environment variable and decrypt it when needed to ensure security.
             "domain": {
    "name": "domainname"
          }
       }
     },
      .
'scope": {
        "project": {
          }
  }
```

If all data required for the API request is available, you can send the request to call the API through **curl**, **Postman**, or coding. In the response to the API used to obtain a user token, **X-Subject-Token** is the desired user token. This token can then be used to authenticate the calling of other APIs.

## 3.2 Authentication

Requests for calling an API can be authenticated using either of the following methods:

- Token authentication: Requests are authenticated using tokens.
- AK/SK authentication: Requests are encrypted using AK/SK pairs. AK/SK authentication is recommended because it is more secure than token authentication.

#### **Token Authentication**

#### □ NOTE

The validity period of a token is 24 hours. When using a token for authentication, cache it to prevent frequently calling the IAM API used to obtain a user token.

A token specifies temporary permissions in a computer system. During API authentication using a token, the token is added to requests to get permissions for calling the API. You can obtain a token by calling the **Obtaining User Token** API.

IMS is a project-level service. When you call the API, set **auth.scope** in the request body to **project**.

```
"auth": {
     "identity": {
        "methods": [
           "password"
        'password": {
           "user": {
             "name": "username", // IAM user name
             "password": $ADMIN_PASS, //IAM user password. You are advised to store it in ciphertext in
the configuration file or an environment variable and decrypt it when needed to ensure security.
             "domain": {
                "name": "domainname" // Name of the account to which the IAM user belongs
          }
       }
      "scope": {
        "project": {
           "name": "xxxxxxxx" // Project name
     }
  }
```

After a token is obtained, the **X-Auth-Token** header field must be added to requests to specify the token when calling other APIs. For example, if the token is **ABCDEFJ....**, **X-Auth-Token**: **ABCDEFJ....** can be added to a request as follows:

```
POST https://iam.my-kualalumpur-1.myhuaweicloud.com/v3/auth/projects
Content-Type: application/json
X-Auth-Token: ABCDEFJ....
```

## **AK/SK Authentication**

#### □ NOTE

AK/SK authentication supports API requests with a body not larger than 12 MB. For API requests with a larger body, token authentication is recommended.

In AK/SK authentication, AK/SK is used to sign requests and the signature is then added to the requests for authentication.

- AK: access key ID, which is a unique identifier used in conjunction with a secret access key to sign requests cryptographically.
- SK: secret access key, which is used in conjunction with an AK to sign requests cryptographically. It identifies a request sender and prevents the request from being modified.

In AK/SK authentication, you can use an AK/SK to sign requests based on the signature algorithm or using the signing SDK. For details about how to sign requests and use the signing SDK, see **API Request Signing Guide**.

#### ☐ NOTE

The signing SDK is only used for signing requests and is different from the SDKs provided by services.

## 3.3 Response

#### **Status Code**

After sending a request, you will receive a response, including a status code, response header, and response body.

A status code is a group of digits, ranging from 1xx to 5xx. It indicates the status of a request. For more information, see **Status Codes**.

For example, if status code **201** is returned for calling the API used to **obtain a user token**, the request is successful.

## **Response Header**

Similar to a request, a response also has a header, for example, **Content-Type**.

**Figure 3-2** shows the response header fields for the API used to **obtain a user token**. The **X-Subject-Token** header field is the desired user token. This token can then be used to authenticate the calling of other APIs.

#### 

For security purposes, you are advised to set the token in ciphertext in configuration files or environment variables and decrypt it when using it.

Figure 3-2 Header fields of the response to the request for obtaining a user token

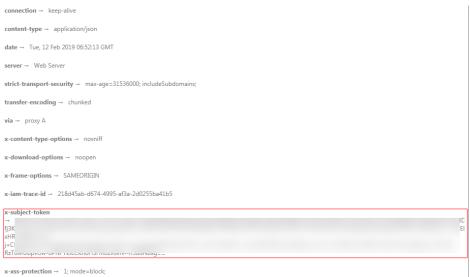

## (Optional) Response Body

The body of a response is often returned in a structured format (for example, JSON or XML) as specified in the **Content-Type** header field. The response body transfers content except the response header.

The following is part of the response body for the API used to **obtain a user token**.

If an error occurs during API calling, an error code and a message will be displayed. The following shows an error response body.

```
{
    "error_msg": "The request message format is invalid.",
    "error_code": "IMG.0001"
}
```

In the response body, **error\_code** is an error code, and **error\_msg** provides information about the error.

# 4 Getting Started

This section describes how to make API calls to create a private image from an ECS.

For details about how to call APIs, see Calling APIs.

#### **◯** NOTE

- Before using an ECS to create a private image, ensure that the ECS is stopped.
- The token obtained from IAM is valid for only 24 hours. If you want to use a token for authentication, you can cache it to avoid frequently calling the IAM API.

#### **Involved APIs**

If you use a token for authentication, you must obtain the token and add **X-Auth-Token** to the request header of the IMS API when making an API call.

- IAM API used to obtain the token
- IMS API used to create a private image

#### **Procedure**

- 1. Obtain the token by referring to **Authentication**.
- 2. Send **POST https://IMS endpoint/v2/cloudimages/action**.
- 3. Add X-Auth-Token to the request header.
- 4. Specify the following parameters in the request body:

```
{
  "name": "ims_test", //Image name (a mandatory string)
  "description": "Image creation from an ECS", //Image description (an optional string)
  "instance_id": "877a2cda-ba63-4e1e-b95f-e67e48b6129a", //ECS ID (a mandatory string)
  "tags": [
         "aaa.111",
         "bbb.333",
         "ccc.444"
  ] //Image tag list (optional, List<String>)
}
```

If the request is successful, a job ID is returned.

If the request fails, an error code and error information are returned. For details, see **Error Codes**.

- 5. Query job details using the job ID by referring to **Querying the Status of an Asynchronous Job**.
  - If the job status is **SUCCESS**, the private image is successfully created. For details about status codes for request exceptions, see **Status Codes**.
- 6. Obtain the image ID from the body of the job and query, delete, and export the private image using the image ID.

## 5 IMS APIS

## 5.1 Image

## 5.1.1 Querying Images

#### **Function**

This API is used to query images using search criteria and to display the images in a list.

#### URI

#### GET /v2/cloudimages{?

\_\_isregistered,\_\_imagetype,\_\_whole\_image,protected,visibility,owner,id,status,name,f lavor\_id,container\_format,disk\_format,min\_ram,min\_disk,\_\_os\_bit,\_\_platform,marke r,limit,sort\_key,sort\_dir,\_\_os\_type,tag,member\_status,\_\_support\_kvm,\_\_support\_xen, \_\_support\_largememory,\_\_support\_diskintensive,\_\_support\_highperformance,\_\_support\_xen\_gpu\_type,\_\_support\_kvm\_gpu\_type,\_\_support\_xen\_hana,\_\_support\_kvm\_i nfiniband,virtual\_env\_type,enterprise\_project\_id,created\_at,updated\_at}

#### **Ⅲ** NOTE

You can type a question mark (?) and an ampersand (&) at the end of the URI to define multiple search criteria. For details, see the example request.

Table 5-1 Parameter description

| Paramete<br>r     | Mandato<br>ry | Туре    | Description                                                                                                    |
|-------------------|---------------|---------|----------------------------------------------------------------------------------------------------|
| isregiste<br>red  | No            | String  | Specifies whether the image is available. The value can be <b>true</b> . The value is <b>true</b> for all extension APIs by default. Common users can query only the images for which the value of this parameter is <b>true</b> .                                                                                                    |
| imagety<br>pe     | No            | String  | Specifies the image type. The following types are supported:                                                                                                    |
|                   |               |         | Public image: The value is <b>gold</b> .  Private image: The value is <b>gold</b> .                                                                                                    |
|                   |               |         | Private image: The value is <b>private</b> .      Shared image: The value is <b>chared</b> .                                                                                                    |
|                   |               |         | Shared image: The value is <b>shared</b> .  NOTE  Theimagetype of images you share with other tenants or those other tenants share with you and you have accepted is <b>shared</b> . You can use field <b>owner</b> to distinguish the two types of shared images. You can use member_status to filter out shared images you have accepted. |
| whole_i<br>mage   | No            | Boolean | Specifies whether the image is a full-ECS image. The value can be <b>true</b> or <b>false</b> .                                                                                                    |
| system_<br>_cmkid | No            | String  | Specifies the ID of the key used to encrypt the image. You can obtain the ID from the IMS console or by calling the Querying Image Details (Native OpenStack API) API.                                                                                                    |
| protected         | No            | Boolean | Specifies whether the image is protected. The value can be <b>true</b> or <b>false</b> . Set it to <b>true</b> when you query public images. This parameter is optional when you query private images.                                                                                                    |
| visibility        | No            | String  | Specifies whether the image is available to other tenants. Available values include:  • public: public image  • private: private image  • shared: shared image                                                                                                    |
| owner             | No            | String  | Specifies the tenant to which the image belongs.                                                                                                    |
| id                | No            | String  | Specifies the image ID.                                                                                                    |

| Paramete<br>r        | Mandato<br>ry | Туре    | Description                                                                                                    |
|----------------------|---------------|---------|----------------------------------------------------------------------------------------------------|
| status               | No            | String  | Specifies the image status. The value can be one of the following:                                                                                                    |
|                      |               |         | queued: indicates that the image<br>metadata has already been created,<br>and it is ready for the image file to<br>upload.                                                                                                    |
|                      |               |         | saving: indicates that the image file is<br>being uploaded to the backend<br>storage.                                                                                                    |
|                      |               |         | deleted: indicates that the image has been deleted.                                                                                                    |
|                      |               |         | killed: indicates that an error occurs<br>on the image uploading.                                                                                                    |
|                      |               |         | active: indicates that the image is available for use.                                                                                                    |
| name                 | No            | String  | Specifies the image name. Exact matching is used. For detailed description, see Image Attributes.                                                                                                    |
| flavor_id            | No            | String  | Specifies the ECS flavor ID used to filter out available public images.  Note:                                                                                                    |
|                      |               |         | You can specify only one flavor ID.                                                                                                    |
|                      |               |         | <ul> <li>You can specify only an ECS flavor ID and cannot specify a BMS flavor ID. To filter out public images supported by a BMS flavor, use thesupport_s4 =true filter criterion. s4  indicates board_type of the BMS flavor physical.s4.large. Refer to Common Query Methods for an example call.</li> </ul> |
| container_<br>format | No            | String  | Specifies the container type. The value is <b>bare</b> .                                                                                                    |
| disk_form<br>at      | No            | String  | Specifies the image format. The value can be <b>zvhd2</b> , <b>vhd</b> , <b>zvhd</b> , <b>raw</b> , <b>iso</b> , or <b>qcow2</b> . The default value is <b>zvhd2</b> for a non-ISO image.                                                                                                    |
| min_ram              | No            | Integer | Specifies the minimum memory size (MB) required for running the image. The parameter value depends on the ECS specifications. Generally, the value is <b>0</b> .                                                                                                    |

| Paramete<br>r | Mandato<br>ry | Туре    | Description                                                                                                    |
|---------------|---------------|---------|----------------------------------------------------------------------------------------------------|
| min_disk      | No            | Integer | Specifies the minimum disk space (GB) required for running the image. The value ranges from 40 GB to 255 GB.                                                                                                    |
| os_bit        | No            | String  | Specifies the OS architecture, 32 bit or 64 bit.                                                                                                    |
| platform      | No            | String  | Specifies the image platform type. The value can be Windows, Ubuntu, Red Hat, SUSE, CentOS, Debian, OpenSUSE, Oracle Linux, Fedora, CoreOS, EulerOS, or Other.                                                                                                    |
| marker        | No            | String  | Specifies the start number from which images are queried. The value is the image ID.                                                                                                    |
| limit         | No            | Integer | Specifies the number of images that will be returned. The value is an integer and is <b>500</b> by default.                                                                                                    |
| sort_key      | No            | String  | Specifies the field for sorting the query results. The value can be an attribute of the image: name, container_format, disk_format, status, id, size, or created_at. The default value is created_at.                                                                                                    |
| sort_dir      | No            | String  | Specifies whether the query results are sorted in ascending or descending order. Its value can be <b>desc</b> (default) or <b>asc</b> . This parameter is used together with parameter <b>sort_key</b> . The default value is <b>desc</b> .                                                                                                    |
| os_type       | No            | String  | Specifies the image OS type. Available values include:  • Linux  • Windows  • Other                                                                                                    |
| tag           | No            | String  | Specifies a tag added to an image. Tags can be used as a filter to query images.  NOTE  The tagging function has been upgraded. If the tags added before the function upgrade are in the format of "Key.Value", query tags using "Key=Value". For example, an existing tag is a.b. After the tag function upgrade, query the tag using "tag=a=b". |

| Paramete<br>r                   | Mandato<br>ry | Туре   | Description                                                                                                    |
|---------------------------------|---------------|--------|----------------------------------------------------------------------------------------------------|
| member_s<br>tatus               | No            | String | Specifies the member status. The value can be accepted, rejected, or pending. accepted: indicates that the shared image is accepted. rejected indicates that the image shared by others is rejected. pending indicates that the image shared by others needs to be confirmed. To use this parameter, set visibility to shared during the query. |
| support_<br>kvm                 | No            | String | Specifies whether the image supports KVM. If yes, the value is <b>true</b> . Otherwise, this parameter is not required.                                                                                                    |
| support_<br>xen                 | No            | String | Specifies whether the image supports<br>Xen. If yes, the value is <b>true</b> . Otherwise,<br>this parameter is not required.                                                                                                    |
| support_<br>largemem<br>ory     | No            | String | Specifies whether the image supports large-memory ECSs. If the image supports large-memory ECSs, the value is <b>true</b> . Otherwise, this parameter is not required.  For the supported OSs, see <b>Table 9-4</b> .                                                                                                    |
| support_<br>diskintensi<br>ve   | No            | String | Specifies whether the image supports disk-intensive ECSs. If the image supports disk-intensive ECSs, the value is <b>true</b> . Otherwise, this parameter is not required.                                                                                                    |
| support_<br>highperfor<br>mance | No            | String | Specifies whether the image supports high-performance ECSs. If the image supports high-performance ECSs, the value is <b>true</b> . Otherwise, this parameter is not required.                                                                                                    |
| support_<br>xen_gpu_t<br>ype    | No            | String | Specifies whether the image supports GPU-accelerated ECSs on the Xen platform. See <b>Table 9-2</b> for its value. If the image does not support GPU-accelerated ECSs on the Xen platform, this parameter is not required. This attribute cannot co-exist withsupport_xen andsupport_kvm.                                                       |

| Paramete<br>r                  | Mandato<br>ry | Туре   | Description                                                                                                    |  |
|--------------------------------|---------------|--------|----------------------------------------------------------------------------------------------------|--|
| support_<br>kvm_gpu_<br>type   | No            | String | Specifies whether the image supports GPU-accelerated ECSs on the KVM platform. See Table 9-3 for its value. If the image does not support GPU-accelerated ECSs on the KVM platform, this parameter is not required. This attribute cannot co-exist withsupport_xen andsupport_kvm.                                                          |  |
| support_<br>xen_hana           | No            | String | Specifies whether the image supports HANA ECSs on the Xen platform. If yes, the value is <b>true</b> . Otherwise, this parameter is not required. This attribute cannot co-exist with support xen and support kvm.                                                                                                    |  |
| support_<br>kvm_infini<br>band | No            | String | Specifies whether the image supports ECSs with InfiniBand NICs on the KVM platform. If yes, the value is <b>true</b> . Otherwise, this parameter is not required This attribute cannot co-exist withsupport_xen.                                                                                                    |  |
| virtual_en<br>v_type           | No            | String | support_xen.  Specifies the environment where the image is used. The value can be FusionCompute, Ironic, DataImage, or IsoImage.  • For an ECS image (system disk image), the value is FusionCompute  • For a data disk image, the value is DataImage.  • For a BMS image, the value is Ironic.  • For an ISO image, the value is IsoImage. |  |

| Paramete<br>r             | Mandato<br>ry | Туре   | Description                                                                                                    |
|---------------------------|---------------|--------|----------------------------------------------------------------------------------------------------|
| enterprise<br>_project_id | No            | String | <ul> <li>Specifies the enterprise project to which the images to be queried belong.</li> <li>If the value is 0, images of enterprise project default are to be queried.</li> <li>If the value is UUID, images of the enterprise project corresponding to the UUID are to be queried.</li> <li>If the value is all_granted_eps, images of all enterprise projects are to be queried.</li> <li>For more information about enterprise projects and how to obtain enterprise project IDs, see Enterprise Management User Guide.</li> </ul> |
| created_at                | No            | String | Specifies the time when the image was created. Images can be queried by time. The value is in the format of <i>Operator:UTC time</i> .  The following operators are supported:  gt: greater than  gte: greater than or equal to  lt: less than  lte: less than or equal to  eq: equal to  neq: not equal to  The time format is yyyy-MM-ddThh:mm:ssZ or yyyy-MM-dd hh:mm:ss.  For example, to query images created before Oct 28, 2018 10:00:00, set the value of created_at as follows: created_at=lt:2018-10-28T10:00:00Z            |

| Paramete<br>r  | Mandato<br>ry | Туре   | Description                                                                                                    |
|----------------|---------------|--------|----------------------------------------------------------------------------------------------------|
| updated_a<br>t | No            | String | Specifies the time when the image was modified. Images can be queried by time. The value is in the format of <i>Operator:UTC time</i> .  The following operators are supported: |
|                |               |        | • gt: greater than                                                                                                    |
|                |               |        | • gte: greater than or equal to                                                                                                    |
|                |               |        | It: less than                                                                                                    |
|                |               |        | Ite: less than or equal to                                                                                                    |
|                |               |        | • eq: equal to                                                                                                    |
|                |               |        | neq: not equal to                                                                                                    |
|                |               |        | The time format is <i>yyyy-MM-</i> ddThh:mm:ssZ or yyyy-MM-dd hh:mm:ss.                                                                                                    |
|                |               |        | For example, to query images updated before Oct 28, 2018 10:00:00, set the value of <b>updated_at</b> as follows:                                                               |
|                |               |        | updated_at=lt:2018-10-28T10:00:00Z                                                                                                    |

#### Request

Request parameters

None

## **Example Request**

Querying public images (the results will be sorted by image name and only one image will be returned)

GET https://{Endpoint}/v2/cloudimages?\_\_imagetype=gold&sort\_key=name&limit=1

## **Common Query Methods**

- Public images

  GET /v2/cloudimages?\_\_imagetype=gold&visibility=public&protected=true
- Private imagesGET /v2/cloudimages?owner={project\_id}
- Available shared images
   GET /v2/cloudimages?
   member\_status=accepted&visibility=shared&\_\_imagetype=shared
- Rejected images
   GET /v2/cloudimages?
   member\_status=rejected&visibility=shared&\_imagetype=shared

- Unaccepted images
   GET /v2/cloudimages?
   member\_status=pending&visibility=shared&\_\_imagetype=shared
- Public images supported by a BMS flavor
   GET /v2/cloudimages?
   \_imagetype=gold&\_\_support\_xxx=true&virtual\_env\_type=Ironic

## Response

#### Response parameters

| Parameter               | Туре | Description                         |  |
|-------------------------|------|-------------------------------------|--|
| images Array of objects |      | Specifies image details.            |  |
|                         |      | For details, see <b>Table 5-2</b> . |  |

Table 5-2 Data structure description of the images field

| Parameter | Туре   | Description                                                     |
|-----------|--------|-----------------------------------------------------------------|
| file      | String | Specifies the URL for uploading and downloading the image file. |
| owner     | String | Specifies the tenant to which the image belongs.                |
| id        | String | Specifies the image ID.                                         |
| size      | Long   | This parameter is unavailable currently.                        |
| self      | String | Specifies the image URL.                                        |
| schema    | String | Specifies the image schema.                                     |

| Parameter        | Туре             | Description                                                                                                    |
|------------------|------------------|----------------------------------------------------------------------------------------------------|
| status           | String           | Specifies the image status. The value can be one of the following:                                                                                                    |
|                  |                  | • queued: indicates that the image metadata has already been created, and it is ready for the image file to upload.                                                                   |
|                  |                  | saving: indicates that the image file is being uploaded to the backend storage.                                                                                                    |
|                  |                  | <ul> <li>deleted: indicates that the image has been deleted.</li> <li>killed: indicates that an error occurs on the image uploading.</li> </ul>                                       |
|                  |                  | active: indicates that the image is available for use.                                                                                                    |
| tags             | Array of strings | Specifies tags of the image, through which you can manage private images in your own way. You can use the image tag API to add different tags to each image and filter images by tag. |
| visibility       | String           | Specifies whether the image is available to other tenants. Available values include:                                                                                                  |
|                  |                  | <ul><li> private: private image</li><li> public: public image</li><li> shared: shared image</li></ul>                                                                                 |
| name             | String           | Specifies the image name. For detailed description, see Image Attributes.                                                                                                    |
| checksum         | String           | This parameter is unavailable currently.                                                                                                    |
| protected        | Boolean          | Specifies whether the image is protected. A protected image cannot be deleted. The value can be <b>true</b> or <b>false</b> .                                                         |
| container_format | String           | Specifies the container type.                                                                                                    |

| Parameter    | Туре    | Description                                                                                                    |
|--------------|---------|----------------------------------------------------------------------------------------------------|
| min_ram      | Integer | Specifies the minimum memory size (MB) required for running the image. The parameter value depends on the ECS specifications. Generally, the value is <b>0</b> .                 |
| max_ram      | String  | Specifies the maximum memory (MB) of the image. You can set this parameter based on the ECS specifications. Generally, you do not need to set this parameter.                    |
| updated_at   | String  | Specifies the time when the image was updated. The value is in UTC format.                                                                                                    |
| _os_bit      | String  | Specifies the OS architecture, 32 bit or 64 bit.                                                                                                    |
| os_version   | String  | Specifies the OS version.                                                                                                    |
| description  | String  | Provides supplementary information about the image. For detailed description, see Image Attributes.                                                                              |
| disk_format  | String  | Specifies the image format. The value can be zvhd2, vhd, zvhd, raw, iso, or qcow2. The default value is zvhd2 for a non-ISO image.                                               |
| isregistered | String  | Specifies whether the image has been registered. The value can be <b>true</b> or <b>false</b> .                                                                                  |
| platform     | String  | Specifies the image platform<br>type. The value can be<br>Windows, Ubuntu, Red Hat,<br>SUSE, CentOS, Debian,<br>OpenSUSE, Oracle Linux,<br>Fedora, Other, CoreOS, or<br>EulerOS. |
| os_type      | String  | Specifies the OS type. The value can be <b>Linux</b> , <b>Windows</b> , or <b>Other</b> .                                                                                        |

| Parameter         | Туре    | Description                                                                                                    |
|-------------------|---------|----------------------------------------------------------------------------------------------------|
| min_disk          | Integer | Specifies the minimum disk space (GB) required for running the image. The value ranges from 40 GB to 255 GB.                                                                                                    |
| virtual_env_type  | String  | Specifies the environment where the image is used. The value can be FusionCompute, Ironic, Datalmage, or Isolmage.  For an ECS image, the value is FusionCompute.  For a data disk image, the value is Datalmage.  For a BMS image, the value is Ironic.  For an ISO image, the value is Isolmage. |
| image_source_type | String  | Specifies the image backend storage type. Only UDS is supported currently.                                                                                                    |
| imagetype         | String  | Specifies the image type. The following types are supported:  • Public image: The value is gold.  • Private image: The value is private.  • Shared image: The value is shared.                                                                                                    |
| created_at        | String  | Specifies the time when the image was created. The value is in UTC format.                                                                                                    |
| virtual_size      | Integer | This parameter is unavailable currently.                                                                                                    |
| originalimagename | String  | Specifies the parent image ID.  If the image is a public image or created from an image file, this value is left empty.                                                                                                    |

| Parameter             | Туре   | Description                                                                                                    |
|-----------------------|--------|----------------------------------------------------------------------------------------------------|
| backup_id             | String | Specifies the backup ID. To create an image using a backup, set the value to the backup ID. Otherwise, this value is left empty.                                           |
| image_size            | String | Specifies the size (bytes) of the image file.                                                                                                    |
| data_origin           | String | Specifies the image source.  If the image is a public image, this parameter is left empty.                                                                                 |
| lazyloading           | String | Specifies whether the image supports lazy loading. The value can be <b>true</b> , <b>false</b> , <b>True</b> , or <b>False</b> .                                           |
| active_at             | String | Specifies the time when the image status became <b>active</b> .                                                                                                    |
| os_feature_list       | String | Specifies additional attributes of the image. The value is a list (in JSON format) of advanced features supported by the image.                                            |
| support_kvm           | String | Specifies whether the image supports KVM. If yes, the value is <b>true</b> . Otherwise, this parameter is not required.                                                    |
| support_xen           | String | Specifies whether the image supports Xen. If yes, the value is <b>true</b> . Otherwise, this parameter is not required.                                                    |
| support_largememory   | String | Specifies whether the image supports large-memory ECSs. If the image supports large-memory ECSs, the value is <b>true</b> . Otherwise, this parameter is not required.     |
| support_diskintensive | String | Specifies whether the image supports disk-intensive ECSs. If the image supports disk-intensive ECSs, the value is <b>true</b> . Otherwise, this parameter is not required. |

| Parameter                   | Туре   | Description                                                                                                    |
|-----------------------------|--------|----------------------------------------------------------------------------------------------------|
| support_highperforman<br>ce | String | Specifies whether the image supports high-performance ECSs. If the image supports high-performance ECSs, the value is <b>true</b> . Otherwise, this parameter is not required.                                                                                                    |
| support_xen_gpu_type        | String | Specifies whether the image supports GPU-accelerated ECSs on the Xen platform. See Table 9-2 for its value. If the image does not support GPU-accelerated ECSs on the Xen platform, this parameter is not required. This attribute cannot co-exist withsupport_xen andsupport_kvm. |
| support_kvm_gpu_type        | String | Specifies whether the image supports GPU-accelerated ECSs on the KVM platform. See Table 9-3 for its value. If the image does not support GPU-accelerated ECSs on the KVM platform, this parameter is not required. This attribute cannot co-exist withsupport_xen andsupport_kvm. |
| support_xen_hana            | String | Specifies whether the image supports HANA ECSs on the Xen platform. If yes, the value is <b>true</b> . Otherwise, this parameter is not required.  This attribute cannot co-exist withsupport_xen andsupport_kvm.                                                                  |
| support_kvm_infiniband      | String | Specifies whether the image supports ECSs with InfiniBand NICs on the KVM platform. If yes, the value is <b>true</b> . Otherwise, this parameter is not required. This attribute cannot co-exist with <b>support_xen</b> .                                                         |

| Parameter                     | Туре   | Description                                                                                                    |
|-------------------------------|--------|----------------------------------------------------------------------------------------------------|
| enterprise_project_id         | String | Specifies the enterprise project that the image belongs to.  If the value is <b>0</b> or left blank, the image belongs to the default enterprise project.  If the value is a UUID, the image belongs to the enterprise project corresponding to the UUID.  For more information about enterprise projects, see <i>Enterprise Management User Guide</i> . |
| root_origin                   | String | Specifies that the image is created from an external image file. Value: <b>file</b>                                                                                                    |
| sequence_num                  | String | Specifies the ECS system disk slot number of the image. Example value: <b>0</b>                                                                                                    |
| support_fc_inject             | String | Specifies whether the image supports password/private key injection using Cloud-Init.  If the value is set to <b>true</b> , password/private key injection using Cloud-Init is not supported.  NOTE  This parameter is valid only for ECS system disk images.                                                                                            |
| hw_firmware_type              | String | Specifies the ECS boot mode. Available values include:  • bios indicates the BIOS boot mode.  • uefi indicates the UEFI boot mode.                                                                                                    |
| hw_vif_multiqueue_enabl<br>ed | String | Specifies whether the image supports NIC multi-queue. The value can be <b>true</b> or <b>false</b> .                                                                                                    |
| systemcmkid                   | String | Specifies the ID of the key used to encrypt the image.                                                                                                    |

| Parameter   | Туре   | Description                                                                                             |
|-------------|--------|----------------------------------------------------------------------------------------------------|
| support_amd | String | Specifies whether the image uses AMD's x86 architecture. The value can be <b>true</b> or <b>false</b> . |

#### Example response

```
STATUS CODE 200
 "images": [
  {
    "schema": "/v2/schemas/image",
    "min_disk": 100,
"created_at": "2018-09-06T14:03:27Z",
    "__image_source_type": "uds",
    "container_format": "bare",
    "file": "/v2/images/bc6bed6e-ba3a-4447-afcc-449174a3eb52/file",
    "updated_at": "2018-09-06T15:17:33Z",
    "protected": true,
    "checksum": "d41d8cd98f00b204e9800998ecf8427e",
    "id": "bc6bed6e-ba3a-4447-afcc-449174a3eb52",
    "__isregistered": "true",
    "min_ram": 2048,
    "__lazyloading": "true",
    "owner": "1bed856811654c1cb661a6ca845ebc77",
     __os_type": "Linux",
    "_imagetype": "gold",
    "visibility": "public",
    "virtual_env_type": "FusionCompute",
    "tags": [],
    "__platform": "CentOS",
    "size": 0,
    "__os_bit": "64",
"__os_version": "CentOS 7.3 64bit",
    "name": "CentOS 7.3 64bit vivado",
    "self": "/v2/images/bc6bed6e-ba3a-4447-afcc-449174a3eb52",
    "disk_format": "zvhd2",
    "virtual_size": null,
    "hw_firmware_type": "bios",
    "status": "active"
    "__support_fc_inject":"true"
    "schema": "/v2/schemas/image",
"min_disk": 100,
    "created_at": "2018-09-06T14:03:05Z",
    "__image_source_type": "uds",
    "container_format": "bare",
"file": "/v2/images/0328c25e-c840-4496-81ac-c4e01b214b1f/file",
    "updated_at": "2018-09-25T14:27:40Z",
    "protected": true,
    "checksum": "d41d8cd98f00b204e9800998ecf8427e",
    "id": "0328c25e-c840-4496-81ac-c4e01b214b1f",
     __isregistered": "true",
    "min_ram": 2048,
    "__lazyloading": "true",
    "owner": "1bed856811654c1cb661a6ca845ebc77",
      _os_type": "Linux",
    "__imagetype": "gold",
    "visibility": "public"
    "virtual_env_type": "FusionCompute",
    "tags": [],
    "_platform": "CentOS",
    "size": 0,
    "__os_bit": "64",
```

```
"__os_version": "CentOS 7.3 64bit",
    "name": "CentOS 7.3 64bit with sdx",
    "self": "/v2/images/0328c25e-c840-4496-81ac-c4e01b214b1f",
    "disk_format": "zvhd2",
    "virtual_size": null,
    "hw_firmware_type": "bios",
    "status": "active",
    "__support_fc_inject":"true"
    }
}
```

## **Returned Values**

Normal

200

Abnormal

| Returned Value            | Description                                                                        |
|---------------------------|------------------------------------------------------------------------------------|
| 400 Bad Request           | Request error. For details about the returned error code, see <b>Error Codes</b> . |
| 401 Unauthorized          | Authentication failed.                                                             |
| 403 Forbidden             | You do not have the rights to perform the operation.                               |
| 404 Not Found             | The requested resource was not found.                                              |
| 500 Internal Server Error | Internal service error.                                                            |
| 503 Service Unavailable   | The service is unavailable.                                                        |

## 5.1.2 Updating Image Information

#### **Function**

This API is used to update image information.

□ NOTE

Only active images can be updated.

#### **URI**

PATCH /v2/cloudimages/{image\_id}

Table 5-3 lists the parameters in the URI.

**Table 5-3** Parameter description

| Parameter | Mandatory | Туре   | Description                                                                          |
|-----------|-----------|--------|--------------------------------------------------------------------------------------|
| image_id  | Yes       | String | Private image ID  For details about how to obtain the image ID, see Querying Images. |

# Request

## Request parameters

| Paramete<br>r | Mandator<br>y | Туре             | Description                         |
|---------------|---------------|------------------|-------------------------------------|
| [Array]       | Yes           | Array of objects | For details, see <b>Table 5-4</b> . |

Table 5-4 Data structure description of the [Array] field

| Parameter | Mandatory | Туре   | Description                                                                                |
|-----------|-----------|--------|--------------------------------------------------------------------------------------------|
| ор        | Yes       | String | Specifies the operation. The value can be <b>add</b> , <b>replace</b> , or <b>remove</b> . |

| Parameter | Mandatory | Туре   | Description                                                                                                    |
|-----------|-----------|--------|----------------------------------------------------------------------------------------------------|
| path      | Yes       | String | Specifies the name of the attribute to be updated. / needs to be added in front of it.  You can update the following attributes: |
|           |           |        | • name: specifies the image name.                                                                                                |
|           |           |        | •description: specifies the image description.                                                                                   |
|           |           |        | •support_kvm: KVM is supported.                                                                                                  |
|           |           |        | •support_xen: Xen is supported.                                                                                                  |
|           |           |        | •support_diskintensive:<br>Intensive storage is<br>supported.                                                                    |
|           |           |        | •support_highperformanc<br>e: High-performance<br>computing (HPC) is<br>supported.                                               |
|           |           |        | support_xen_gpu_type:     GPU-accelerated ECSs that     use Xen for virtualization     are supported.                            |
|           |           |        | support_kvm_gpu_type:     GPU-accelerated ECSs that     use KVM for virtualization     are supported.                            |
|           |           |        | •is_config_init: specifies whether initialization configuration is complete.                                                     |
|           |           |        | <ul> <li>enterprise_project_id:<br/>specifies the enterprise<br/>project ID.</li> </ul>                                          |
|           |           |        | min_ram: specifies the minimum memory.                                                                                           |
|           |           |        | • hw_vif_multiqueue_enable d: The NIC multi-queue feature is supported.                                                          |
|           |           |        | hw_firmware_type:     specifies the boot mode.     The value can be bios or uefi.                                                |
|           |           |        | You can add or delete extension attributes.                                                                                      |

| Parameter | Mandatory | Туре   | Description                                                                               |
|-----------|-----------|--------|-------------------------------------------------------------------------------------------|
| value     | Yes       | String | Specifies the new value of the attribute. For detailed description, see Image Attributes. |

Changing an image name to ims\_test

# Response

## • Response parameters

| Parameter | Туре   | Description                                                     |
|-----------|--------|-----------------------------------------------------------------|
| file      | String | Specifies the URL for uploading and downloading the image file. |
| owner     | String | Specifies the tenant to which the image belongs.                |
| id        | String | Specifies the image ID.                                         |
| size      | Long   | This parameter is unavailable currently.                        |
| self      | String | Specifies the image URL.                                        |
| schema    | String | Specifies the image schema.                                     |

| Parameter        | Туре             | Description                                                                                                    |
|------------------|------------------|----------------------------------------------------------------------------------------------------|
| status           | String           | Specifies the image status. The value can be one of the following:                                                                                                    |
|                  |                  | queued: indicates that the image<br>metadata has already been created,<br>and it is ready for the image file to<br>upload.                                                            |
|                  |                  | saving: indicates that the image file is<br>being uploaded to the backend<br>storage.                                                                                                 |
|                  |                  | deleted: indicates that the image has been deleted.                                                                                                    |
|                  |                  | killed: indicates that an error occurs on<br>the image uploading.                                                                                                    |
|                  |                  | active: indicates that the image is available for use.                                                                                                    |
| tags             | Array of strings | Specifies tags of the image, through which you can manage private images in your own way. You can use the image tag API to add different tags to each image and filter images by tag. |
| visibility       | String           | Specifies whether the image is available to other tenants. The value can be one of the following:                                                                                     |
|                  |                  | • private: private image                                                                                                    |
|                  |                  | • <b>public</b> : public image                                                                                                    |
|                  |                  | shared: shared image                                                                                                    |
| name             | String           | Specifies the image name. For detailed description, see <b>Image Attributes</b> .                                                                                                    |
| checksum         | String           | This parameter is unavailable currently.                                                                                                    |
| protected        | Boolean          | Specifies whether the image is protected. A protected image cannot be deleted. The value can be <b>true</b> or <b>false</b> .                                                         |
| container_format | String           | Specifies the container type.                                                                                                    |
| min_ram          | Integer          | Specifies the minimum memory size (MB) required for running the image. The parameter value depends on the ECS specifications. The default value is <b>0</b> .                         |
| max_ram          | String           | Specifies the maximum memory (MB) of<br>the image. The parameter value depends<br>on the ECS specifications and is not<br>configured by default.                                      |

| Parameter             | Туре    | Description                                                                                                    |
|-----------------------|---------|----------------------------------------------------------------------------------------------------|
| updated_at            | String  | Specifies the time when the image was updated. The value is in UTC format.                                                                                                    |
| os_bit                | String  | Specifies the OS architecture, 32 bit or 64 bit.                                                                                                    |
| os_version            | String  | Specifies the OS version.                                                                                                    |
| description           | String  | Provides supplementary information about the image. For detailed description, see Image Attributes.                                                                                       |
| disk_format           | String  | Specifies the image format. The value can be <b>zvhd2</b> , <b>vhd</b> , <b>zvhd</b> , <b>raw</b> , <b>iso</b> , or <b>qcow2</b> . The default value is <b>zvhd2</b> for a non-ISO image. |
| isregistered          | String  | Specifies whether the image has been registered. The value can be <b>true</b> or <b>false</b> .                                                                                           |
| platform              | String  | Specifies the image platform type. The value can be Windows, Ubuntu, Red Hat, SUSE, CentOS, Debian, OpenSUSE, Oracle Linux, Fedora, Other, CoreOS, or EulerOS.                            |
| os_type               | String  | Specifies the OS type. The value can be Linux, Windows, or Other.                                                                                                    |
| systemcmkid           | String  | Specifies the ID of the key used to encrypt the image.                                                                                                    |
| min_disk              | Integer | Specifies the minimum disk space (GB) required for running the image. The value ranges from 40 GB to 255 GB.                                                                              |
| virtual_env_type      | String  | Specifies the environment where the image is used. The value can be FusionCompute, Ironic, DataImage, or IsoImage.                                                                        |
|                       |         | For an ECS image (system disk image),<br>the value is <b>FusionCompute</b> .                                                                                                    |
|                       |         | For a data disk image, the value is     DataImage.                                                                                                    |
|                       |         | For a BMS image, the value is Ironic.                                                                                                    |
|                       |         | For an ISO image, the value is IsoImage.                                                                                                    |
| image_source_typ<br>e | String  | Specifies the backend storage of the image. Only UDS is supported currently.                                                                                                    |

| Parameter             | Туре    | Description                                                                                                    |
|-----------------------|---------|----------------------------------------------------------------------------------------------------|
| imagetype             | String  | Specifies the image type. The following types are supported:  • Public image: The value is <b>gold</b> .  • Private image: The value is <b>private</b> . |
|                       |         | Shared image: The value is <b>shared</b> .                                                                                                    |
| created_at            | String  | Specifies the time when the image was created. The value is in UTC format.                                                                               |
| virtual_size          | Integer | This parameter is unavailable currently.                                                                                                    |
| originalimagena<br>me | String  | Specifies the parent image ID.  If the image is a public image or created from an image file, this value is left empty.                                  |
| backup_id             | String  | Specifies the backup ID. If the image is created from a backup, set the value to the backup ID. Otherwise, this parameter is not required.               |
| image_size            | String  | Specifies the size (bytes) of the image file. The value must be greater than <b>0</b> .                                                                  |
| data_origin           | String  | Specifies the image source.  If the image is a public image, this parameter is left empty.                                                               |
| root_origin           | String  | Specifies that the image is created from an external image file. Value: <b>file</b>                                                                      |
| lazyloading           | String  | Specifies whether the image supports lazy loading. The value can be <b>true</b> , <b>false</b> , <b>True</b> , or <b>False</b> .                         |
| active_at             | String  | Specifies the time when the image status became <b>active</b> .                                                                                          |
| os_feature_list       | String  | Specifies additional attributes of the image. The value is a list (in JSON format) of advanced features supported by the image.                          |
| account_code          | String  | Specifies the charging identifier for the image.                                                                                                    |

| Parameter                     | Туре   | Description                                                                                                    |
|-------------------------------|--------|----------------------------------------------------------------------------------------------------|
| hw_firmware_type              | String | Specifies the ECS boot mode. The following values are supported:  • bios indicates the BIOS boot mode.  This value will be used by fault if this parameter does not exist in the response.  • uefi indicates the UEFI boot mode.                                                    |
| hw_vif_multiqueue_<br>enabled | String | Specifies whether the image supports NIC multi-queue. The value can be <b>true</b> or <b>false</b> .                                                                                                    |
| support_kvm                   | String | Specifies whether the image supports KVM. If yes, the value is <b>true</b> . Otherwise, this parameter is not required.                                                                                                    |
| support_xen                   | String | Specifies whether the image supports Xen. If yes, the value is <b>true</b> . Otherwise, this parameter is not required.                                                                                                    |
| support_largeme<br>mory       | String | Specifies whether the image can be used to create large-memory ECSs. If the image supports large-memory ECSs, the value is <b>true</b> . Otherwise, this parameter is not required.  For the supported OSs, see <b>Table 9-4</b> .                                                  |
| support_diskinten<br>sive     | String | Specifies whether the image can be used to create disk-intensive ECSs. If the image supports disk-intensive ECSs, the value is <b>true</b> . Otherwise, this parameter is not required.                                                                                             |
| support_highperf<br>ormance   | String | Specifies whether the image can be used to create high-performance ECSs. If the image supports high-performance ECSs, the value is <b>true</b> . Otherwise, this parameter is not required.                                                                                         |
| support_xen_gpu_<br>type      | String | Specifies whether the image supports GPU-accelerated ECSs on the Xen platform. See Table 9-2 for its value. If the image does not support GPU- accelerated ECSs on the Xen platform, this parameter is not required. This attribute cannot co-exist withsupport_xen andsupport_kvm. |

| Parameter                  | Туре   | Description                                                                                                    |
|----------------------------|--------|----------------------------------------------------------------------------------------------------|
| support_kvm_gpu<br>_type   | String | Specifies whether the image supports GPU-accelerated ECSs on the KVM platform. See Table 9-3 for its value. If the image does not support GPU- accelerated ECSs on the KVM platform, this parameter is not required. This attribute cannot co-exist withsupport_xen andsupport_kvm.                                                                                                 |
| support_xen_hana           | String | Specifies whether the image supports HANA ECSs on the Xen platform. If yes, the value is <b>true</b> . Otherwise, this parameter is not required. This attribute cannot co-exist withsupport_xen andsupport_kvm.                                                                                                    |
| support_kvm_infi<br>niband | String | Specifies whether the image supports ECSs with InfiniBand NICs on the KVM platform. If yes, the value is <b>true</b> . Otherwise, this parameter is not required. This attribute cannot co-exist withsupport_xen.                                                                                                    |
| enterprise_project_i<br>d  | String | <ul> <li>Specifies the enterprise project that the image belongs to.</li> <li>If the value is 0 or left blank, the image belongs to the default enterprise project.</li> <li>If the value is a UUID, the image belongs to the enterprise project corresponding to the UUID. For more information about enterprise projects, see <i>Enterprise Management User Guide</i>.</li> </ul> |
| sequence_num               | String | Specifies the ECS system disk slot number of the image. This parameter is unavailable currently.                                                                                                    |
| support_fc_inject          | String | Specifies whether the image supports password/private key injection using Cloud-Init.  If the value is set to <b>true</b> , password/private key injection using Cloud-Init is not supported.  NOTE  This parameter is valid only for ECS system disk images.                                                                                                    |

| Parameter   | Туре   | Description                                                                                             |
|-------------|--------|----------------------------------------------------------------------------------------------------|
| support_amd | String | Specifies whether the image uses AMD's x86 architecture. The value can be <b>true</b> or <b>false</b> . |

• Example response

```
STATUS CODE 200
   "file": "/v2/images/33ad552d-1149-471c-8190-ff6776174a00/file",
   "owner": "0b1e494e2660441a957313163095fe5c",
   "id": "33ad552d-1149-471c-8190-ff6776174a00",
   "size": 2,
   "self": "/v2/images/33ad552d-1149-471c-8190-ff6776174a00",
  "schema": "/v2/schemas/image",
"status": "active",
   "tags": [],
   "visibility": "private",
  "name": "ims_test",
"checksum": "99914b932bd37a50b983c5e7c90ae93b",
   "hw_vif_multiqueue_enabled": "true",
   "protected": false,
   "container_format": "bare",
   "min_ram": 0,
   "updated_at": "2015-12-08T02:30:49Z",
  "_os_bit": "64",
"_os_version": "Ubuntu 14.04 server 64bit",
"_description": "ims test",
  "disk_format": "vhd",
"_isregistered": "true"
  "__platform": "Ubuntu",
"__os_type": "Linux",
   "min_disk": 40,
   "virtual_env_type": "FusionCompute",
   "__image_source_type": "uds",
  __imagetype": "private",
"created_at": "2015-12-04T09:45:33Z",
   "virtual size": 0,
   "__originalimagename": "33ad552d-1149-471c-8190-ff6776174a00",
   "_backup_id": ""
  "__productcode": "",
  "__image_size": "449261568",
  "_support_fc_inject":"true",
  "__data_origin": null,
   "hw_firmware_type": "bios"
```

### **Returned Values**

Normal200

Abnormal

| Returned Value   | Description                                                                        |
|------------------|------------------------------------------------------------------------------------|
| 400 Bad Request  | Request error. For details about the returned error code, see <b>Error Codes</b> . |
| 401 Unauthorized | Authentication failed.                                                             |
| 403 Forbidden    | You do not have the rights to perform the operation.                               |

| Returned Value            | Description                           |
|---------------------------|---------------------------------------|
| 404 Not Found             | The requested resource was not found. |
| 500 Internal Server Error | Internal service error.               |
| 503 Service Unavailable   | The service is unavailable.           |

# 5.1.3 Creating an Image

#### **Function**

This API is used to create a private image. The following methods are supported:

- Create a system or data disk image from an ECS.
- Create a system disk image from an external image file uploaded to an OBS bucket.
- Create a system disk image from a data disk.

The API is an asynchronous one. If it is successfully called, the cloud service system receives the request. However, you need to use the asynchronous job query API to query the image creation status. For details, see **Querying the Status of an Asynchronous Job**.

# Constraints (Creating a System Disk Image Using a Data Disk)

- Before using a data disk to create a system disk image, ensure that an OS has been installed on the data disk and has been optimized. For details about the optimization, see "Optimizing a Windows Private Image" and "Optimizing a Linux Private Image" in the *Image Management Service User Guide*.
- The system cannot verify that an OS has been installed on the data disk.
   Therefore, ensure that the value of os\_version is valid when creating a system disk image from the data disk. For details, see Values of Related Parameters.

#### URI

POST /v2/cloudimages/action

### Request

Parameters for creating a system or data disk image from an ECS

| Parameter | Mandatory | Туре   | Description                                                                                  |
|-----------|-----------|--------|----------------------------------------------------------------------------------------------|
| name      | Yes       | String | Specifies the name of the system disk image. For detailed description, see Image Attributes. |

| Parameter   | Mandatory | Туре             | Description                                                                                                    |
|-------------|-----------|------------------|----------------------------------------------------------------------------------------------------|
| description | No        | String           | Provides supplementary information about the image. For details, see Image Attributes. The value contains a maximum of 1024 characters and consists of only letters and digits. Carriage returns and angle brackets (< >) are not allowed. This parameter is left blank by default.                                                                                                    |
| instance_id | Yes       | String           | Specifies the ID of the ECS used to create the image.  To obtain the ECS ID, perform the following operations:  1. Log in to management console.  2. Under Computing, click Elastic Cloud Server.  3. In the ECS list, click the name of the ECS and view its ID.                                                                                                    |
| data_images | No        | Array of objects | Specifies the data disk information to be converted. This parameter is mandatory when the data disk of an ECS is used to create a private data disk image. For details, see Table 5-5.  If the ECS data disk is not used to create a data disk image, the parameter is empty by default.  NOTE  When you create a data disk image using a data disk, if other parameters (such as name, description, and tags) in this table have values, the system uses the value of data_images. You cannot specify instance_id. |
| tags        | No        | Array of strings | Lists the image tags. This parameter is left blank by default. Use either tags or image_tags.                                                                                                    |

| Parameter                 | Mandatory | Туре             | Description                                                                                                    |
|---------------------------|-----------|------------------|----------------------------------------------------------------------------------------------------|
| image_tags                | No        | Array of objects | Lists the image tags. This parameter is left blank by default.  Use either tags or image_tags.                                                                                                    |
| enterprise_pro<br>ject_id | No        | String           | Specifies the enterprise project that the image belongs to.  If the value is <b>0</b> or left blank, the image belongs to the default enterprise project.  If the value is a UUID, the image belongs to the enterprise project corresponding to the UUID. For more information about enterprise projects and how to obtain enterprise project IDs, see Enterprise Management User Guide. |
| max_ram                   | No        | Integer          | Specifies the maximum memory of the image in the unit of MB.                                                                                                    |
| min_ram                   | No        | Integer          | Specifies the minimum memory of the image in the unit of MB. The default value is <b>0</b> , indicating that the memory is not restricted.                                                                                                    |

Table 5-5 Data structure description of the data\_images field

| Parameter   | Mandato<br>ry | Туре             | Description                              |
|-------------|---------------|------------------|------------------------------------------|
| name        | Yes           | String           | Specifies the name of a data disk image. |
| volume_id   | Yes           | String           | Specifies the data disk ID.              |
| description | No            | String           | Specifies the data disk description.     |
| tags        | No            | Array of strings | Specifies the data disk image tag.       |

• Parameters for creating an image using an image file uploaded to the OBS bucket

| Parameter   | Mandatory | Туре   | Description                                                                                                    |
|-------------|-----------|--------|----------------------------------------------------------------------------------------------------|
| name        | Yes       | String | Specifies the image name. For detailed description, see Image Attributes.                                                                                                    |
| description | No        | String | Provides supplementary information about the image. For detailed description, see Image Attributes. The value contains a maximum of 1024 characters and consists of only letters and digits. Carriage returns and angle brackets (< >) are not allowed. This parameter is left blank by default. |
| os_type     | No        | String | Specifies the OS type. The value can be <b>Linux</b> , <b>Windows</b> , or <b>Other</b> .                                                                                                    |
| os_version  | No        | String | Specifies the OS version.  This parameter is valid if an external image file uploaded to the OBS bucket is used to create an image. For its value, see Values of Related Parameters.  NOTE                                                                                                    |
|             |           |        | If the uploaded file is in ISO format, this parameter is mandatory.  This parameter is mandatory when the value of is_quick_import is true, that is, a system disk image is imported using the quick import method.                                                                              |

| image_url  Yes  String  Specifies the URL of the external image file in the OBS bucket.  This parameter is mandatory if an external image file in the OBS bucket is used to create an image. The format is OBS bucket name. Image file name.  • To obtain an OBS bucket name:  1. Log in to the management console and choose Storage > Object Storage Service.  All OBS buckets are displayed in the list.  2. Filter the OBS buckets by region and locate the target bucket in the current region.  • To obtain an OBS image file name:  1. Log in to the management console and choose Storage > Object Storage Service.  All OBS buckets are displayed in the list.  2. Filter the OBS buckets by region and locate the target bucket in the current region.  3. Click the name of the target bucket in the current region.  3. Click the name of the target bucket to go to the bucket details page.  4. In the navigation pane on the left, choose Objects to display objects in the OBS bucket and then locate the external image file used to create an image.  NOTE  The storage class of the OBS bucket must be Standard. | Parameter | Mandatory | Туре   | Description                                                                                                    |
|----------------------------------------------------------------------------------------------------|-----------|-----------|--------|----------------------------------------------------------------------------------------------------|
| if an external image file in the OBS bucket is used to create an image. The format is OBS bucket name.  • To obtain an OBS bucket name:  1. Log in to the management console and choose Storage > Object Storage Service. All OBS buckets are displayed in the list.  2. Filter the OBS buckets by region and locate the target bucket in the current region.  • To obtain an OBS image file name:  1. Log in to the management console and choose Storage > Object Storage Service. All OBS buckets are displayed in the list.  2. Filter the OBS buckets by region and locate the target bucket in the current region.  3. Click the name of the target bucket in the current region.  3. Click the name of the target bucket to go to the bucket details page.  4. In the navigation pane on the left, choose Objects to display objects in the OBS bucket and then locate the external image file used to create an image.  NOTE  The storage class of the OBS                                                                                                    | image_url | Yes       | String | external image file in the OBS                                                                                                    |
| name:  1. Log in to the management console and choose Storage > Object Storage Service. All OBS buckets are displayed in the list.  2. Filter the OBS buckets by region and locate the target bucket in the current region.  • To obtain an OBS image file name:  1. Log in to the management console and choose Storage > Object Storage Service. All OBS buckets are displayed in the list.  2. Filter the OBS buckets by region and locate the target bucket in the current region.  3. Click the name of the target bucket to go to the bucket details page.  4. In the navigation pane on the left, choose Objects to display objects in the OBS bucket and then locate the external image file used to create an image.  NOTE  The storage class of the OBS                                                                                                    |           |           |        | if an external image file in<br>the OBS bucket is used to<br>create an image. The format<br>is <i>OBS bucket name.Image</i>        |
| management console and choose Storage > Object Storage Service. All OBS buckets are displayed in the list.  2. Filter the OBS buckets by region and locate the target bucket in the current region.  • To obtain an OBS image file name:  1. Log in to the management console and choose Storage > Object Storage Service. All OBS buckets are displayed in the list.  2. Filter the OBS buckets by region and locate the target bucket in the current region.  3. Click the name of the target bucket to go to the bucket details page.  4. In the navigation pane on the left, choose Objects to display objects in the OBS bucket and then locate the external image file used to create an image.  NOTE  The storage class of the OBS                                                                                                    |           |           |        |                                                                                                    |
| by region and locate the target bucket in the current region.  • To obtain an OBS image file name:  1. Log in to the management console and choose Storage > Object Storage Service.  All OBS buckets are displayed in the list.  2. Filter the OBS buckets by region and locate the target bucket in the current region.  3. Click the name of the target bucket to go to the bucket details page.  4. In the navigation pane on the left, choose Objects to display objects in the OBS bucket and then locate the external image file used to create an image.  NOTE  The storage class of the OBS                                                                                                    |           |           |        | management console<br>and choose <b>Storage</b> ><br><b>Object Storage Service</b> .<br>All OBS buckets are                        |
| file name:  1. Log in to the management console and choose Storage > Object Storage Service.  All OBS buckets are displayed in the list.  2. Filter the OBS buckets by region and locate the target bucket in the current region.  3. Click the name of the target bucket to go to the bucket details page.  4. In the navigation pane on the left, choose Objects to display objects in the OBS bucket and then locate the external image file used to create an image.  NOTE  The storage class of the OBS                                                                                                    |           |           |        | by region and locate the target bucket in the                                                                                      |
| management console and choose Storage > Object Storage Service. All OBS buckets are displayed in the list.  2. Filter the OBS buckets by region and locate the target bucket in the current region.  3. Click the name of the target bucket to go to the bucket details page.  4. In the navigation pane on the left, choose Objects to display objects in the OBS bucket and then locate the external image file used to create an image.  NOTE  The storage class of the OBS                                                                                                    |           |           |        |                                                                                                    |
| by region and locate the target bucket in the current region.  3. Click the name of the target bucket to go to the bucket details page.  4. In the navigation pane on the left, choose  Objects to display objects in the OBS  bucket and then locate the external image file used to create an image.  NOTE  The storage class of the OBS                                                                                                    |           |           |        | management console<br>and choose <b>Storage</b> ><br><b>Object Storage Service</b> .<br>All OBS buckets are                        |
| target bucket to go to the bucket details page.  4. In the navigation pane on the left, choose  Objects to display objects in the OBS bucket and then locate the external image file used to create an image.  NOTE  The storage class of the OBS                                                                                                    |           |           |        | by region and locate the target bucket in the                                                                                      |
| on the left, choose  Objects to display objects in the OBS bucket and then locate the external image file used to create an image.  NOTE The storage class of the OBS                                                                                                    |           |           |        | target bucket to go to                                                                                                    |
| The storage class of the OBS                                                                                                    |           |           |        | on the left, choose  Objects to display objects in the OBS bucket and then locate the external image file used to create an image. |
|                                                                                                    |           |           |        | The storage class of the OBS                                                                                                    |

| Parameter  | Mandatory | Туре             | Description                                                                                                    |
|------------|-----------|------------------|----------------------------------------------------------------------------------------------------|
| min_disk   | Yes       | Integer          | Specifies the minimum size of the system disk in the unit of GB.  This parameter is mandatory if an external image file in the OBS bucket is used to                                                                  |
|            |           |                  | create an image. The value ranges from 40 GB to 255 GB.                                                                                                    |
| is_config  | No        | Boolean          | Specifies whether automatic configuration is enabled.                                                                                                    |
|            |           |                  | The value can be <b>true</b> or <b>false</b> .                                                                                                    |
|            |           |                  | If automatic configuration is required, set the value to <b>true</b> . Otherwise, set the value to <b>false</b> The default value is <b>false</b> .                                                                   |
|            |           |                  | For details about automatic configuration, see Creating a Linux System Disk Image from an External Image File > Registering an External Image File as a Private Image (Linux) in Image Management Service User Guide. |
| cmk_id     | No        | String           | Specifies a custom key used for encrypting an image. For its value, see the <i>Key Management Service User Guide</i> .                                                                                                |
| tags       | No        | Array of strings | Lists the image tags. This parameter is left blank by default.                                                                                                    |
|            |           |                  | Use either <b>tags</b> or <b>image_tags</b> .                                                                                                    |
| image_tags | No        | Array of objects | Lists the image tags. This parameter is left blank by default. Use either <b>tags</b> or <b>image_tags</b> .                                                                                                    |

| Parameter                 | Mandatory | Туре             | Description                                                                                                    |
|---------------------------|-----------|------------------|----------------------------------------------------------------------------------------------------|
| enterprise_pro<br>ject_id | No        | String           | <ul> <li>Specifies the enterprise project that the image belongs to.</li> <li>If the value is 0 or left blank, the image belongs to the default enterprise project.</li> <li>If the value is a UUID, the image belongs to the enterprise project corresponding to the UUID. For more information about enterprise projects and how to obtain enterprise project IDs, see Enterprise Management User Guide.</li> </ul>                                                                                           |
| max_ram                   | No        | Integer          | Specifies the maximum memory of the image in the unit of MB.                                                                                                    |
| min_ram                   | No        | Integer          | Specifies the minimum memory required by the image in the unit of MB. The default value is <b>0</b> , indicating that the memory is not restricted.                                                                                                    |
| data_images               | No        | Array of objects | Specifies the data disk information to be imported.  An external image file can contain a maximum of three data disks. In this case, one system disk and three data disks will be created.  For details, see Table 5-6.  NOTE  If a data disk image file is used to create a data disk image, the OS type of the data disk image must be the same as that of the system disk image.  If other parameters (such as name, description, and tags) in Table 5-6 are set, the system uses the values in data_images. |

| Parameter           | Mandatory | Туре    | Description                                                                                             |
|---------------------|-----------|---------|----------------------------------------------------------------------------------------------------|
| is_quick_impo<br>rt | No        | Boolean | Specifies whether to use the quick import method to import a system disk image.                         |
|                     |           |         | If yes, set the value to true.                                                                          |
|                     |           |         | If no, set the value to false.                                                                          |
|                     |           |         | For details about the restrictions on quick import of image files, see Importing an Image File Quickly. |

**Table 5-6** Data structure description of the images field

| Parameter   | Manda<br>tory | Туре   | Description                                                                                                    |
|-------------|---------------|--------|----------------------------------------------------------------------------------------------------|
| name        | No            | String | Specifies the image name. For more details, see Image Attributes.                                                                                                    |
| description | No            | String | Provides supplementary information about the image. This parameter is left blank by default. The value contains a maximum of 1024 characters and consists of only letters and digits. Carriage returns and angle brackets (< >) are not allowed.  For more details, see Image Attributes. |

| Parameter | Manda<br>tory | Туре    | Description                                                                                                    |
|-----------|---------------|---------|----------------------------------------------------------------------------------------------------|
| image_url | Yes           | String  | Specifies the URL of the external image file in the OBS bucket.                                                                                                    |
|           |               |         | The format is <i>OBS bucket</i> name.Image file name.                                                                                                    |
|           |               |         | To obtain an OBS bucket name:                                                                                                    |
|           |               |         | <ol> <li>Log in to the management console and choose Storage</li> <li>Object Storage Service.</li> <li>All OBS buckets are displayed in the list.</li> </ol>       |
|           |               |         | Filter the OBS buckets by region and locate the target bucket in the current region.                                                                               |
|           |               |         | To obtain an OBS image file name:                                                                                                    |
|           |               |         | <ol> <li>Log in to the management console and choose Storage</li> <li>Object Storage Service.</li> <li>All OBS buckets are displayed in the list.</li> </ol>       |
|           |               |         | Filter the OBS buckets by region and locate the target bucket in the current region.                                                                               |
|           |               |         | <ol> <li>Click the name of the target<br/>bucket to go to the bucket<br/>details page.</li> </ol>                                                                  |
|           |               |         | 4. In the navigation pane on the left, choose <b>Objects</b> to display objects in the OBS bucket and then locate the external image file used to create an image. |
|           |               |         | NOTE  The storage class of the OBS bucket must be <b>Standard</b> .                                                                                                |
| min_disk  | Yes           | Integer | Specifies the minimum size of the data disk.                                                                                                    |
|           |               |         | Unit: GB                                                                                                    |
|           |               |         | Value range: 1–2048                                                                                                    |

| Parameter       | Manda<br>tory | Туре             | Description                                                                                             |
|-----------------|---------------|------------------|----------------------------------------------------------------------------------------------------|
| is_quick_import | No            | Boolean          | Specifies whether an image file is imported quickly to create a data disk image.                        |
|                 |               |                  | If yes, set the value to <b>true</b> .                                                                  |
|                 |               |                  | If no, set the value to false.                                                                          |
|                 |               |                  | For details about the restrictions on quick import of image files, see Importing an Image File Quickly. |
| tags            | No            | Array of strings | Lists the image tags. This parameter is left blank by default.                                          |
|                 |               |                  | For detailed parameter descriptions, see Image Tag Data Formats.                                        |
|                 |               |                  | Use either tags or image_tags.                                                                          |
| image_tags      | No            | Array of objects | Lists the image tags. This parameter is left blank by default.                                          |
|                 |               |                  | For detailed parameter descriptions, see Image Tag Data Formats.                                        |
|                 |               |                  | Use either <b>tags</b> or <b>image_tags</b> .                                                           |

# • Parameters for creating a system disk image using a data disk

| Parameter  | Mandator<br>y | Туре   | Description                                                                                                    |
|------------|---------------|--------|----------------------------------------------------------------------------------------------------|
| name       | Yes           | String | Specifies the name of the system disk image. For more details, see Image Attributes.                                                                                                    |
| volume_id  | Yes           | String | Specifies the data disk ID.                                                                                                    |
| os_version | Yes           | String | Specifies the OS version.  Set the parameter value based on Values of Related Parameters.  Otherwise, the created system disk image may be unavailable.  During the creation of a system disk image, if the OS can be detected from the data disk, the OS version in the data disk is used. In this case, the os_version value is invalid. If the OS can be detected from the data disk, the os_version value is used. |

| Parameter   | Mandator<br>y | Туре             | Description                                                                                                    |
|-------------|---------------|------------------|----------------------------------------------------------------------------------------------------|
| type        | No            | Sting            | Specifies the image type.  The value can be ECS, BMS, FusionCompute, or Ironic.  • ECS and FusionCompute: indicates an ECS image.  • BMS and Ironic: indicates a BMS image.  The default value is ECS.                                                                                                 |
| description | No            | String           | Specifies the image description. This parameter is left blank by default. For details, see Image Attributes. The image description must meet the following requirements:  Contains only letters and digits.  Cannot contain carriage returns and angle brackets (< >).  Cannot exceed 1024 characters. |
| min_ram     | No            | Integer          | Specifies the minimum memory size (MB) required for running the image.  The parameter value depends on the ECS specifications. The default value is <b>0</b> .                                                                                                    |
| max_ram     | No            | Integer          | Specifies the maximum memory size (MB) required for running the image.  The parameter value depends on the ECS specifications. The default value is <b>0</b> .                                                                                                    |
| tags        | No            | Array of strings | Specifies tags of the image. This parameter is left blank by default.  Use either tags or image_tags.                                                                                                    |
| image_tags  | No            | Array of objects | Specifies tags of the image. This parameter is left blank by default. Use either tags or image_tags.                                                                                                    |

| Parameter                 | Mandator<br>y | Туре   | Description                                                                                                    |
|---------------------------|---------------|--------|----------------------------------------------------------------------------------------------------|
| enterprise_<br>project_id | No            | String | <ul> <li>Specifies the enterprise project that the image belongs to.</li> <li>If the value is 0 or left blank, the image belongs to the default enterprise project.</li> <li>If the value is a UUID, the image belongs to the enterprise project corresponding to the UUID. For more information about enterprise projects and how to obtain enterprise project IDs, see Enterprise Management User Guide.</li> </ul> |

 Creating a system disk image with parameter tags using an ECS (ID: 877a2cda-ba63-4e1e-b95f-e67e48b6129a)

```
POST https://{Endpoint}/v2/cloudimages/action

{
    "name": "ims_test",
    "description": "Create a system disk image from an ECS",
    "instance_id": "877a2cda-ba63-4e1e-b95f-e67e48b6129a",
    "tags": [
        "aaa.111",
        "bbb.333",
        "ccc.444"
      ]
}
```

• Creating a data disk image with parameter **tags** using a data disk (ID: c5dfbd0c-bf0a-4798-a453-61dc6b54aa30) of an ECS

• Creating an image with parameter **tags** using a file in an OBS bucket (file address in the bucket: ims-image:centos70.qcow2)

```
POST https://{Endpoint}/v2/cloudimages/action
{
    "name": "ims_test_file",
    "description": "Create an image from a file in an OBS bucket",
    "image_url": "ims-image:centos70.qcow2",
    "os_version": "CentOS 7.0 64bit",
    "min_disk": 40,
    "tags": [
        "aaa.111",
        "bbb.333",
        "ccc.444"
```

```
]
}
```

• Creating a system disk image with parameter **image\_tags** using an ECS (ID: 877a2cda-ba63-4e1e-b95f-e67e48b6129a)

```
POST https://{Endpoint}/v2/cloudimages/action
{
    "name": "ims_test",
    "description": "Create a system disk image from an ECS",
    "instance_id": "877a2cda-ba63-4e1e-b95f-e67e48b6129a",
    "image_tags": [
    {
        "key": "key2",
        "value": "value2"
      },
    {
        "key": "key1",
        "value": "value1"
}
    ]
}
```

 Creating a data disk image with parameter image\_tags using a data disk (ID: c5dfbd0c-bf0a-4798-a453-61dc6b54aa30) of an ECS

```
POST /v2/cloudimages/action
{
    "data_images": [{"name": "ims_data_image_test",
    "description": "Create a data disk image from the data disk of an ECS",
    "volume_id": "c5dfbd0c-bf0a-4798-a453-61dc6b54aa30",
    "image_tags": [{"key":"key2","value":"value2"},{"key":"key1","value":"value1"}]
    }]
}
```

 Creating an image with parameter image\_tags using a file in an OBS bucket (file address in the bucket: ims-image:centos70.qcow2)

```
POST https://{Endpoint}/v2/cloudimages/action

{
    "name": "ims_test_file",
    "description": "Create an image from a file in an OBS bucket",
    "image_url": "ims-image:centos70.qcow2",
    "os_version": "CentOS 7.0 64bit",
    "min_disk": 40,
    "image_tags": [{"key":"key2","value":"value2"},{"key":"key1","value":"value1"}]
}
```

• Creating a system disk image with parameter **tags** using a data disk (ID: 877a2cda-ba63-4e1e-b95f-e67e48b6129a)

Creating a system disk image with parameter image\_tags using a data disk
 (ID: 877a2cda-ba63-4e1e-b95f-e67e48b6129a)

```
POST https://{Endpoint}/v2/cloudimages/action

{
    "name": "ims_test",
    "description": "Create a system disk image from a data disk",
    "volume_id": "877a2cda-ba63-4e1e-b95f-e67e48b6129a",
    "type": "ECS",
    "os_version": "CentOS 7.0 64bit",
```

```
"image_tags": [{"key":"key2","value":"value2"},{"key":"key1","value":"value1"}]
}
```

# Response

• Response parameters

| Parameter | Туре   | Description                                                                                      |  |
|-----------|--------|--------------------------------------------------------------------------------------------------|--|
| job_id    | String | Specifies the asynchronous job ID.  For details, see Querying the Status of an Asynchronous Job. |  |

```
    Example response
    STATUS CODE 200
    "job_id": "8a12fc664fb4daa3014fb4e581380005"
    }
```

### **Returned Values**

- Normal200
- Abnormal

| Returned Value            | Description                                                                        |
|---------------------------|------------------------------------------------------------------------------------|
| 400 Bad Request           | Request error. For details about the returned error code, see <b>Error Codes</b> . |
| 401 Unauthorized          | Authentication failed.                                                             |
| 403 Forbidden             | You do not have the rights to perform the operation.                               |
| 404 Not Found             | The requested resource was not found.                                              |
| 500 Internal Server Error | Internal service error.                                                            |
| 503 Service Unavailable   | The service is unavailable.                                                        |

# 5.1.4 Importing an Image File Quickly

### **Function**

This API is used to quickly create a private image from an oversized external image file that has uploaded to the OBS bucket. Currently, only ZVHD2 and RAW image files are supported, and the size of an image file cannot exceed 1 TB.

The fast image creation function is only available for image files in RAW or ZVHD2 format. For other formats of image files that are smaller than 128 GB, you are advised to import these files with the common method.

The API is an asynchronous one. If it is successfully called, the cloud service system receives the request. However, you need to use the asynchronous job query API to

query the image creation status. For details, see **Querying the Status of an Asynchronous Job**.

### **Constraints**

Before importing image files, ensure that the file format is RAW or ZVHD2 and the following have been done:

- RAW image files have been optimized, and bitmap files have been generated.
- ZVHD2 image files have been optimized as required.

### □ NOTE

For how to convert image file formats and generate a bitmap file, see section "Quickly Importing an Image File" in the *Image Management Service User Guide*.

### **URI**

POST /v2/cloudimages/quickimport/action

## Request

 Parameters in the request body when an image file is used to create a system disk image

| Parameter   | Mandator<br>y | Туре   | Description                                                                                                    |
|-------------|---------------|--------|----------------------------------------------------------------------------------------------------|
| name        | Yes           | String | Specifies the image name. For detailed description, see Image Attributes.                                                                                                    |
| description | No            | String | Provides supplementary information about the image.                                                                                                    |
|             |               |        | For detailed description, see Image Attributes.                                                                                                    |
|             |               |        | The value contains a maximum of 1024 characters and consists of only letters and digits. Carriage returns and angle brackets (< >) are not allowed. This parameter is left blank by default. |
| os_version  | Yes           | String | Specifies the OS version.                                                                                                    |
|             |               |        | This parameter is valid if an external image file uploaded to the OBS bucket is used to create an image. For its value, see Values of Related Parameters.                                    |

| Parameter  | Mandator<br>y | Туре             | Description                                                                                                    |
|------------|---------------|------------------|----------------------------------------------------------------------------------------------------|
| image_url  | Yes           | String           | Specifies the URL of the external image file in the OBS bucket.                                                                                     |
|            |               |                  | This parameter is mandatory if an external image file in the OBS bucket is used to create an image. The format is OBS bucket name. Image file name. |
|            |               |                  | NOTE  The storage class of the OBS bucket must be <b>Standard</b> .                                                                                 |
| min_disk   | Yes           | Integer          | Specifies the minimum size (GB) of the system disk.                                                                                                 |
|            |               |                  | <ul> <li>This parameter is<br/>mandatory if an external<br/>image file in the OBS<br/>bucket is used to create<br/>an image.</li> </ul>             |
|            |               |                  | The value ranges from 1 to 1024 and must be greater than the size of the selected image file.                                                       |
| tags       | No            | Array of strings | Lists the image tags. This parameter is left blank by default.                                                                                      |
|            |               |                  | Set either <b>tags</b> or <b>image_tags</b> .                                                                                                    |
| image_tags | No            | Array of objects | Lists the image tags. This parameter is left blank by default. Set either <b>tags</b> or                                                            |
|            |               |                  | image_tags.                                                                                                    |
| type       | No            | String           | Specifies the image type. The parameter value is ECS/BMS for system disk images. The default value is <b>ECS</b> .                                  |

| Parameter                 | Mandator<br>y | Туре   | Description                                                                                                    |
|---------------------------|---------------|--------|----------------------------------------------------------------------------------------------------|
| enterprise_proje<br>ct_id | No            | String | Specifies the enterprise project that the image belongs to.                                                                                                    |
|                           |               |        | If the value is <b>0</b> or left<br>blank, the image belongs<br>to the default enterprise<br>project.                                                                                                    |
|                           |               |        | If the value is a UUID, the image belongs to the enterprise project corresponding to the UUID.     For more information about enterprise projects and how to obtain enterprise project IDs, see Enterprise Management User Guide. |
| architecture              | No            | String | Specifies the image architecture type. Available values include:                                                                                                    |
|                           |               |        | • x86                                                                                                    |
|                           |               |        | • arm                                                                                                    |
|                           |               |        | The default value is <b>x86</b> .                                                                                                    |
|                           |               |        | NOTE  If the image architecture is  ARM, the boot mode is automatically changed to UEFI.                                                                                                    |

• Parameters description when an image file uploaded to the OBS bucket is used to create an image

| Parameter | Mandator<br>y | Туре   | Description                                                               |
|-----------|---------------|--------|---------------------------------------------------------------------------|
| name      | Yes           | String | Specifies the image name. For detailed description, see Image Attributes. |

| Parameter   | Mandator<br>y | Туре             | Description                                                                                                    |
|-------------|---------------|------------------|----------------------------------------------------------------------------------------------------|
| description | No            | String           | Provides supplementary information about the image. For detailed description, see Image Attributes. The value contains a maximum of 1024 characters and consists of only letters and digits. Carriage returns and angle brackets (< >) are not allowed. This parameter is left blank by default. |
| os_type     | No            | String           | Specifies the OS version.  When a data disk image created, the value can be Linux or Windows. The default is Linux.                                                                                                    |
| image_url   | Yes           | String           | Specifies the URL of the external image file in the OBS bucket.                                                                                                    |
|             |               |                  | This parameter is mandatory if an external image file in the OBS bucket is used to create an image. The format is OBS bucket name. Image file name.                                                                                                    |
|             |               |                  | NOTE  The storage class of the OBS bucket must be <b>Standard</b> .                                                                                                    |
| min_disk    | Yes           | Integer          | Specifies the minimum size of the system disk in the unit of GB.                                                                                                    |
|             |               |                  | This parameter is mandatory if an external image file in the OBS bucket is used to create an image. The value ranges from 1 to 1024.                                                                                                    |
| tags        | No            | Array of strings | Lists the image tags. This parameter is left blank by default.                                                                                                    |
|             |               |                  | Set either <b>tags</b> or <b>image_tags</b> .                                                                                                    |

| Parameter                 | Mandator<br>y | Туре             | Description                                                                                                    |
|---------------------------|---------------|------------------|----------------------------------------------------------------------------------------------------|
| image_tags                | No            | Array of objects | Lists the image tags. This parameter is left blank by default.                                                                                                    |
|                           |               |                  | Set either <b>tags</b> or <b>image_tags</b> .                                                                                                    |
| type                      | Yes           | String           | Specifies the image type. The parameter value is Datalmage for data disk images.                                                                                                    |
| enterprise_proje<br>ct_id | No            | String           | Specifies the enterprise project that the image belongs to.                                                                                                    |
|                           |               |                  | • If the value is <b>0</b> or left blank, the image belongs to the default enterprise project.                                                                                                    |
|                           |               |                  | If the value is a UUID, the image belongs to the enterprise project corresponding to the UUID.     For more information about enterprise projects and how to obtain enterprise project IDs, see Enterprise Management User Guide. |

 Creating a system disk image with parameter tags using a file in an OBS bucket (file address in the bucket: ims-image:centos70.zvhd2)

```
POST https://{Endpoint}/v2/cloudimages/quickimport/action
{
    "name": "ims_test_file",
    "description": "Create an image using a file in the OBS bucket.",
    "image_url": "ims-image:centos70.zvhd2",
    "os_version": "CentOS 7.0 64bit",
    "min_disk": 40,
    "type": "ECS",
    "tags":
        [
            "aaa.111",
            "bbb.333",
            "ccc.444"
        ]
}
```

 Creating a system disk image with parameter image\_tags using a file in an OBS bucket (file address in the bucket: ims-image:centos70.zvhd2)

```
POST https://{Endpoint}/v2/cloudimages/quickimport/action
{
    "name": "ims_test_file",
    "description": "Create an image using a file in the OBS bucket.",
    "image_url": "ims-image:centos70.zvhd2",
    "os_version": "CentOS 7.0 64bit",
    "min_disk": 40,
    "type": "ECS",
    "image_tags": [{"key":"key2","value":"value2"},{"key":"key1","value":"value1"}]
}
```

 Creating a data disk image with parameter tags using a file in an OBS bucket (file address in the bucket: ims-image:centos70.zvhd2)

```
POST https://{Endpoint}/v2/cloudimages/quickimport/action
{
    "name": "ims_test_file",
    "description": "Create an image using a file in the OBS bucket.",
    "image_url": "ims-image:centos70.zvhd2",
    "os_type": "Linux",
    "min_disk": 40,
    "type": "DataImage",
    "tags": [
        "aaa.111",
        "bbb.333",
        "ccc.444"
    ]
}
```

Creating a data disk image with parameter image\_tags using a file in an OBS bucket (file address in the bucket: ims-image:centos70.zvhd2)

```
POST https://{Endpoint}/v2/cloudimages/quickimport/action
{
    "name": "ims_test_file",
    "description": "Create an image using a file in the OBS bucket.",
    "image_url": "ims-image:centos70.zvhd2",
    "os_type": "Linux",
    "min_disk": 40,
    "type": "DataImage",
    "image_tags": [{"key":"key2","value":"value2"},{"key":"key1","value":"value1"}]
}
```

# Response

Response parameters

| Parameter | Туре   | Description                                                                                      |  |
|-----------|--------|--------------------------------------------------------------------------------------------------|--|
| job_id    | String | Specifies the asynchronous job ID.  For details, see Querying the Status of an Asynchronous Job. |  |

```
    Example response
    STATUS CODE 200
    "job_id": "8a12fc664fb4daa3014fb4e581380005"
```

### **Returned Values**

- Normal200
- Abnormal

| Return Value              | Description                                                                |
|---------------------------|----------------------------------------------------------------------------|
| 400 Bad Request           | Request error. For details about the returned error code, see Error Codes. |
| 401 Unauthorized          | Authentication failed.                                                     |
| 403 Forbidden             | You do not have the rights to perform the operation.                       |
| 404 Not Found             | The requested resource was not found.                                      |
| 500 Internal Server Error | Internal service error.                                                    |
| 503 Service Unavailable   | The service is unavailable.                                                |

# 5.1.5 Creating a Data Disk Image Using an External Image File

### **Function**

This API is used to create a data disk image from a data disk image file uploaded to the OBS bucket. The API is an asynchronous one. If it is successfully called, the cloud service system receives the request. However, you need to use the asynchronous job query API to query the image creation status. For details, see Querying the Status of an Asynchronous Job.

### **URI**

POST /v1/cloudimages/dataimages/action

## Request

#### Request parameters

| Parameter   | Mandatory | Туре   | Description                                                                                                    |
|-------------|-----------|--------|----------------------------------------------------------------------------------------------------|
| name        | Yes       | String | Specifies the image name. For detailed description, see Image Attributes.                                                                                                    |
| description | No        | String | Provides supplementary information about the image.  For detailed description, see Image Attributes. The value contains a maximum of 1024 characters and consists of only letters and digits. Carriage returns and angle brackets (< >) are not allowed. This parameter is left blank by default. |
| os_type     | No        | String | Specifies the OS type. It can only be Windows or Linux. The default is Linux.                                                                                                    |

| Parameter                 | Mandatory | Туре                       | Description                                                                                                    |
|---------------------------|-----------|----------------------------|----------------------------------------------------------------------------------------------------|
| image_url                 | Yes       | String                     | Specifies the URL of the external image file in the OBS bucket.  The format is <i>OBS bucket name.Image file name.</i> NOTE  The storage class of the OBS bucket must be <b>Standard</b> .                                                                                                    |
| min_disk                  | Yes       | Integer                    | Specifies the minimum size of the data disk.  Value range: 40 GB to 2048 GB                                                                                                    |
| cmk_id                    | No        | String                     | Specifies a custom key used for encrypting an image. For its value, see the <i>Key Management Service User Guide</i> .                                                                                                    |
| tags                      | No        | Array of strings           | Lists the image tags. This parameter is left blank by default. For detailed parameter description, see Image Tag Data Formats.  Use either tags or image_tags.                                                                                                    |
| image_tags                | No        | Array of ImageTa g objects | Lists the image tags. This parameter is left blank by default.  Use either tags or image_tags.                                                                                                    |
| enterprise_p<br>roject_id | No        | String                     | <ul> <li>Specifies the enterprise project that the image belongs to.</li> <li>If the value is 0 or left blank, the image belongs to the default enterprise project.</li> <li>If the value is a UUID, the image belongs to the enterprise project corresponding to the UUID. For more information about enterprise projects and how to obtain enterprise project IDs, see <i>Enterprise Management User Guide</i>.</li> </ul> |

Table 5-7 Data structure description of the image\_tags field

| Parameter | Mandatory | Туре   | Description            |
|-----------|-----------|--------|------------------------|
| key       | No        | string | Specifies the tag key. |

| Parameter Mandatory |    | Туре   | Description              |
|---------------------|----|--------|--------------------------|
| value               | No | string | Specifies the tag value. |

 Creating a data disk image with parameter tags using a file in an OBS bucket (file address in the bucket: image-test:fedora\_data1.qcow2; OS: Linux; minimum size of the data disk: 40 GB)

```
POST https://{Endpoint}/v1/cloudimages/dataimages/action

{
    "name": "fedora-data1",
    "image_url": "image-test:fedora_data1.qcow2",
    "description":"Data disk 1 of Fedora",
    "min_disk": 40,
    "tags": [
    "aaa.111",
    "bbb.222"
],
    "os_type": "Linux"
}
```

• Creating a data disk image with parameter **image\_tags** using a file in an OBS bucket (file address in the bucket: image-test:fedora\_data1.qcow2; OS: Linux; minimum size of the data disk: 40 GB)

```
POST https://{Endpoint}/v1/cloudimages/dataimages/action
{
  "name": "fedora-data2",
  "image_url": "image-test:fedora_data1.qcow2",
  "description":"Data disk 2 of Fedora",
  "min_disk": 40,
  "image_tags": [{"key":"aaa","value":"111"},{"key":"bbb","value":"222"}],
  "os_type": "Linux"
}
```

# Response

Response parameters

| Parameter | Type Description |                                                                                                  |
|-----------|------------------|--------------------------------------------------------------------------------------------------|
| job_id    | String           | Specifies the asynchronous job ID.  For details, see Querying the Status of an Asynchronous Job. |

Example response

```
STATUS CODE 200
{
    "job_id": "4010a32b5f909853015f90aaa24b0015"
}
```

### **Returned Values**

- Normal200
  - Abnormal

| Returned Value            | Description                                                                        |  |
|---------------------------|------------------------------------------------------------------------------------|--|
| 400 Bad Request           | Request error. For details about the returned error code, see <b>Error Codes</b> . |  |
| 401 Unauthorized          | Authentication failed.                                                             |  |
| 403 Forbidden             | You do not have the rights to perform the operation.                               |  |
| 404 Not Found             | The requested resource was not found.                                              |  |
| 500 Internal Server Error | Internal service error.                                                            |  |
| 503 Service Unavailable   | The service is unavailable.                                                        |  |

# 5.1.6 Creating a Full-ECS Image

### **Function**

This API is used to create a full-ECS image from an ECS or a CBR backup. The API is an asynchronous one. If it is successfully called, the cloud system receives the request to create a full-ECS image. However, you need to use the asynchronous job query API to query the image creation status. For details, see **Querying the Status of an Asynchronous Job**.

# Constraints (Creating a Full-ECS Image Using an ECS)

- When creating a full-ECS image from an ECS, ensure that the ECS has been properly configured, or the image creation may fail.
- A Windows ECS used to create a full-ECS image cannot have a spanned volume, or data may be lost when ECSs are created from that image.
- A Linux ECS used to create a full-ECS image cannot have a disk group or logical disk that contains multiple physical disks, or data may be lost when ECSs are created from that image.
- A full-ECS image cannot be replicated within a region or be exported.
- When creating a full-ECS image from a Windows ECS, you need to change the SAN policy of the ECS to OnlineAll. Otherwise, EVS disks attached to the ECSs created from the image may be offline.

Windows has three types of SAN policies: **OnlineAll**, **OfflineShared**, and **OfflineInternal**.

**Table 5-8** SAN policies in Windows

| Туре              | Description                                                                                                    |  |
|-------------------|----------------------------------------------------------------------------------------------------|--|
| OnlineAll         | All newly detected disks are automatically brought online.                                                                         |  |
| OfflineSh<br>ared | All disks on sharable buses, such as iSCSI and FC, are left offline by default, while disks on non-sharable buses are kept online. |  |

| T   | уре                | Description                                |  |
|-----|--------------------|--------------------------------------------|--|
| - 1 | offlineIn<br>ernal | All newly detected disks are left offline. |  |

a. Execute **cmd.exe** and run the following command to query the current SAN policy of the ECS:

### diskpart

- b. Run the following command to view the SAN policy of the ECS:
  - san
  - If the SAN policy is OnlineAll, run the exit command to exit DiskPart.
  - If the SAN policy is not **OnlineAll**, go to **c**.
- c. Run the following command to change the SAN policy of the ECS to **OnlineAll**:

san policy=onlineall

## Constraints (Creating a Full-ECS Image Using a CBR Backup)

- When creating a full-ECS image from a CBR backup, ensure that the source ECS of the CBR backup has been properly configured, or the image creation may fail.
- A CBR backup can be used to create only one full-ECS image.
- If an ECS is in **Stopped** state, do not start it when you are using it to create a full-ECS image.
- A full-ECS image created from a CBR backup can be shared with other tenants. However, if it is a shared CBR backup, the full-ECS image created from it cannot be shared.
- A full-ECS image cannot be replicated within a region or be exported.

### URI

POST /v1/cloudimages/wholeimages/action

## Request

Parameters for creating a full-ECS image using an ECS

| ı | Parameter | Mandatory | Туре   | Description                                                               |
|---|-----------|-----------|--------|---------------------------------------------------------------------------|
|   | name      | Yes       | String | Specifies the image name. For detailed description, see Image Attributes. |

| Parameter                 | Mandatory | Туре             | Description                                                                                                    |
|---------------------------|-----------|------------------|----------------------------------------------------------------------------------------------------|
| description               | No        | String           | Provides supplementary information about the image. For detailed description, see Image Attributes.                                                                                                    |
| tags                      | No        | Array of strings | Lists the image tags. This parameter is left blank by default. Use either tags or image_tags.                                                                                                    |
| image_tags                | No        | Array of objects | Lists the image tags. This parameter is left blank by default.  Use either tags or image_tags.                                                                                                    |
| instance_id               | Yes       | String           | Specifies the ECS ID. This parameter is required when an ECS is used to create a full-ECS image.  To obtain the ECS ID, perform the following operations:  1. Log in to management console.  2. Under Computing, click Elastic Cloud Server.  3. In the ECS list, click the name of the ECS and view its ID.                                                                                                    |
| enterprise_p<br>roject_id | No        | String           | <ul> <li>Specifies the enterprise project that the image belongs to.</li> <li>If the value is 0 or left blank, the image belongs to the default enterprise project.</li> <li>If the value is a UUID, the image belongs to the enterprise project corresponding to the UUID.</li> <li>For more information about enterprise projects and how to obtain enterprise project IDs, see <i>Enterprise Management User Guide</i>.</li> </ul> |
| max_ram                   | No        | Integer          | Specifies the maximum memory of the image in the unit of MB. This parameter is not configured by default.                                                                                                    |
| min_ram                   | No        | Integer          | Specifies the minimum memory of the image in the unit of MB. The default value is <b>0</b> .                                                                                                    |

| Parameter | Mandatory | Туре   | Description                                                                                                    |
|-----------|-----------|--------|----------------------------------------------------------------------------------------------------|
| vault_id  | Yes       | String | Specifies the ID of the vault to which an ECS is to be added or has been added.                                                           |
|           |           |        | You can obtain the vault ID from the CBR console or section "Querying the Vault List" in <i>Cloud Backup and Recovery API Reference</i> . |

 Parameters in the request body when a CBR backup is used to create a full-ECS image

| Parameter   | Mandatory | Туре             | Description                                                                                                    |
|-------------|-----------|------------------|----------------------------------------------------------------------------------------------------|
| name        | Yes       | String           | Specifies the image name. For detailed description, see Image Attributes.                                          |
| description | No        | String           | Provides supplementary information about the image. For detailed description, see Image Attributes.                |
| tags        | No        | Array of strings | Lists the image tags. This parameter is left blank by default.  Use either tags or image_tags.                     |
| image_tags  | No        | Array of objects | Lists the image tags. This parameter is left blank by default.                                                     |
|             |           |                  | Use either tags or image_tags.                                                                                     |
| backup_id   | Yes       | String           | Specifies the CBR backup ID.  To obtain the CBR backup ID, perform the following operations:                       |
|             |           |                  | Log in to the management console.                                                                                  |
|             |           |                  | 2. Under <b>Storage</b> , click <b>Cloud Backup and Recovery</b> .                                                 |
|             |           |                  | 3. On the displayed Cloud Server Backup page, click the Backups tab and obtain the backup ID from the backup list. |

| Parameter            | Mandatory | Туре    | Description                                                                                                    |
|----------------------|-----------|---------|----------------------------------------------------------------------------------------------------|
| max_ram              | No        | Integer | Specifies the maximum memory of the image in the unit of MB. This parameter is not configured by default.                                  |
| min_ram              | No        | Integer | Specifies the minimum memory of the image in the unit of MB. The default value is <b>0</b> , indicating that the memory is not restricted. |
| whole_image<br>_type | Yes       | String  | Specifies the method of creating the full-ECS image. The value must be <b>CBR</b> .                                                        |

#### **Example Request**

• Creating a full-ECS image with parameter **tags** using an ECS (ID: 877a2cda-ba63-4e1e-b95f-e67e48b6129a)

 Creating a full-ECS image with parameter image\_tags using an ECS (ID: 877a2cda-ba63-4e1e-b95f-e67e48b6129a)

```
POST https://{Endpoint}/v1/cloudimages/wholeimages/action

{
    "name": "instance_whole_image",
    "description": "creating an image from an ECS",
    "instance_id": "877a2cda-ba63-4e1e-b95f-e67e48b6129a",
    "vault_id": "de9fcf45-11b2-432c-8562-5c5428574600",
    "image_tags": [{"key":"key2","value":"value2"},{"key":"key1","value":"value1"}]

}
```

Creating a full-ECS image with parameter image\_tags using a (ID: 9b27efab-4a17-4c06-bfa2-3e0cf021d3c3)

```
POST https://{Endpoint}/v1/cloudimages/wholeimages/action {
    "name": "backup_whole_image",
    "description": "Creating a full-ECS image from a ",
    "backup_id": "9b27efab-4a17-4c06-bfa2-3e0cf021d3c3",
    "image_tags": [{"key":"key2","value":"value2"},{"key":"key1","value":"value1"}]
}
```

• Creating a full-ECS image with parameter **tags** using a CBR backup (ID: 9b27efab-4a17-4c06-bfa2-3e0cf021d3c3)

```
POST https://{Endpoint}/v1/cloudimages/wholeimages/action {
    "name": "backup_whole_image",
    "description": "Creating a full-ECS image using a CBR backup",
    "backup_id": "9b27efab-4a17-4c06-bfa2-3e0cf021d3c3",
```

• Creating a full-ECS image with parameter **image\_tags** using a CBR backup (ID: 9b27efab-4a17-4c06-bfa2-3e0cf021d3c3)

```
POST https://{Endpoint}/v1/cloudimages/wholeimages/action
{
    "name": "backup_whole_image",
    "description": "Creating a full-ECS image using a CBR backup",
    "backup_id": "9b27efab-4a17-4c06-bfa2-3e0cf021d3c3",
    "whole_image_type": "CBR",
    "image_tags": [{"key":"key2","value":"value2"},{"key":"key1","value":"value1"}]
}
```

## Response

• Response parameters

| Parameter | Туре   | Description                                                                                      |  |
|-----------|--------|--------------------------------------------------------------------------------------------------|--|
| job_id    | String | Specifies the asynchronous job ID.  For details, see Querying the Status of an Asynchronous Job. |  |

• Example response

STATUS CODE 200

{
 "job\_id": "4010a32b5f909853015f90aaa24b0015"

#### **Returned Values**

Normal

200

Abnormal

| Returned Value            | Description                                                                        |
|---------------------------|------------------------------------------------------------------------------------|
| 400 Bad Request           | Request error. For details about the returned error code, see <b>Error Codes</b> . |
| 401 Unauthorized          | Authentication failed.                                                             |
| 403 Forbidden             | You do not have the rights to perform the operation.                               |
| 404 Not Found             | The requested resource was not found.                                              |
| 500 Internal Server Error | Internal service error.                                                            |
| 503 Service Unavailable   | The service is unavailable.                                                        |

# 5.1.7 Registering an Image

#### **Function**

This API is used to register an image file as an uninitialized private image on the cloud platform.

The following describes how to use this API:

- Upload the image file to an OBS bucket. For details, see "Object Storage Service User Guide".
- 2. Use the image metadata creation API to create image metadata. After the API is invoked successfully, save the image ID. For how to create image metadata, see Creating Image Metadata (Native OpenStack API).
- 3. Use the API for registering images and the image ID obtained in 2 to register the image file as a private image.
- 4. After the API is successfully invoked as an asynchronous one, the cloud service system receives a request. Query the image status using the image ID and check whether the image file is successfully registered. When the image status changes to **active**, the image file is successfully registered as a private image.

For details about how to query the status of an asynchronous task, see **Querying the Status of an Asynchronous Job**.

#### □ NOTE

Before registering an image file, ensure that you have the Tenant Administrator permission for OBS.

#### **URI**

PUT /v1/cloudimages/{image\_id}/upload

Table 5-9 lists the parameters in the URI.

Table 5-9 Parameter description

| Parameter | Mandatory | Туре   | Description                                                                                                    |
|-----------|-----------|--------|----------------------------------------------------------------------------------------------------|
| image_id  | Yes       | String | <ul> <li>Specifies the image ID.</li> <li>image_id is the ID of the image you created by invoking the API for creating image metadata. Registration may fail if you use other image IDs.</li> </ul>                                                                                            |
|           |           |        | <ul> <li>After this API is invoked,<br/>you can check the image<br/>status with the image ID.</li> <li>When the image status<br/>changes to active, the<br/>image file is successfully<br/>registered. For details, see</li> <li>Querying Image Details<br/>(Native OpenStack API).</li> </ul> |

# Request

• Request parameters

| Parameter | Mandatory | Туре   | Description                                                                                                    |
|-----------|-----------|--------|----------------------------------------------------------------------------------------------------|
| image_url | Yes       | String | Specifies the URL of the image file in the format of <i>Bucket name</i> . File name.                                     |
|           |           |        | Image files in the bucket can<br>be in ZVHD, QCOW2, VHD,<br>RAW, VHDX, QED, VDI,<br>QCOW, ZVHD2, ISO, or VMDK<br>format. |
|           |           |        | NOTE  The storage class of the OBS bucket must be <b>Standard</b> .                                                      |

# **Example Request**

Registering an image (URL of the image file: bucketname:Centos6.5-disk1.vmdk)

```
PUT https://{Endpoint}/v1/cloudimages/4ca46bf1-5c61-48ff-b4f3-0ad4e5e3ba86/upload {
    "image_url": "bucketname:Centos6.5-disk1.vmdk"
}
```

# Response

• Response parameters

| Parameter | Туре   | Description                                                                                     |
|-----------|--------|-------------------------------------------------------------------------------------------------|
| job_id    | String | Specifies the asynchronous job ID. For details, see Querying the Status of an Asynchronous Job. |

• Example response

```
HTTP/1.1 200 {
    "job_id":" b912fb4a4c464b568ecfca1071b21b10"
}
```

#### **Returned Values**

- Normal200
- Abnormal

| Returned Value   | Description                                                                |  |
|------------------|----------------------------------------------------------------------------|--|
| 400 Bad Request  | Request error. For details about the returned error code, see Error Codes. |  |
| 401 Unauthorized | Authentication failed.                                                     |  |
| 403 Forbidden    | You do not have the rights to perform the operation.                       |  |
| 404 Not Found    | The requested resource was not found.                                      |  |

# 5.1.8 Exporting an Image

#### **Function**

This is an extension API and used to export a private image to an OBS bucket.

#### □ NOTE

Before exporting an image, ensure that you have the Tenant Administrator permission for OBS.

#### **Constraints**

- An image can only be exported to a Standard bucket that is in the same region as the image.
- The following private images cannot be exported:
  - Full-ECS images
  - ISO images
  - Private images created from a Windows, SUSE, Red Hat, Ubuntu, or Oracle Linux public image

• The image size must be less than 1 TB. Images larger than 128 GB support only fast export.

#### **URI**

POST /v1/cloudimages/{image\_id}/file

Table 5-10 lists the parameters in the URI.

Table 5-10 Parameter description

| Parameter | Mandatory | Туре   | Description                                                                                 |
|-----------|-----------|--------|---------------------------------------------------------------------------------------------|
| image_id  | Yes       | String | Specifies the image ID.  For details about how to obtain the image ID, see Querying Images. |

# Request

• Request parameters

| Parameter           | Mandatory | Туре    | Description                                                                                                    |
|---------------------|-----------|---------|----------------------------------------------------------------------------------------------------|
| bucket_url          | Yes       | String  | Specifies the URL of the image file in the format of Bucket name: File name.  NOTE  The storage class of the OBS bucket must be Standard. |
| file_format         | Yes       | String  | Specifies the file format. The value can be <b>qcow2</b> , <b>vhd</b> , <b>zvhd</b> , or <b>vmdk</b> .                                    |
| is_quick_expo<br>rt | No        | Boolean | Whether to enable fast export. The value can be <b>true</b> or <b>false</b> .                                                             |
|                     |           |         | NOTE  If fast export is enabled, file_format cannot be specified.                                                                         |

# **Example Request**

```
POST https://{Endpoint}/v1/cloudimages/d164b5df-1bc3-4c3f-893e-3e471fd16e64/file {
    "bucket_url": "ims-image:centos7_5.qcow2",
    "file_format": "qcow2",
    "is_quick_export": false
}
```

## Response

Response parameters

| Parameter | Туре   | Description                                                                                              |
|-----------|--------|----------------------------------------------------------------------------------------------------|
| job_id    | String | Specifies the asynchronous job ID.  For details, see <b>Querying the Status of an Asynchronous Job</b> . |

• Example response

```
STATUS CODE 200
{
   "job_id": "edc89b490d7d4392898e19b2deb34797"
}
```

#### **Returned Values**

- Normal200
- Abnormal

| Returned Value            | Description                                                                |
|---------------------------|----------------------------------------------------------------------------|
| 400 Bad Request           | Request error. For details about the returned error code, see Error Codes. |
| 401 Unauthorized          | Authentication failed.                                                     |
| 403 Forbidden             | You do not have the rights to perform the operation.                       |
| 404 Not Found             | The requested resource was not found.                                      |
| 500 Internal Server Error | Internal service error.                                                    |
| 503 Service Unavailable   | The service is unavailable.                                                |

# **5.1.9 Querying Supported Image OSs**

#### **Function**

This interface is used to query the list of compatible ECS OSs in the current region.

#### **URI**

GET /v1/cloudimages/os\_version

 Table 5-11 Parameter description

| Parameter | Mandator<br>y | Туре   | Description                                                                                                    |
|-----------|---------------|--------|----------------------------------------------------------------------------------------------------|
| tag       | No            | String | Specifies the OS tag. You can query OSs with specified features based on the tag value. Possible values are as follows: |
|           |               |        | bms: indicates the BMS OS<br>versions supported by the<br>image.                                                        |
|           |               |        | uefi: indicates the OS<br>versions that support the<br>UEFI boot mode.                                                  |
|           |               |        | If this parameter is not specified, all the supported OSs in the current region are to be queried.                      |

# Request

Request parameters
 None

# **Example Request**

- Querying supported OSs GET https://{Endpoint}/v1/cloudimages/os\_version
- Querying supported OSs by filters
   GET https://{Endpoint}/v1/cloudimages/os\_version?tag=kvm&tag=uefi

## Response

• Response parameters

| Parameter | Туре             | Description                          |
|-----------|------------------|--------------------------------------|
| [Array]   | Array of objects | For details, see <b>Table 5-12</b> . |

Table 5-12 Data structure description of the [Array] field

| Parameter    | Туре             | Description                                                             |
|--------------|------------------|-------------------------------------------------------------------------|
| platform     | String           | Specifies the OS platform.                                              |
| version_list | Array of objects | Specifies the returned OS details. For details, see <b>Table 5-13</b> . |

Table 5-13 Data structure description of the [Array].version\_list field

| Parameter      | Туре    | Description                                                                          |
|----------------|---------|--------------------------------------------------------------------------------------|
| platform       | String  | Specifies the OS platform.                                                           |
| os_version_key | String  | Specifies the key value of the OS. The default key value is the value of os_version. |
| os_version     | String  | Specifies the complete OS information.                                               |
| os_bit         | Integer | Specifies the OS bit.                                                                |
| os_type        | String  | Specifies the OS type.                                                               |

#### Example response

```
STATUS CODE 200
      "platform": "SUSE",
      "version_list": [
            "platform": "SUSE",
            "os_version_key": "SUSE Linux Enterprise Server 15 64bit",
            "os_version": "SUSE Linux Enterprise Server 15 64bit",
            "os bit": 64,
            "os_type": "Linux"
         },
            "platform": "SUSE",
            "os_version_key": "SUSE Linux Enterprise Server 12 SP3 64bit",
            "os_version": "SUSE Linux Enterprise Server 12 SP3 64bit",
            "os_bit": 64,
            "os_type": "Linux"
        }
     ]
  },
{
      "platform": "Other",
      "version_list": [
            "platform": "Other",
            "os_version_key": "Other(32 bit)",
"os_version": "Other(32 bit)",
            "os_bit": 32,
"os_type": "Linux"
        }
     ]
  }
```

#### **Returned Values**

- Normal200
- Abnormal

| Returned Value            | Description                                                                        |
|---------------------------|------------------------------------------------------------------------------------|
| 400 Bad Request           | Request error. For details about the returned error code, see <b>Error Codes</b> . |
| 401 Unauthorized          | Authentication failed.                                                             |
| 403 Forbidden             | You do not have the rights to perform the operation.                               |
| 404 Not Found             | The requested resource was not found.                                              |
| 500 Internal Server Error | Internal service error.                                                            |
| 503 Service Unavailable   | The service is unavailable.                                                        |

# 5.2 Image Sharing

# **5.2.1 Deleting Image Sharing Members**

#### **Function**

This API is an extension one and used to stop sharing images by deleting tenants the image is shared with.

This API is an asynchronous one. If **job\_id** is returned, the task is successfully delivered. You need to query the status of the asynchronous task. If the status is **success**, the task is successfully executed. If the status is **failed**, the task fails. For details about how to query the status of an asynchronous task, see **Querying the Status of an Asynchronous Job**.

#### **URI**

DELETE /v1/cloudimages/members

## Request

#### Request parameters

| Parameter | Mandatory | Туре             | Description                |
|-----------|-----------|------------------|----------------------------|
| images    | Yes       | Array of strings | Specifies the image IDs.   |
| projects  | Yes       | Array of strings | Specifies the project IDs. |

## **Example Request**

Deleting image recipients who can use shared images (image IDs: d164b5df-1bc3-4c3f-893e-3e471fd16e64, 0b680482-acaa-4045-

b14c-9a8c7dfe9c70; project IDs: 9c61004714024f9586705d090530f9fa, edc89b490d7d4392898e19b2deb34797)

```
DELETE https://{Endpoint}/v1/cloudimages/members
{

"images": [
    "d164b5df-1bc3-4c3f-893e-3e471fd16e64",
    "0b680482-acaa-4045-b14c-9a8c7dfe9c70"
],

"projects": [
    "9c61004714024f9586705d090530f9fa",
    "edc89b490d7d4392898e19b2deb34797"
]
}
```

## Response

• Response parameters

| Parameter | Туре   | Description                                                                                      |
|-----------|--------|--------------------------------------------------------------------------------------------------|
| job_id    | String | Specifies the asynchronous job ID.  For details, see Querying the Status of an Asynchronous Job. |

Example response
 STATUS CODE 200
 "job\_id": "edc89b490d7d4392898e19b2deb34797"
 }

## **Returned Values**

- Normal200
- Abnormal

| Returned Value            | Description                                          |
|---------------------------|------------------------------------------------------|
| 400 Bad Request           | Request error. For details, see <b>Error Codes</b> . |
| 401 Unauthorized          | Authentication failed.                               |
| 403 Forbidden             | You do not have the rights to perform the operation. |
| 404 Not Found             | The requested resource was not found.                |
| 500 Internal Server Error | Internal service error.                              |
| 503 Service Unavailable   | The service is unavailable.                          |

# 5.2.2 Adding Image Sharing Members

#### **Function**

This API is an extension one and used to share more than one image with multiple tenants.

This API is an asynchronous one. If **job\_id** is returned, the task is successfully delivered. You need to query the status of the asynchronous task. If the status is **success**, the task is successfully executed. If the status is **failed**, the task fails. For details about how to query the status of an asynchronous task, see **Querying the Status of an Asynchronous Job**.

#### **URI**

POST /v1/cloudimages/members

#### Request

Request parameters

| Parameter | Mandatory | Туре             | Description                |
|-----------|-----------|------------------|----------------------------|
| images    | Yes       | Array of strings | Specifies the image IDs.   |
| projects  | Yes       | Array of strings | Specifies the project IDs. |

# **Example Request**

Adding tenants who can use shared images (image IDs: d164b5df-1bc3-4c3f-893e-3e471fd16e64, 0b680482-acaa-4045-b14c-9a8c7dfe9c70; project IDs: 9c61004714024f9586705d090530f9fa, edc89b490d7d4392898e19b2deb34797)

```
POST https://{Endpoint}/v1/cloudimages/members
{
    "images": [
        "d164b5df-1bc3-4c3f-893e-3e471fd16e64",
        "0b680482-acaa-4045-b14c-9a8c7dfe9c70"
],
    "projects": [
        "9c61004714024f9586705d090530f9fa",
        "edc89b490d7d4392898e19b2deb34797"
]
}
```

## Response

• Response parameters

| Parameter | Туре   | Description                                                                                     |
|-----------|--------|-------------------------------------------------------------------------------------------------|
| job_id    | String | Specifies the asynchronous job ID. For details, see Querying the Status of an Asynchronous Job. |

Example response
 STATUS CODE 200
 "job\_id": "edc89b490d7d4392898e19b2deb34797"
 }

#### **Returned Values**

Normal200

Abnormal

| Returned Value            | Description                                          |
|---------------------------|------------------------------------------------------|
| 400 Bad Request           | Request error. For details, see <b>Error Codes</b> . |
| 401 Unauthorized          | Authentication failed.                               |
| 403 Forbidden             | You do not have the rights to perform the operation. |
| 404 Not Found             | The requested resource was not found.                |
| 500 Internal Server Error | Internal service error.                              |
| 503 Service Unavailable   | The service is unavailable.                          |

# 5.2.3 Updating the Sharing Status for Images

#### **Function**

This API is an extension one and used to update the image sharing status after the tenant accepts or rejects the shared images.

This API is an asynchronous one. If **job\_id** is returned, the task is successfully delivered. You need to query the status of the asynchronous task. If the status is **success**, the task is successfully executed. If the status is **failed**, the task fails. For details about how to query the status of an asynchronous task, see **Querying the Status of an Asynchronous Job**.

#### URI

PUT /v1/cloudimages/members

#### Request

#### Request parameters

| Parameter  | Mandatory | Туре             | Description                                                                                                    |
|------------|-----------|------------------|----------------------------------------------------------------------------------------------------|
| images     | Yes       | Array of strings | Specifies the image IDs.                                                                                                    |
| project_id | Yes       | String           | Specifies the project ID.                                                                                                    |
| status     | Yes       | String           | Specifies whether a shared image will be accepted or declined.                                                                                                    |
|            |           |                  | The value can be one of the following:                                                                                                    |
|            |           |                  | accepted: indicates that<br>a shared image is<br>accepted. After an image<br>is accepted, the image is<br>displayed in the image<br>list. You can use the<br>image to create ECSs.  |
|            |           |                  | rejected: indicates that a shared image is declined. After an image is declined, the image is not displayed in the image list. However, you can still use the image to create ECSs. |
| vault_id   | Yes       | String           | Specifies the vault ID. You can obtain the vault ID from the CBR console or section "Querying the Vault List" in <i>Cloud Backup and Recovery API Reference</i> .                   |

## **Example Request**

• Updating the image sharing status to **accepted** in batches

• Updating the sharing status of images created from CBR backups to **accepted** in batches (vault ID: d14r5tef-1bc3-4c4f-823e-3e471rg65e65)

```
In batches (vault ID: d14r5tef-1bc3-4c4f-823e-3e4/1rg65e65)

PUT https://{Endpoint}/v1/cloudimages/members

{
    "images": [
```

# Response

Response parameters

| Parameter | Туре   | Description                                                                                     |
|-----------|--------|-------------------------------------------------------------------------------------------------|
| job_id    | String | Specifies the asynchronous job ID. For details, see Querying the Status of an Asynchronous Job. |

Example response
 STATUS CODE 200

 "job\_id": "edc89b490d7d4392898e19b2deb34797"
 "job\_id": "edc89b490d7d4392898e19b2deb34797"

#### **Returned Values**

- Normal200
- Abnormal

| Returned Value            | Description                                          |
|---------------------------|------------------------------------------------------|
| 400 Bad Request           | Request error. For details, see <b>Error Codes</b> . |
| 401 Unauthorized          | Authentication failed.                               |
| 403 Forbidden             | You do not have the rights to perform the operation. |
| 404 Not Found             | The requested resource was not found.                |
| 500 Internal Server Error | Internal service error.                              |
| 503 Service Unavailable   | The service is unavailable.                          |

# **5.3 Image Replication**

# 5.3.1 Replicating an Image Within a Region

#### **Function**

This API is an extension one and is used to copy an existing image to another image. When replicating an image, you can change the image attributes to meet the requirements of different scenarios.

This API is an asynchronous one. If **job\_id** is returned, the task is successfully delivered. You need to query the status of the asynchronous task. If the status is **success**, the task is successfully executed. If the status is **failed**, the task fails. For details about how to query the status of an asynchronous task, see **Querying the Status of an Asynchronous Job**.

#### **Constraints**

- Full-ECS images cannot be replicated within the same region.
- Private images created using ISO files do not support in-region replication.

#### **URI**

POST /v1/cloudimages/{image\_id}/copy

Table 5-14 lists the parameters in the URI.

**Table 5-14** Parameter description

| Parameter | Mandatory | Туре   | Description                                                                                 |
|-----------|-----------|--------|---------------------------------------------------------------------------------------------|
| image_id  | Yes       | String | Specifies the image ID.  For details about how to obtain the image ID, see Querying Images. |

#### Request

#### Request parameters

| Parameter | Mandatory | Туре   | Description                                                               |
|-----------|-----------|--------|---------------------------------------------------------------------------|
| name      | Yes       | String | Specifies the image name. For detailed description, see Image Attributes. |

| Parameter                 | Mandatory | Туре   | Description                                                                                                    |
|---------------------------|-----------|--------|----------------------------------------------------------------------------------------------------|
| description               | No        | String | Provides supplementary information about the image. For detailed description, see Image Attributes. The value contains a maximum of 1024 characters and consists of only letters and digits. Carriage returns and angle brackets (< >) are not allowed. This parameter is left blank by default.                                                                                          |
| cmk_id                    | No        | String | Specifies the encryption key. This parameter is left blank by default.                                                                                                    |
| enterprise_project<br>_id | No        | String | Specifies the enterprise project that the image belongs to.  If the value is <b>0</b> or left blank, the image belongs to the default enterprise project.  If the value is a UUID, the image belongs to the enterprise project corresponding to the UUID.  For more information about enterprise projects and how to obtain enterprise project IDs, see Enterprise Management User Guide. |

# **Example Request**

Replicating an image (name: ims\_encrypted\_copy3) within a region

```
POST https://{Endpoint}/v1/cloudimages/465076de-dc36-4aec-80f5-ef9d8009428f/copy
{
    "name": "ims_encrypted_copy3",
    "description": "test copy",
    "cmk_id": "bd66288c-9081-460a-8227-4cbd0c814cb4"
}
```

## Response

Response parameters

| Parameter | Туре   | Description                                                                                     |
|-----------|--------|-------------------------------------------------------------------------------------------------|
| job_id    | String | Specifies the asynchronous job ID. For details, see Querying the Status of an Asynchronous Job. |

Example response

```
STATUS CODE 200
{
    "job_id": "edc89b490d7d4392898e19b2deb34797"
}
```

#### **Returned Values**

- Normal200
- Abnormal

| Returned Value            | Description                                          |
|---------------------------|------------------------------------------------------|
| 400 Bad Request           | Request error. For details, see <b>Error Codes</b> . |
| 401 Unauthorized          | Authentication failed.                               |
| 403 Forbidden             | You do not have the rights to perform the operation. |
| 404 Not Found             | The requested resource was not found.                |
| 500 Internal Server Error | Internal service error.                              |
| 503 Service Unavailable   | The service is unavailable.                          |

# 5.3.2 Replicating an Image Across Regions

#### **Function**

This API is an extension one and is used to replicate a private from one region to another region to create ECSs of the same type. This allows you to migrate services between regions.

This API is an asynchronous one. If **job\_id** is returned, the task is successfully delivered. You need to query the status of the asynchronous task. If the status is **success**, the task is successfully executed. If the status is **failed**, the task fails.

#### **Constraints**

- The destination region cannot be the same as the source region.
- Encrypted images do not support cross-region replication.

- The size of each image to be replicated across regions cannot be larger than 128 GB
- A maximum of five private images can be replicated at a time.
- Private images created using ISO files do not support cross-region replication.

#### URI

POST /v1/cloudimages/{image\_id}/cross\_region\_copy

Table 5-15 lists the parameters in the URI.

Table 5-15 Parameter description

| Parameter | Mandator<br>y | Туре   | Description                                                                |
|-----------|---------------|--------|----------------------------------------------------------------------------|
| image_id  | Yes           | String | Specifies the image ID.                                                    |
|           |               |        | For details about how to obtain the image ID, see <b>Querying Images</b> . |

# Request

#### Request parameters

| Parameter   | Mandatory | Туре   | Description                                                                                                    |
|-------------|-----------|--------|----------------------------------------------------------------------------------------------------|
| name        | Yes       | String | Specifies the image name.<br>For detailed description,<br>see <b>Image Attributes</b> .                                                                                                    |
| description | No        | String | Provides supplementary information about the image. For detailed description, see Image Attributes. The value contains a maximum of 1024 characters and consists of only letters and digits. Carriage returns and angle brackets (< >) are not allowed. This parameter is left blank by default. |

| Parameter    | Mandatory | Туре   | Description                                                                                                    |
|--------------|-----------|--------|----------------------------------------------------------------------------------------------------|
| region       | Yes       | String | Specifies the ID of the destination region.  For details about how to obtain region IDs, see section "Listing Regions" in <i>Identity and Access Management API</i> |
|              |           |        | Reference.                                                                                                    |
| project_name | Yes       | String | Specifies the name of the project in the destination region.                                                                                                    |
| agency_name  | Yes       | String | Specifies the agency name.                                                                                                    |
|              |           |        | For details about how to create an IAM agency, see "How Do I Create an IAM Agency?" in <i>Image Management Service User Guide</i> .                                 |
| vault_id     | No        | String | Specifies the vault ID.                                                                                                    |
|              |           |        | This parameter is mandatory if you are replicating a full-ECS image.                                                                                                |
|              |           |        | You can obtain the vault ID from the CBR console or by referring to "Querying the Vault List" in Cloud Backup and Recovery API Reference.                           |

# **Example Request**

```
    Replicating an image to project-1 of region-1
POST https://{Endpoint}/v1/cloudimages/465076de-dc36-4aec-80f5-ef9d8009428f/cross_region_copy
{
        "name":"test-copy-1001-4",
        "description":"test",
        "region":"region-1",
        "project_name":"project-1",
        "agency_name":"ims_copy_image"
}
```

Replicating a full-ECS image to project-1 of region-1 (vault ID: 6yhtb5df-1bc3-4c3f-893e-3e4716yhgt61)
POST https://{Endpoint}/v1/cloudimages/465076de-dc36-4aec-80f5-ef9d8009428f/cross\_region\_copy {
 "name":"test-copy-1001-4",
 "description":"test",
 "region":"region-1",

```
"project_name":"project-1",

"agency_name":"ims_copy_image",

"vault_id":"6yhtb5df-1bc3-4c3f-893e-3e4716yhgt61"
}
```

#### Response

• Response parameters

| Parameter | Туре   | Description                        |
|-----------|--------|------------------------------------|
| job_id    | String | Specifies the asynchronous job ID. |

Example response
 STATUS CODE 200
 "job\_id": "edc89b490d7d4392898e19b2deb34797"
 }

#### **Returned Values**

- Normal200
- Abnormal

| Returned Value            | Description                                          |
|---------------------------|------------------------------------------------------|
| 400 Bad Request           | Request error. For details, see <b>Error Codes</b> . |
| 401 Unauthorized          | Authentication failed.                               |
| 403 Forbidden             | You do not have the rights to perform the operation. |
| 404 Not Found             | The requested resource was not found.                |
| 500 Internal Server Error | Internal service error.                              |
| 503 Service Unavailable   | The service is unavailable.                          |

# 5.4 Image Quota

# 5.4.1 Querying the Image Quota

#### **Function**

This extension API is used to query the quota of private images of a tenant in the current region.

#### URI

GET /v1/cloudimages/quota

#### Request

Request parameters

None

# **Example Request**

Querying the image quota

GET https://{Endpoint}/v1/cloudimages/quota

## Response

#### Response parameters

| Parameter | Туре   | Description                                                           |
|-----------|--------|-----------------------------------------------------------------------|
| quotas    | Object | Specifies the quota information. For details, see <b>Table 5-16</b> . |

Table 5-16 Data structure description of the quotas field

| Parameter | Туре             | Description                                                                      |
|-----------|------------------|----------------------------------------------------------------------------------|
| resources | Array of objects | Specifies the images included in the quota. For details, see <b>Table 5-17</b> . |

Table 5-17 Data structure description of the quotas.resources field

| Parameter | Туре    | Description                                       |
|-----------|---------|---------------------------------------------------|
| type      | String  | Specifies the type of the resource to be queried. |
| used      | Integer | Specifies the used quota.                         |
| quota     | Integer | Specifies the total quota.                        |
| min       | Integer | Specifies the minimum quota.                      |
| max       | Integer | Specifies the maximum quota.                      |

#### • Example response

```
STATUS CODE 200
{
  "quotas": {
    "resources": [
      {
       "type": "image",
      "used": 0,
      "quota": 20,
    ""
    ""
}
```

```
"max": 1000
}
]
}
}
```

#### **Returned Values**

- Normal200
- Abnormal

| Returned Value            | Description                                          |
|---------------------------|------------------------------------------------------|
| 400 Bad Request           | Request error. For details, see <b>Error Codes</b> . |
| 401 Unauthorized          | Authentication failed.                               |
| 403 Forbidden             | You do not have the rights to perform the operation. |
| 404 Not Found             | The requested resource was not found.                |
| 500 Internal Server Error | Internal service error.                              |
| 503 Service Unavailable   | The service is unavailable.                          |

# 5.5 Image Jobs

# 5.5.1 Querying the Status of an Asynchronous Job

#### **Function**

This is an extension API. It is used to query for the execution status of an asynchronous job, for example, querying for the execution status of an image exporting job.

#### **URI**

GET /v1/{project\_id}/jobs/{job\_id}

Table 5-18 lists the parameters in the URI.

**Table 5-18** Parameter description

| Parameter  | Mandatory | Description                        |
|------------|-----------|------------------------------------|
| project_id | Yes       | Specifies the project ID.          |
| job_id     | Yes       | Specifies the asynchronous job ID. |

# Request

Request parameters

None

# **Example Request**

Querying the status of an asynchronous job

GET /v1/ac234de25c6741d2b1273da49eea1b9e/jobs/ff8080814dbd65d7014dbe0d84db0013

# Response

#### Response parameters

| Parameter | Туре   | Description                                 |
|-----------|--------|---------------------------------------------|
| status    | String | Specifies the job status. The value can be: |
|           |        | SUCCESS: The job is successfully executed.  |
|           |        | FAIL: The job failed to be executed.        |
|           |        | • <b>RUNNING</b> : The job is in progress.  |
|           |        | • INIT: The job is being initialized.       |
| job_id    | String | Specifies the job ID.                       |

| Parameter   | Туре   | Description                                                                                              |
|-------------|--------|----------------------------------------------------------------------------------------------------|
| job_type    | String | Specifies the job type.                                                                                  |
|             |        | imsCreateImageByInstance:     Creating a system disk image from a cloud server                           |
|             |        | imsImportImageJob: Creating a<br>system disk image from an external<br>image file                        |
|             |        | • imsImportOvalmageJob: Creating an image from an OVA image file                                         |
|             |        | <ul> <li>imsVolumeCreateImageJob:         Creating a data disk image from a cloud server     </li> </ul> |
|             |        | • imsImportDataImageJob: Creating a data disk image from an external image file                          |
|             |        | <ul> <li>imsCreateWholeImageByInstance-<br/>Job: Creating a full-ECS image from<br/>an ECS</li> </ul>    |
|             |        | • imsCreateWholeImageByBackup-<br>Job: Creating a full-ECS image from a<br>CBR or CSBS backup            |
|             |        | • imsNativeImportImageJob:<br>Registering an image                                                       |
|             |        | • imsNativeExportImageJob:<br>Exporting image                                                            |
|             |        | • imsAddImageMembersJob: Adding tenants that can use a shared image                                      |
|             |        | • imsDelImageMembersJob: Deleting tenants that can use a shared image                                    |
|             |        | • imsUpdateImageMembersJob:<br>Updating status of tenants who will<br>accept or reject shared images     |
|             |        | • imsCopyImageInRegionJob:<br>Replicating images                                                         |
| begin_time  | String | Specifies the start time of the job. The value is in UTC format.                                         |
| end_time    | String | Specifies the end time of the job. The value is in UTC format.                                           |
| error_code  | String | Specifies the error code.                                                                                |
| fail_reason | String | Specifies the failure cause.                                                                             |

| Parameter | Туре   | Description                                                                                                    |
|-----------|--------|----------------------------------------------------------------------------------------------------|
| entities  | Object | Specifies the custom attributes of the job.                                                                                                    |
|           |        | If the job status is normal, the image ID will be returned. If the status is abnormal, an error code and details will be returned.  For details, see Table 5-19. |

Table 5-19 Data structure description of the entities field

| Parameter       | Туре                    | Description                                                               |
|-----------------|-------------------------|---------------------------------------------------------------------------|
| image_id        | String                  | Specifies the image ID.                                                   |
| current_task    | String                  | Specifies the job name.                                                   |
| image_name      | String                  | Specifies the image name.                                                 |
| process_percent | Double                  | Specifies the job progress.                                               |
| results         | Array of result objects | Specifies job execution results. For details, see <b>Table 5-20</b> .     |
| sub_jobs_result | Array of objects        | Specifies sub-job execution results. For details, see <b>Table 5-21</b> . |
| sub_jobs_list   | Array of string         | Specifies the sub-job IDs.                                                |

Table 5-20 Data structure description of the result field

| Parameter  | Туре   | Description               |
|------------|--------|---------------------------|
| image_id   | String | Specifies the image ID.   |
| project_id | String | Specifies the project ID. |
| status     | String | Specifies the job status. |

Table 5-21 Data structure description of the SubJobResult field

| Parameter   | Туре   | Description                                                                                         |
|-------------|--------|----------------------------------------------------------------------------------------------------|
| status      | String | Specifies the sub-job status. The value can be:                                                     |
|             |        | SUCCESS: The sub-job is successfully executed.                                                      |
|             |        | FAIL: The sub-job failed to be executed.                                                            |
|             |        | RUNNING: The sub-job is in progress.                                                                |
|             |        | • INIT: The sub-job is being initialized.                                                           |
| job_id      | String | Specifies a sub-job ID.                                                                             |
| job_type    | String | Specifies the sub-job type.                                                                         |
| begin_time  | String | Specifies the start time of the sub-job. The value is in UTC format.                                |
| end_time    | String | Specifies the end time of the sub-job. The value is in UTC format.                                  |
| error_code  | String | Specifies the error code.                                                                           |
| fail_reason | String | Specifies the failure cause.                                                                        |
| entities    | Object | Specifies the custom attributes of the subjob. For details, see <b>Table 5-22</b> .                 |
|             |        | If a sub-job is properly executed, an image ID is returned.                                         |
|             |        | If an exception occurs on the sub-job,<br>an error code and associated<br>information are returned. |

Table 5-22 Data structure description of the SubJobEntities field

| Parameter      | Туре   | Description               |
|----------------|--------|---------------------------|
| image_id       | String | Specifies the image ID.   |
| image_na<br>me | String | Specifies the image name. |

#### • Example response

```
"status": "success"
}
]
},
"job_id": "ff8080814dbd65d7014dbe0d84db0013",
"job_type": "createImageByInstance",
"begin_time": "04-Jun-2015 18:11:06:586",
"end_time": "",
"error_code": null,
"fail_reason": null
}
```

#### **Returned Values**

Normal200

Abnormal

| Returned Value            | Description                                          |
|---------------------------|------------------------------------------------------|
| 400 Bad Request           | Request error.                                       |
| 401 Unauthorized          | Authentication failed.                               |
| 403 Forbidden             | You do not have the rights to perform the operation. |
| 500 Internal Server Error | Internal service error.                              |
| 503 Service Unavailable   | The service is unavailable.                          |

# 6 Native OpenStack APIs

# 6.1 Image (Native OpenStack APIs)

# **6.1.1 Querying Images (Native OpenStack API)**

#### **Function**

This API is used to obtain the image list.

This API does not return the complete result at once, but uses pagination.

## **Pagination**

Pagination refers to the function of returning a subset of a group of images, a link to obtain the next set of images, and a link of the set of images. By default, a set contains 25 images. You can also use the **limit** and **marker** parameters to paginate through images manually and specify the number of images that can be returned.

The parameter **first** in the response indicates the URL of the first page of images, and parameter **next** indicates the URL of the next page of images. When the last page of images is queried, there is no parameter **next**.

#### URI

GET /v2/images

#### 

- You can type a question mark (?) and an ampersand (&) at the end of the URI to define multiple search criteria. For details, see the example request.
- If you need the API of the OpenStack Queens release, the request header must contain **X-Api-Version**. If the value of **X-Api-Version** is any letter after **M** in the Alphabet, the API of the Queens release is returned. If the value is **M** or a letter before **M**, the API of the Mitaka release is returned.

Table 6-1 lists the parameters in the URI.

Table 6-1 Parameter description

| Parameter    | Mandatory | Туре    | Description                                                                                                    |
|--------------|-----------|---------|----------------------------------------------------------------------------------------------------|
| isregistered | No        | String  | Specifies whether the image is available. The value can be <b>true</b> . The value is <b>true</b> for all extension APIs by default. Common users can query only the images for which the value of this parameter is <b>true</b> . |
| imagetype    | No        | String  | <ul> <li>Specifies the image type. The following types are supported:</li> <li>Public image: The value is gold.</li> <li>Private image: The value is private.</li> <li>Shared image: The value is shared.</li> </ul>               |
| protected    | No        | Boolean | Specifies whether the image is protected. The value is <b>true</b> or <b>false</b> . Set it to <b>true</b> when you query public images. This parameter is optional when you query private images.                                 |
| visibility   | No        | String  | Specifies whether the image is available to other tenants. Available values include:  • public: public image  • private: private image  • shared: shared image                                                                     |
| owner        | No        | String  | Specifies the tenant to which the image belongs.                                                                                                    |
| id           | No        | String  | Specifies the image ID.                                                                                                    |

| Parameter            | Mandatory | Туре    | Description                                                                                                    |
|----------------------|-----------|---------|----------------------------------------------------------------------------------------------------|
| status               | No        | String  | Specifies the image status. The value can be one of the following:                                                                                               |
|                      |           |         | queued: indicates that the image metadata has already been created, and it is ready for the image file to upload.                                                |
|                      |           |         | saving: indicates that the image file is being uploaded to the backend storage.                                                                                  |
|                      |           |         | deleted: indicates that the image has been deleted.                                                                                                    |
|                      |           |         | killed: indicates that an error occurs on the image uploading.                                                                                                   |
|                      |           |         | active: indicates that the image is available for use.                                                                                                    |
| name                 | No        | String  | Specifies the image name. Exact matching is used. For detailed description, see Image Attributes.                                                                |
| container_for<br>mat | No        | String  | Specifies the container type. The default value is <b>bare</b> .                                                                                                 |
| disk_format          | No        | String  | Specifies the image format. The value can be zvhd2, vhd, zvhd, raw, iso, or qcow2. The default value is zvhd2 for a non-ISO image.                               |
| min_ram              | No        | Integer | Specifies the minimum memory size (MB) required for running the image. The parameter value depends on the ECS specifications. Generally, the value is <b>0</b> . |
| min_disk             | No        | Integer | Specifies the minimum disk space (GB) required for running the image. The value ranges from 40 GB to 255 GB.                                                     |
| os_bit               | No        | String  | Specifies the OS architecture, 32 bit or 64 bit.                                                                                                    |

| Parameter | Mandatory | Туре    | Description                                                                                                    |
|-----------|-----------|---------|----------------------------------------------------------------------------------------------------|
| platform  | No        | String  | Specifies the image platform type. The value can be Windows, Ubuntu, Red Hat, SUSE, CentOS, Debian, OpenSUSE, Oracle Linux, Fedora, Other, CoreOS, or EulerOS.                                                                                                    |
| marker    | No        | String  | Specifies the start number from which images are queried. The value is the image ID.                                                                                                    |
| limit     | No        | Integer | Specifies the number of images to be queried. The value is an integer. By default, 25 images can be queried.                                                                                                    |
| sort_key  | No        | String  | Specifies the field for sorting the query results. The value can be an attribute of the image: name, container_format, disk_format, status, id, size, or created_at.  The default value is created_at.                                                                                                    |
| sort_dir  | No        | String  | Specifies whether the query results are sorted in ascending or descending order. Its value can be desc (default) or asc. This parameter is used together with parameter sort_key. The default value is desc.                                                                                                    |
| os_type   | No        | String  | Specifies the image OS type. The value can be <b>Linux</b> , <b>Windows</b> , or <b>Other</b> .                                                                                                    |
| tag       | No        | String  | Specifies a tag added to an image. Tags can be used as a filter to query images.  NOTE  The tagging function has been upgraded. If the tags added before the function upgrade are in the format of "Key.Value", query tags using "Key=Value". For example, an existing tag is a.b. After the tag function upgrade, query the tag using "tag=a=b". |

| Parameter                   | Mandatory | Туре   | Description                                                                                                    |
|-----------------------------|-----------|--------|----------------------------------------------------------------------------------------------------|
| member_statu<br>s           | No        | String | Specifies the member status. The value can be accepted, rejected, or pending. accepted: indicates that the shared image is accepted. rejected indicates that the image shared by others is rejected. pending indicates that the image shared by others needs to be confirmed. To use this parameter, set visibility to shared during the query. |
| support_kvm                 | No        | String | Specifies whether the image supports KVM. If yes, the value is <b>true</b> . Otherwise, this parameter is not required.                                                                                                    |
| support_xen                 | No        | String | Specifies whether the image supports Xen. If yes, the value is <b>true</b> . Otherwise, this parameter is not required.                                                                                                    |
| support_larg<br>ememory     | No        | String | Specifies whether the image supports large-memory ECSs. If the image supports large-memory ECSs, the value is <b>true</b> . Otherwise, this parameter is not required. For details about the image OSs supported by large-memory ECSs, see <b>Table 9-4</b> .                                                                                   |
| support_disk<br>intensive   | No        | String | Specifies whether the image supports disk-intensive ECSs. If the image supports disk-intensive ECSs, the value is <b>true</b> . Otherwise, this parameter is not required. For details about the image OSs supported by disk-intensive ECSs, see <b>Table 9-4</b> .                                                                             |
| support_hig<br>hperformance | No        | String | Specifies whether the image supports high-performance ECSs. If the image supports high-performance ECSs, the value is <b>true</b> . Otherwise, this parameter is not required. For details about the image OSs supported by high-performance computing ECSs, see <b>Table 9-4</b> .                                                             |

| Parameter                  | Mandatory | Туре   | Description                                                                                                    |
|----------------------------|-----------|--------|----------------------------------------------------------------------------------------------------|
| support_xen<br>_gpu_type   | No        | String | Specifies whether the image supports GPU-accelerated ECSs on the Xen platform. For details about the image OSs supported by GPU-accelerated ECSs, see Table 9-2. If the image does not support GPU-accelerated ECSs on the Xen platform, this parameter is not required. This attribute cannot co-exist withsupport_xen andsupport_kvm. |
| support_kvm<br>_gpu_type   | No        | String | Specifies whether the image supports GPU-accelerated ECSs on the KVM platform. See Table 9-3 for its value. If the image does not support GPU-accelerated ECSs on the KVM platform, this parameter is not required. This attribute cannot co-exist withsupport_xen andsupport_kvm.                                                      |
| support_xen<br>_hana       | No        | String | Specifies whether the image supports HANA ECSs on the Xen platform. If yes, the value is <b>true</b> . Otherwise, this parameter is not required.  This attribute cannot co-exist withsupport_xen andsupport_kvm.                                                                                                    |
| support_kvm<br>_infiniband | No        | String | Specifies whether the image supports ECSs with InfiniBand NICs on the KVM platform. If yes, the value is <b>true</b> . Otherwise, this parameter is not required. This attribute cannot co-exist with <b>support_xen</b> .                                                                                                    |

| Parameter  | Mandatory | Туре   | Description                                                                                                    |
|------------|-----------|--------|----------------------------------------------------------------------------------------------------|
| created_at | No        | String | Specifies the time when the image was created. Images can be queried by time. The value is in the format of <i>Operator:UTC time</i> .                                                                                                    |
|            |           |        | The following operators are supported:                                                                                                    |
|            |           |        | • gt: greater than                                                                                                    |
|            |           |        | • gte: greater than or equal to                                                                                                    |
|            |           |        | • lt: less than                                                                                                    |
|            |           |        | • Ite: less than or equal to                                                                                                    |
|            |           |        | • eq: equal to                                                                                                    |
|            |           |        | neq: not equal to                                                                                                    |
|            |           |        | The time format is <i>yyyy-MM-ddThh:mm:ssZ</i> or <i>yyyy-MM-ddh:mm:ss</i> .                                                                                                    |
|            |           |        | For example, to query images created before Oct 28, 2018 10:00:00, set the value of created_at to lt:2018-10-28T10:00:00Z.                                                                                                    |
| updated_at | No        | String | Specifies the time when the image was modified. Images can be queried by time. The value is in the format of <i>Operator:UTC time</i> .  The following operators are supported:  • gt: greater than  • gte: greater than or equal to  • lt: less than  • lte: less than or equal to  • eq: equal to  • neq: not equal to  The time format is yyyy-MM-ddThh:mm:ssZ or yyyy-MM-dd hh:mm:ss.  For example, to query images updated before Oct 28, 2018 10:00:00, set the value of |

## **Common Query Methods**

Public images
 GET /v2/images?\_\_imagetype=gold&visibility=public&protected=true

• Private images

GET /v2/images?owner={project\_id}

Available shared images

GET /v2/images?
member\_status=accepted&visibility=shared&\_\_imagetype=shared

Rejected images

GET /v2/images? member\_status=rejected&visibility=shared&\_\_imagetype=shared

Unaccepted images

GET /v2/images? member\_status=pending&visibility=shared&\_\_imagetype=shared

# Request

Request parameters

None

# **Example Request**

Querying images

GET https://{Endpoint}/v2/images

## Response

• Response parameters

| Parameter | Туре             | Description                                                                                                    |
|-----------|------------------|----------------------------------------------------------------------------------------------------|
| first     | String           | Specifies the URL of the first page of images.                                                                             |
| next      | String           | Specifies the URL of the next page of images. When the last page of images is queried, there is no parameter <b>next</b> . |
| schema    | String           | Specifies the URL for the schema describing a list of images.                                                              |
| images    | Array of objects | Specifies the resource type. For details, see <b>Table 6-2</b> .                                                           |

Table 6-2 Data structure description of the images field

| Parameter         | Туре   | Description                                                                                                    |
|-------------------|--------|----------------------------------------------------------------------------------------------------|
| backup_id         | String | Specifies the backup ID. If the image is created from a backup, set the value to the backup ID. Otherwise, this parameter is not required.                                                                  |
| data_origin       | String | Specifies the image source. If the image is a public image, the value is left empty.                                                                                                    |
| description       | String | Specifies the image description.                                                                                                    |
| image_location    | String | Specifies the location where the image is stored.                                                                                                    |
| image_size        | String | Specifies the size (bytes) of the image file. The value is greater than 0.                                                                                                    |
| image_source_type | String | Specifies the backend storage of the image. Only UDS is supported currently.                                                                                                    |
| is_config_init    | String | Specifies whether initial configuration is complete. The value can be <b>true</b> or <b>false</b> .                                                                                                    |
| isregistered      | String | Specifies whether the image is available. The value can be true. The value is true for all extension APIs by default. Common users can query only the images for which the value of this parameter is true. |
| lazyloading       | String | Specifies whether the image supports lazy loading. The value can be <b>true</b> , <b>false</b> , <b>True</b> , or <b>False</b> .                                                                            |
| originalimagename | String | Specifies the parent image ID. If the image is a public image or created from an image file, the value is left empty.                                                                                       |

| Parameter        | Туре    | Description                                                                                                    |
|------------------|---------|----------------------------------------------------------------------------------------------------|
| imagetype        | String  | <ul> <li>Specifies the image type. The following types are supported:</li> <li>Public image: The value is gold.</li> <li>Private image: The value is private.</li> <li>Shared image: The value is shared.</li> </ul>                                                                                              |
| protected        | Boolean | Specifies whether the image is protected. Set it to <b>true</b> when you query public images. This parameter is optional when you query private images.                                                                                                    |
| virtual_env_type | String  | Specifies the environment where the image is used. The value can be FusionCompute, Ironic, DataImage, or IsoImage.  • For an ECS image (system disk image), the value is FusionCompute.  • For a data disk image, the value is DataImage.  • For a BMS image, the value is Ironic.  • For an ISO image, the value |
| virtual_size     | Integer | is <b>IsoImage</b> .  This parameter is unavailable currently.                                                                                                    |
| visibility       | String  | Specifies whether the image is available to other tenants. The value can be one of the following:  • public: public image  • private: private image  • shared: shared image                                                                                                    |
| owner            | String  | Specifies the tenant to which the image belongs.                                                                                                    |
| id               | String  | Specifies the image ID.                                                                                                    |

| Parameter        | Туре    | Description                                                                                                    |
|------------------|---------|----------------------------------------------------------------------------------------------------|
| status           | String  | Specifies the image status. The value can be one of the following:                                                                                               |
|                  |         | queued: indicates that the image metadata has already been created, and it is ready for the image file to upload.                                                |
|                  |         | saving: indicates that the image file is being uploaded to the backend storage.                                                                                  |
|                  |         | deleted: indicates that the image has been deleted.                                                                                                    |
|                  |         | killed: indicates that an<br>error occurs on the image<br>uploading.                                                                                             |
|                  |         | active: indicates that the image is available for use.                                                                                                    |
| name             | String  | Specifies the image name. For detailed description, see Image Attributes.                                                                                        |
| container_format | String  | Specifies the container type.                                                                                                    |
| disk_format      | String  | Specifies the image format. The value can be zvhd2, vhd, zvhd, raw, iso, or qcow2. The default value is zvhd2 for a non-ISO image.                               |
| min_ram          | Integer | Specifies the minimum memory size (MB) required for running the image. The parameter value depends on the ECS specifications. Generally, the value is <b>0</b> . |
| max_ram          | String  | Specifies the maximum memory (MB) of the image.                                                                                                    |
| min_disk         | Integer | Specifies the minimum disk space (GB) required for running the image. The value ranges from 40 GB to 255 GB.                                                     |
| os_bit           | String  | Specifies the OS architecture, 32 bit or 64 bit.                                                                                                    |

| Parameter           | Туре             | Description                                                                                                    |
|---------------------|------------------|----------------------------------------------------------------------------------------------------|
| os_feature_list     | String           | Specifies additional attributes of the image. The value is a list (in JSON format) of advanced features supported by the image.                                                                                                    |
| platform            | String           | Specifies the image platform<br>type. The value can be<br>Windows, Ubuntu, Red Hat,<br>SUSE, CentOS, Debian,<br>OpenSUSE, Oracle Linux,<br>Fedora, Other, CoreOS, or<br>EulerOS.                                                                              |
| schema              | String           | Specifies the image schema.                                                                                                    |
| self                | String           | Specifies the image URL.                                                                                                    |
| size                | Integer          | This parameter is unavailable currently.                                                                                                    |
| os_type             | String           | Specifies the image OS type. The value can be <b>Linux</b> , <b>Windows</b> , or <b>Other</b> .                                                                                                    |
| os_version          | String           | Specifies the OS version.                                                                                                    |
| tags                | Array of strings | Specifies tags of the image, through which you can manage private images in your own way.                                                                                                    |
| support_kvm         | String           | Specifies whether the image supports KVM. If yes, the value is <b>true</b> . Otherwise, this parameter is not required.                                                                                                    |
| support_xen         | String           | Specifies whether the image supports Xen. If yes, the value is <b>true</b> . Otherwise, this parameter is not required.                                                                                                    |
| support_largememory | String           | Specifies whether the image supports large-memory ECSs. If the image supports large-memory ECSs, the value is <b>true</b> . Otherwise, this parameter is not required. For details about the image OSs supported by large-memory ECSs, see <b>Table 9-4</b> . |

| Parameter               | Туре   | Description                                                                                                    |
|-------------------------|--------|----------------------------------------------------------------------------------------------------|
| support_diskintensive   | String | Specifies whether the image supports disk-intensive ECSs. If the image supports disk-intensive ECSs, the value is <b>true</b> . Otherwise, this parameter is not required. For details about the image OSs supported by disk-intensive ECSs, see <b>Table 9-4</b> .                                                                     |
| support_highperformance | String | Specifies whether the image supports high-performance ECSs. If the image supports high-performance ECSs, the value is <b>true</b> . Otherwise, this parameter is not required. For details about the image OSs supported by high-performance computing ECSs, see <b>Table 9-4</b> .                                                     |
| support_xen_gpu_type    | String | Specifies whether the image supports GPU-accelerated ECSs on the Xen platform. For details about the image OSs supported by GPU-accelerated ECSs, see Table 9-2. If the image does not support GPU-accelerated ECSs on the Xen platform, this parameter is not required. This attribute cannot co-exist withsupport_xen andsupport_kvm. |
| support_kvm_gpu_type    | String | Specifies whether the image supports GPU-accelerated ECSs on the KVM platform. See Table 9-3 for its value. If the image does not support GPU-accelerated ECSs on the KVM platform, this parameter is not required. This attribute cannot co-exist withsupport_xen andsupport_kvm.                                                      |

| Parameter              | Туре   | Description                                                                                                    |
|------------------------|--------|----------------------------------------------------------------------------------------------------|
| support_xen_hana       | String | Specifies whether the image supports HANA ECSs on the Xen platform. If yes, the value is <b>true</b> . Otherwise, this parameter is not required. This attribute cannot co-exist withsupport_xen andsupport_kvm.                                              |
| support_kvm_infiniband | String | Specifies whether the image supports ECSs with InfiniBand NICs on the KVM platform. If yes, the value is <b>true</b> . Otherwise, this parameter is not required.  This attribute cannot co-exist withsupport_xen.                                            |
| root_origin            | String | Specifies that the image is created from an external image file. Value: <b>file</b>                                                                                                    |
| sequence_num           | String | Specifies the ECS system disk slot number of the image. Example value: <b>0</b>                                                                                                    |
| support_fc_inject      | String | Specifies whether the image supports password/private key injection using Cloud-Init.  If the value is set to <b>true</b> , password/private key injection using Cloud-Init is not supported.  NOTE  This parameter is valid only for ECS system disk images. |
| created_at             | String | Specifies the time when the image was created. The value is in UTC format.                                                                                                    |
| updated_at             | String | Specifies the time when the image was updated. The value is in UTC format.                                                                                                    |
| active_at              | String | Specifies the time when the image status became <b>active</b> .                                                                                                    |
| checksum               | String | This parameter is unavailable currently.                                                                                                    |

| Parameter                  | Туре   | Description                                                                                                    |
|----------------------------|--------|----------------------------------------------------------------------------------------------------|
| hw_firmware_type           | String | Specifies the ECS boot mode. Available values include:  • bios indicates the BIOS boot mode.  • uefi indicates the UEFI boot mode.                                                                                                    |
| file                       | String | Specifies the URL for uploading and downloading the image file.                                                                                                    |
| enterprise_project_id      | String | <ul> <li>Specifies the enterprise project that the image belongs to.</li> <li>If the value is 0 or left blank, the image belongs to the default enterprise project.</li> <li>If the value is a UUID, the image belongs to the enterprise project corresponding to the UUID.</li> </ul> |
| _sys_enterprise_project_id | String | <ul> <li>Specifies the enterprise project that the image belongs to.</li> <li>If the value is 0 or left blank, the image belongs to the default enterprise project.</li> <li>If the value is a UUID, the image belongs to the enterprise project corresponding to the UUID.</li> </ul> |
| support_amd                | String | Specifies whether the image uses AMD's x86 architecture. The value can be <b>true</b> or <b>false</b> .                                                                                                    |
| systemcmkid                | String | Specifies the ID of the key used to encrypt the image.                                                                                                    |
| hw_vif_multiqueue_enabled  | String | Specifies whether the image supports NIC multi-queue. The value can be <b>true</b> or <b>false</b> .                                                                                                    |

## Example response

STATUS CODE 200

"schema": "/v2/schemas/images",
"next": "/v2/images?\_\_isregistered=true&marker=0328c25e-c840-4496-81ac-c4e01b214b1f&\_\_imagetype=gold&limit=2",

```
"images": [
 {
    "schema": "/v2/schemas/image",
  "min_disk": 100,
   "created_at": "2018-09-06T14:03:27Z",
  "__image_source_type": "uds",
  "container_format": "bare",
  "file": "/v2/images/bc6bed6e-ba3a-4447-afcc-449174a3eb52/file",
   "updated_at": "2018-09-06T15:17:33Z",
  "protected": true,
  "checksum": "d41d8cd98f00b204e9800998ecf8427e",
  "id": "bc6bed6e-ba3a-4447-afcc-449174a3eb52",
  "__isregistered": "true",
  "min_ram": 2048,
   "__lazyloading": "true",
  "owner": "1bed856811654c1cb661a6ca845ebc77",
  "__os_type": "Linux",
  "_imagetype": "gold",
  "visibility": "public",
  "virtual_env_type": "FusionCompute",
  "tags": [],
  "_platform": "CentOS",
  "size": 0,
  "__os_bit": "64",
  "_os_version": "CentOS 7.3 64bit",
  "name": "CentOS 7.3 64bit vivado",
  "self": "/v2/images/bc6bed6e-ba3a-4447-afcc-449174a3eb52",
  "disk_format": "zvhd2",
   "virtual_size": null,
  "hw_firmware_type": "bios",
  "status": "active"
 },
  "schema": "/v2/schemas/image",
  "min_disk": 100,
  "created_at": "2018-09-06T14:03:05Z",
  "__image_source_type": "uds",
  "container_format": "bare",
  "file": "/v2/images/0328c25e-c840-4496-81ac-c4e01b214b1f/file",
  "updated_at": "2018-09-25T14:27:40Z",
  "protected": true,
  "checksum": "d41d8cd98f00b204e9800998ecf8427e",
  "id": "0328c25e-c840-4496-81ac-c4e01b214b1f",
  "_isregistered": "true",
  "min_ram": 2048,
   " lazyloading": "true"
  "owner": "1bed856811654c1cb661a6ca845ebc77",
  "__os_type": "Linux",
  "_imagetype": "gold",
  "visibility": "public",
  "virtual_env_type": "FusionCompute",
  "tags": [],
  "_platform": "CentOS",
  "size": 0,
  "__os_bit": "64",
  "_os_version": "CentOS 7.3 64bit",
  "name": "CentOS 7.3 64bit with sdx",
  "self": "/v2/images/0328c25e-c840-4496-81ac-c4e01b214b1f",
  "disk_format": "zvhd2",
   "virtual_size": null,
  "hw_firmware_type": "bios",
  "status": "active"
 }
"first": "/v2/images?__isregistered=true&__imagetype=gold&limit=2"
```

## **Returned Values**

- Normal200
- Abnormal

| Returned Value            | Description                                                                        |
|---------------------------|------------------------------------------------------------------------------------|
| 400 Bad Request           | Request error. For details about the returned error code, see <b>Error Codes</b> . |
| 401 Unauthorized          | Authentication failed.                                                             |
| 403 Forbidden             | You do not have the rights to perform the operation.                               |
| 404 Not Found             | The requested resource was not found.                                              |
| 500 Internal Server Error | Internal service error.                                                            |
| 503 Service Unavailable   | The service is unavailable.                                                        |

# 6.1.2 Querying Image Details (Native OpenStack API)

## **Function**

This API is used to query details about a public or private image.

#### URI

GET /v2/images/{image\_id}

Table 6-3 lists the parameters in the URI.

Table 6-3 Parameter description

| Parameter | Mandatory | Туре   | Description             |
|-----------|-----------|--------|-------------------------|
| image_id  | Yes       | String | Specifies the image ID. |

## Request

Request parameters

None

# **Example Request**

Querying details of an image

GET https://{Endpoint}/v2/images/33ad552d-1149-471c-8190-ff6776174a00

## Response

## Response parameters

| Parameter | Туре   | Description                                                                                                    |
|-----------|--------|----------------------------------------------------------------------------------------------------|
| file      | String | Specifies the URL for uploading and downloading the image file.                                                                                                    |
| owner     | String | Specifies the tenant to which the image belongs.                                                                                                    |
| id        | String | Specifies the image ID.                                                                                                    |
| size      | Long   | This parameter is unavailable currently.                                                                                                    |
| self      | String | Specifies the image URL.                                                                                                    |
| schema    | String | Specifies the image schema.                                                                                                    |
| status    | String | Specifies the image status. The value can be one of the following:  • queued: indicates that the image metadata has already been created, and it is ready for the image file to upload.  • saving: indicates that the image file is being uploaded to the backend storage.  • deleted: indicates that the image has been deleted.  • killed: indicates that an error occurs on the image uploading.  • active: indicates that the image is available for use. |

| Parameter        | Туре             | Description                                                                                                    |
|------------------|------------------|----------------------------------------------------------------------------------------------------|
| tags             | Array of strings | Specifies tags of the image, through which you can manage private images in your own way. You can use the image tag API to add different tags to each image and filter images by tag. |
| visibility       | String           | Specifies whether the image is available to other tenants. Available values include:  • private: private image  • public: public image  • shared: shared image                        |
| name             | String           | Specifies the image name.<br>For detailed description,<br>see <b>Image Attributes</b> .                                                                                               |
| checksum         | String           | This parameter is unavailable currently.                                                                                                    |
| protected        | Boolean          | Specifies whether the image is protected. A protected image cannot be deleted. The value can be <b>true</b> or <b>false</b> .                                                         |
| container_format | String           | Specifies the container type.                                                                                                    |
| min_ram          | Integer          | Specifies the minimum memory size (MB) required for running the image. The parameter value depends on the ECS specifications. Generally, the value is <b>0</b> .                      |
| max_ram          | String           | Specifies the maximum memory (MB) of the image. You can set this parameter based on the ECS specifications. Generally, you do not need to set this parameter.                         |

| Parameter    | Туре    | Description                                                                                                    |
|--------------|---------|----------------------------------------------------------------------------------------------------|
| updated_at   | String  | Specifies the time when the image was updated. The value is in UTC format.                                                                                     |
| os_bit       | String  | Specifies the OS architecture, 32 bit or 64 bit.                                                                                                    |
| os_version   | String  | Specifies the OS version.                                                                                                    |
| description  | String  | Specifies the image description. For detailed description, see Image Attributes.                                                                               |
| disk_format  | String  | Specifies the image format. The value can be zvhd2, vhd, zvhd, raw, iso, or qcow2. The default value is zvhd2 for a non-ISO image.                             |
| isregistered | String  | Specifies whether the image has been registered. The value can be <b>true</b> or <b>false</b> .                                                                |
| platform     | String  | Specifies the image platform type. The value can be Windows, Ubuntu, Red Hat, SUSE, CentOS, Debian, OpenSUSE, Oracle Linux, Fedora, Other, CoreOS, or EulerOS. |
| os_type      | String  | Specifies the OS type. The value can be <b>Linux</b> , <b>Windows</b> , or <b>Other</b> .                                                                      |
| systemcmkid  | String  | Specifies the ID of the key used to encrypt the image.                                                                                                    |
| min_disk     | Integer | Specifies the minimum disk space (GB) required for running the image. The value ranges from 40 GB to 255 GB.                                                   |

| Parameter         | Туре    | Description                                                                                                    |
|-------------------|---------|----------------------------------------------------------------------------------------------------|
| virtual_env_type  | String  | Specifies the environment where the image is used. The value can be FusionCompute, Ironic, Datalmage, or Isolmage. |
|                   |         | <ul> <li>For an ECS image<br/>(system disk image),<br/>the value is</li> <li>FusionCompute.</li> </ul>             |
|                   |         | <ul> <li>For a data disk image,<br/>the value is<br/>DataImage.</li> </ul>                                         |
|                   |         | • For a BMS image, the value is <b>Ironic</b> .                                                                    |
|                   |         | • For an ISO image, the value is <b>IsoImage</b> .                                                                 |
| image_source_type | String  | Specifies the backend storage of the image. Only UDS is supported currently.                                       |
| imagetype         | String  | Specifies the image type. The following types are supported:                                                       |
|                   |         | Public image: The value is <b>gold</b> .      Private image: The                                                   |
|                   |         | <ul> <li>Private image: The value is private.</li> </ul>                                                           |
|                   |         | <ul> <li>Shared image: The value is shared.</li> </ul>                                                             |
| created_at        | String  | Specifies the time when the image was created. The value is in UTC format.                                         |
| virtual_size      | Integer | This parameter is unavailable currently.                                                                           |
| originalimagename | String  | Specifies the parent image ID.                                                                                     |
|                   |         | If the image is a public image or created from an image file, this value is left empty.                            |

| Parameter       | Туре   | Description                                                                                                    |
|-----------------|--------|----------------------------------------------------------------------------------------------------|
| backup_id       | String | Specifies the backup ID. To create an image using a backup, set the value to the backup ID. Otherwise, this value is left empty. |
| image_size      | String | Specifies the size (bytes) of the image file. The value is greater than 0.                                                       |
| data_origin     | String | Specifies the image source.  If the image is a public image, this parameter is left empty.                                       |
| root_origin     | String | Specifies that the image is created from an external image file. Value: <b>file</b>                                              |
| lazyloading     | String | Specifies whether the image supports lazy loading. The value can be true, false, True, or False.                                 |
| active_at       | String | Specifies the time when the image status became active.                                                                          |
| os_feature_list | String | Specifies additional attributes of the image. The value is a list (in JSON format) of advanced features supported by the image.  |
| sequence_num    | String | This parameter is unavailable currently.                                                                                         |
| support_kvm     | String | Specifies whether the image supports KVM. If yes, the value is <b>true</b> . Otherwise, this parameter is not required.          |
| support_xen     | String | Specifies whether the image supports Xen. If yes, the value is <b>true</b> . Otherwise, this parameter is not required.          |

| Parameter                   | Туре   | Description                                                                                                    |
|-----------------------------|--------|----------------------------------------------------------------------------------------------------|
| support_largememory         | String | Specifies whether the image supports largememory ECSs. If the image supports largememory ECSs, the value is <b>true</b> . Otherwise, this parameter is not required. For the supported OSs, see <b>Table 9-4</b> .                                                                 |
| support_diskintensive       | String | Specifies whether the image supports diskintensive ECSs. If the image supports diskintensive ECSs, the value is <b>true</b> . Otherwise, this parameter is not required.                                                                                                    |
| support_highperformanc<br>e | String | Specifies whether the image supports high-performance ECSs. If the image supports high-performance ECSs, the value is <b>true</b> . Otherwise, this parameter is not required.                                                                                                    |
| support_xen_gpu_type        | String | Specifies whether the image supports GPU-accelerated ECSs on the Xen platform. See Table 9-2 for its value. If the image does not support GPU-accelerated ECSs on the Xen platform, this parameter is not required. This parameter cannot co-exist withsupport_xen andsupport_kvm. |

| Parameter              | Туре   | Description                                                                                                    |
|------------------------|--------|----------------------------------------------------------------------------------------------------|
| support_kvm_gpu_type   | String | Specifies whether the image supports GPU-accelerated ECSs on the KVM platform. See <b>Table 9-3</b> for its value.  If the image does not                         |
|                        |        | support GPU-accelerated ECSs on the KVM platform, this parameter is not required. This attribute cannot co-exist withsupport_xen andsupport_kvm.                  |
| support_xen_hana       | String | Specifies whether the image supports HANA ECSs on the Xen platform. If yes, the value is <b>true</b> . Otherwise, this parameter is not required.                 |
|                        |        | This attribute cannot coexist withsupport_xen andsupport_kvm.                                                                                                    |
| support_kvm_infiniband | String | Specifies whether the image supports ECSs with InfiniBand NICs on the KVM platform. If yes, the value is <b>true</b> . Otherwise, this parameter is not required. |
|                        |        | This attribute cannot coexist withsupport_xen.                                                                                                    |
| support_fc_inject      | String | Specifies whether the image supports password/ private key injection using Cloud-Init. The parameter value can be <b>true</b> or <b>false</b> .                   |
|                        |        | If the value is set to <b>true</b> , password/private key injection using Cloud-Init is not supported.                                                            |
|                        |        | NOTE  This parameter is valid only for ECS system disk images.                                                                                                    |

| Parameter                     | Туре   | Description                                                                                                    |
|-------------------------------|--------|----------------------------------------------------------------------------------------------------|
| enterprise_project_id         | String | Specifies the enterprise project that the image belongs to.  If the value is <b>0</b> or left blank, the image belongs to the default enterprise project.  If the value is a UUID, the image belongs to the enterprise project corresponding to the UUID.  For more information about enterprise projects and how to obtain enterprise project IDs, see |
|                               |        | Enterprise<br>Management User<br>Guide.                                                                                                    |
| hw_firmware_type              | String | Specifies the ECS boot mode. Available values include:  • bios indicates the BIOS boot mode.  • uefi indicates the UEFI boot mode.                                                                                                    |
| hw_vif_multiqueue_enable<br>d | String | Specifies whether the image supports NIC multi-queue. The value can be <b>true</b> or <b>false</b> .                                                                                                    |
| image_location                | String | Specifies the location where the image is stored.                                                                                                    |
| is_config_init                | String | Specifies whether initial configuration is complete. The value can be <b>true</b> or <b>false</b> .                                                                                                    |
| support_amd                   | String | Specifies whether the image uses AMD's x86 architecture. The value can be <b>true</b> or <b>false</b> .                                                                                                    |

• Example response STATUS CODE 200

```
"schema": "/v2/schemas/image", "min_disk": 100,
"created_at": "2018-09-06T14:03:27Z",
"__image_source_type": "uds",
"container_format": "bare",
"file": "/v2/images/bc6bed6e-ba3a-4447-afcc-449174a3eb52/file",
"updated_at": "2018-09-06T15:17:33Z",
"protected": true, "checksum": "d41d8cd98f00b204e9800998ecf8427e",
"id": "bc6bed6e-ba3a-4447-afcc-449174a3eb52",
"__isregistered": "true",
"min ram": 2048,
"__lazyloading": "true",
"owner": "1bed856811654c1cb661a6ca845ebc77",
  _os_type": "Linux",
"_imagetype": "gold",
"visibility": "public",
"virtual_env_type": "FusionCompute",
"tags": [],
"__platform": "CentOS",
"size": 0,
"__os_bit": "64",
"_os_version": "CentOS 7.3 64bit",
"name": "CentOS 7.3 64bit vivado",
"self": "/v2/images/bc6bed6e-ba3a-4447-afcc-449174a3eb52",
"disk_format": "zvhd2",
"virtual_size": null,
"status": "active"
```

#### **Returned Values**

- Normal200
- Abnormal

| Returned Value            | Description                                          |
|---------------------------|------------------------------------------------------|
| 400 Bad Request           | Request error.                                       |
| 401 Unauthorized          | Authentication failed.                               |
| 403 Forbidden             | You do not have the rights to perform the operation. |
| 404 Not Found             | The requested resource was not found.                |
| 500 Internal Server Error | Internal service error.                              |
| 503 Service Unavailable   | The service is unavailable.                          |

## 6.1.3 Updating Image Information (Native OpenStack API)

## **Function**

This API is used to modify image information.

#### **Constraints**

Only customized attributes, image name, and image description can be modified.

## **URI**

PATCH /v2/images/{image\_id}

Table 6-4 lists the parameters in the URI.

Table 6-4 Parameter description

| Parameter | Mandatory | Туре   | Description                                                                                 |
|-----------|-----------|--------|---------------------------------------------------------------------------------------------|
| image_id  | Yes       | String | Specifies the image ID.  For details about how to obtain the image ID, see Querying Images. |

## Request

• Request parameters

Glance has two methods of updating image information. The method is specified by **Content-Type** in the HTTP header. **application/openstack-images-v2.0-json-patch** and **application/openstack-images-v2.1-json-patch** are supported. Content types differ only in the format of the request message body.

**Table 6-5** v2.1 request message body

| Paramete<br>r | Mandator<br>y | Туре             | Description                         |
|---------------|---------------|------------------|-------------------------------------|
| [Array]       | Yes           | Array of objects | For details, see <b>Table 6-6</b> . |

**Table 6-6** Data structure description of the [Array] field

| Parameter | Туре   | Mandatory | Description                                                                                                    |
|-----------|--------|-----------|----------------------------------------------------------------------------------------------------|
| ор        | String | Yes       | Indicates the type of the update operation, including replacing, adding, and deleting an attribute.  The value can be replace, add, or remove. |

| Parameter | Туре   | Mandatory | Description                                                                                                    |
|-----------|--------|-----------|----------------------------------------------------------------------------------------------------|
| path      | String | Yes       | Indicates the name of the target attribute.                                                                                                    |
|           |        |           | For <b>replace</b> and <b>remove</b> , the value can only be an existing attribute of the image. For <b>add</b> , the value can be an existing or a new attribute. If the value is an existing attribute, <b>add</b> takes the same effect as <b>replace</b> . If the value is a new attribute, the <b>add</b> operation is performed. Add a slash (/) before the attribute name. |
| value     | String | No        | Indicates the value of the attribute to be updated or added.                                                                                                    |
|           |        |           | Mandatory for <b>replace</b> and <b>add</b> , and not for <b>remove</b>                                                                                                    |

Table 6-7 v2.0 request message body

| Paramete<br>r | Mandator<br>y | Туре             | Description                         |
|---------------|---------------|------------------|-------------------------------------|
| [Array]       | Yes           | Array of objects | For details, see <b>Table 6-8</b> . |

Table 6-8 Data structure description of the [Array] field

| Parameter | Туре   | Mandatory                                   | Description                                                                                                    |
|-----------|--------|---------------------------------------------|----------------------------------------------------------------------------------------------------|
| replace   | String | Mandatory for<br>any of the three<br>values | Indicates that an image attribute will be replaced. The value is the attribute to be replaced and a slash (/) must be added in front of the attribute name. |
| add       | String |                                             | Indicates that an image attribute will be added. The value is the attribute to be added and a slash (/) must be added in front of the attribute name.       |

| Parameter | Туре   | Mandatory                                         | Description                                                                                                    |
|-----------|--------|---------------------------------------------------|----------------------------------------------------------------------------------------------------|
| remove    | String |                                                   | Indicates that an image attribute will be deleted. The value is the attribute to be deleted and a slash (/) must be added in front of the attribute name. |
| value     | String | Mandatory for replace and add, and not for remove | Indicates the value of the attribute to be updated or added. For detailed description, see Image Attributes.                                              |

## **Example Request**

## Response

Response parameters

| Parameter | Туре   | Description                                                     |
|-----------|--------|-----------------------------------------------------------------|
| file      | String | Specifies the URL for uploading and downloading the image file. |
| owner     | String | Specifies the tenant to which the image belongs.                |
| id        | String | Specifies the image ID.                                         |
| size      | Long   | This parameter is unavailable currently.                        |
| self      | String | Specifies the image URL.                                        |
| schema    | String | Specifies the image schema.                                     |

| Parameter            | Туре             | Description                                                                                                    |
|----------------------|------------------|----------------------------------------------------------------------------------------------------|
| status               | String           | Specifies the image status. The value can be:  • queued: indicates that the image metadata has already been created, and it is ready for the image file to upload.  • saving: indicates that the image file is being uploaded to the backend storage.  • deleted: indicates that the image has been deleted.  • killed: indicates that an error occurs on the image uploading.  • active: indicates that the image is available for use. |
| tags                 | Array of strings | Specifies tags of the image, through which you can manage private images in your own way. You can use the image tag API to add different tags to each image and filter images by tag.                                                                                                    |
| visibility           | String           | Specifies whether the image is available to other tenants. The value can be:  • private: private image  • public: public image  • shared: shared image                                                                                                    |
| name                 | String           | Specifies the image name. For detailed description, see Image Attributes.                                                                                                    |
| checksum             | String           | This parameter is unavailable currently.                                                                                                    |
| protected            | Boolean          | Specifies whether the image is protected. A protected image cannot be deleted. The value can be <b>true</b> or <b>false</b> .                                                                                                    |
| container_form<br>at | String           | Specifies the container type.                                                                                                    |
| min_ram              | Integer          | Specifies the minimum memory size (MB) required for running the image. The parameter value depends on the ECS specifications. The default value is <b>0</b> .                                                                                                    |

| Parameter       | Туре    | Description                                                                                                    |
|-----------------|---------|----------------------------------------------------------------------------------------------------|
| max_ram         | String  | Specifies the maximum memory (MB) of the image. The parameter value depends on the ECS specifications and is not configured by default.                                                   |
| updated_at      | String  | Specifies the time when the image was updated. The value is in UTC format.                                                                                                    |
| os_bit          | String  | Specifies the OS architecture, 32 bit or 64 bit.                                                                                                    |
| os_version      | String  | Specifies the OS version.                                                                                                    |
| description     | String  | Provides supplementary information about the image. For detailed description, see Image Attributes.                                                                                       |
| disk_format     | String  | Specifies the image format. The value can be <b>zvhd2</b> , <b>vhd</b> , <b>zvhd</b> , <b>raw</b> , <b>iso</b> , or <b>qcow2</b> . The default value is <b>zvhd2</b> for a non-ISO image. |
| isregistered    | String  | Specifies whether the image has been registered. The value can be <b>true</b> or <b>false</b> .                                                                                           |
| platform        | String  | Specifies the image platform type. The value can be Windows, Ubuntu, Red Hat, SUSE, CentOS, Debian, OpenSUSE, Oracle Linux, Fedora, Other, CoreOS, or EulerOS.                            |
| os_type         | String  | Specifies the OS type. The value can be <b>Linux</b> , <b>Windows</b> , or <b>Other</b> .                                                                                                 |
| systemcmki<br>d | String  | Specifies the ID of the key used to encrypt the image.                                                                                                    |
| min_disk        | Integer | Specifies the minimum disk space (GB) required for running the image. The value ranges from 40 GB to 255 GB.                                                                              |

| Parameter             | Туре    | Description                                                                                                    |
|-----------------------|---------|----------------------------------------------------------------------------------------------------|
| virtual_env_type      | String  | Specifies the environment where the image is used. The value can be FusionCompute, Ironic, DataImage, or IsoImage.                         |
|                       |         | <ul> <li>For an ECS image (system disk<br/>image), the value is<br/>FusionCompute.</li> </ul>                                              |
|                       |         | For a data disk image, the value is<br>DataImage.                                                                                          |
|                       |         | For a BMS image, the value is Ironic.                                                                                                    |
|                       |         | For an ISO image, the value is<br>IsoImage.                                                                                                |
| image_source<br>_type | String  | Specifies the backend storage of the image. Only UDS is supported currently.                                                               |
| imagetype             | String  | Specifies the image type. The following types are supported:                                                                               |
|                       |         | Public image: The value is <b>gold</b> .                                                                                                   |
|                       |         | <ul><li>Private image: The value is private.</li><li>Shared image: The value is shared.</li></ul>                                          |
| created_at            | String  | Specifies the time when the image was created. The value is in UTC format.                                                                 |
| virtual_size          | Integer | This parameter is unavailable currently.                                                                                                   |
| originalimage         | String  | Specifies the parent image ID.                                                                                                    |
| name                  |         | If the image is a public image or created from an image file, the value is left empty.                                                     |
| backup_id             | String  | Specifies the backup ID. If the image is created from a backup, set the value to the backup ID. Otherwise, this parameter is not required. |
| image_size            | String  | Specifies the size (bytes) of the image file. The value must be greater than <b>0</b> .                                                    |
| data_origin           | String  | Specifies the image source.                                                                                                    |
|                       |         | If the image is a public image, the value is left empty.                                                                                   |

| Parameter                     | Туре   | Description                                                                                                    |
|-------------------------------|--------|----------------------------------------------------------------------------------------------------|
| root_origin                   | String | Specifies that the image is created from an external image file. Value: file                                                                                                    |
| lazyloading                   | String | Specifies whether the image supports lazy loading. The value can be <b>true</b> , <b>false</b> , <b>True</b> , or <b>False</b> .                                                                                                   |
| active_at                     | String | Specifies the time when the image status became <b>active</b> .                                                                                                    |
| os_feature_list               | String | Specifies additional attributes of the image. The value is a list (in JSON format) of advanced features supported by the image.                                                                                                    |
| account_code                  | String | Specifies the charging identifier for the image.                                                                                                    |
| hw_firmware_ty<br>pe          | String | Specifies the ECS boot mode. The value can be:                                                                                                    |
|                               |        | bios indicates the BIOS boot mode. This value will be used by fault if this parameter does not exist in the response.                                                                                                    |
|                               |        | • <b>uefi</b> indicates the UEFI boot mode.                                                                                                    |
| hw_vif_multiqu<br>eue_enabled | String | Specifies whether the image supports NIC multi-queue. The value can be true or false.                                                                                                    |
| support_kvm                   | String | Specifies whether the image supports KVM. If yes, the value is <b>true</b> . Otherwise, this parameter is not required.                                                                                                    |
| support_xen                   | String | Specifies whether the image supports Xen. If yes, the value is <b>true</b> . Otherwise, this parameter is not required.                                                                                                    |
| support_large<br>memory       | String | Specifies whether the image can be used to create large-memory ECSs. If the image supports large-memory ECSs, the value is <b>true</b> . Otherwise, this parameter is not required.  For the supported OSs, see <b>Table 9-4</b> . |

| Parameter                   | Туре   | Description                                                                                                    |
|-----------------------------|--------|----------------------------------------------------------------------------------------------------|
| support_diski<br>ntensive   | String | Specifies whether the image can be used to create disk-intensive ECSs. If the image supports disk-intensive ECSs, the value is <b>true</b> . Otherwise, this parameter is not required.                                                                                                   |
| support_highp<br>erformance | String | Specifies whether the image can be used to create high-performance ECSs. If the image supports high-performance ECSs, the value is <b>true</b> . Otherwise, this parameter is not required.                                                                                               |
| support_xen_<br>gpu_type    | String | Specifies whether the image supports GPU-accelerated ECSs on the Xen platform. See <b>Table 9-2</b> for its value. If the image does not support GPU-accelerated ECSs on the Xen platform, this parameter is not required. This parameter cannot co-exist withsupport_xen andsupport_kvm. |
| support_kvm_<br>gpu_type    | String | Specifies whether the image supports GPU-accelerated ECSs on the KVM platform. See <b>Table 9-3</b> for its value. If the image does not support GPU-accelerated ECSs on the KVM platform, this parameter is not required. This parameter cannot coexist withsupport_xen andsupport_kvm.  |
| support_xen_<br>hana        | String | Specifies whether the image supports HANA ECSs on the Xen platform. If yes, the value is <b>true</b> . Otherwise, this parameter is not required.  This parameter cannot co-exist withsupport_xen andsupport_kvm.                                                                         |
| support_kvm_<br>infiniband  | String | Specifies whether the image supports ECSs with InfiniBand NICs on the KVM platform. If yes, the value is <b>true</b> . Otherwise, this parameter is not required.  This parameter cannot co-exist withsupport_xen.                                                                        |

| Parameter                 | Туре   | Description                                                                                                    |
|---------------------------|--------|----------------------------------------------------------------------------------------------------|
| enterprise_proje<br>ct_id | String | <ul> <li>Specifies the enterprise project that the image belongs to.</li> <li>If the value is 0 or left blank, the image belongs to the default enterprise project.</li> <li>If the value is a UUID, the image belongs to the enterprise project corresponding to the UUID. For more information about enterprise projects, see Enterprise Management User Guide.</li> </ul> |
| sequence_nu<br>m          | String | Specifies the ECS system disk slot number of the image. This parameter is unavailable currently.                                                                                                    |
| support_fc_inj<br>ect     | String | Specifies whether the image supports password/private key injection using Cloud-Init.  If the value is set to <b>true</b> , password/private key injection using Cloud-Init is not supported.  NOTE  This parameter is valid only for ECS system disk images.                                                                                                    |
| image_locatio<br>n        | String | Specifies the location where the image is stored.                                                                                                    |
| is_config_init            | String | Specifies whether initial configuration is complete. The value can be <b>true</b> or <b>false</b> .                                                                                                    |
| support_amd               | String | Specifies whether the image uses AMD's x86 architecture. The value can be <b>true</b> or <b>false</b> .                                                                                                    |

| Parameter              | Туре   | Description                                                                                                    |
|------------------------|--------|----------------------------------------------------------------------------------------------------|
| support_agent<br>_list | String | Specifies the agents configured for the image.                                                                                                    |
|                        |        | <ul> <li>hss: The Host Security Service         (HSS) agent is configured for the         image.         Host Security Service (HSS) is         designed to improve the overall         security for ECSs. It helps you         identify and manage the         information on your ECSs,         eliminate risks, and defend against         intrusions and web page         tampering.</li> </ul>                                                        |
|                        |        | • ces: The host monitoring agent is configured for the image.  Monitoring is key for ensuring ECS performance, reliability, and availability. Using monitored data, you can determine ECS resource utilization. The cloud platform provides Cloud Eye to help you obtain the running statuses of your ECSs. You can use Cloud Eye to automatically monitor ECSs in real time and manage alarms and notifications to keep track of ECS performance metrics. |
|                        |        | Example:                                                                                                    |
|                        |        | "support_agent_list": "hss,ces"                                                                                                    |
|                        |        | NOTE  If the response does not contain this field, the HSS and host monitoring agents are not configured for the image.                                                                                                    |

#### • Example response

```
STATUS CODE 200

{
    "file": "/v2/images/33ad552d-1149-471c-8190-ff6776174a00/file",
    "owner": "0b1e494e2660441a957313163095fe5c",
    "id": "33ad552d-1149-471c-8190-ff6776174a00",
    "size": 2,
    "self": "/v2/images/33ad552d-1149-471c-8190-ff6776174a00",
    "schema": "/v2/schemas/image",
    "status": "active",
    "tags": [],
    "visibility": "private",
    "name": "ims_test",
    "checksum": "99914b932bd37a50b983c5e7c90ae93b",
    "protected": false,
    "container_format": "bare",
    "min_ram": 0,
    "updated_at": "2015-12-08T02:30:49Z",
    "_os_bit": "64",
```

```
"_os_version": "Ubuntu 14.04 server 64bit",

"_description": "ims test",

"disk_format": "vhd",

"_isregistered": "true",

"_platform": "Ubuntu",

"_os_type": "Linux",

"min_disk": 40,

"virtual_env_type": "FusionCompute",

"_image_source_type": "uds",

"_imagetype": "private",

"created_at": "2015-12-04T09:45:33Z",

"virtual_size": 0,

"_originalimagename": "33ad552d-1149-471c-8190-ff6776174a00",

"_backup_id": "",

"_productcode": "",

"_image_size": "449261568",

"_data_origin": null,

"hw_firmware_type":"bios"
```

#### **Returned Values**

- Normal200
- Abnormal

| Returned Value            | Description                                          |  |
|---------------------------|------------------------------------------------------|--|
| 400 Bad Request           | Request error. For details, see Error Codes.         |  |
| 401 Unauthorized          | Authentication failed.                               |  |
| 403 Forbidden             | You do not have the rights to perform the operation. |  |
| 404 Not Found             | The requested resource was not found.                |  |
| 500 Internal Server Error | Internal service error.                              |  |
| 503 Service Unavailable   | The service is unavailable.                          |  |

# 6.1.4 Uploading an Image (Native OpenStack API)

#### **Function**

This API is used to upload a local image to the cloud platform. The image to be uploaded must be smaller than 2 GB. To upload an image larger than 2 GB, see Registering an Image.

For more information about how to use external files to create images, see sections "Creating a Private Windows Image Using an External Image File" and "Creating a Private Linux Image Using an External Image File" in *Image Management Service User Guide*.

The following describes how to use this API:

 Prepare the image to be uploaded. The image can be in QCOW2, VMDK, VHD, RAW, VHDX, QED, VDI, QCOW, ZVHD2, or ZVHD format.

- 2. Create metadata for the image by performing the operations in **Creating Image Metadata (Native OpenStack API)**. After the API is invoked successfully, save the image ID.
- 3. Upload the image file with the image ID obtained in 2.

#### **URI**

PUT /v2/images/{image\_id}/file

Table 6-9 lists the parameters in the URI.

Table 6-9 Parameter description

| Parameter | Mandatory | Туре   | Description                                                                                                    |
|-----------|-----------|--------|----------------------------------------------------------------------------------------------------|
| image_id  | Yes       | String | Specifies the image ID.  • image_id is the ID of the image you created by invoking the API for creating image metadata. Image upload may fail if you use other image IDs.  • After this API is invoked, you |
|           |           |        | can check the image status with the image ID. When the image status changes to active, the image is uploaded successfully.                                                                                  |

## □ NOTE

AK/SK authentication supports API requests with a body not larger than 12 MB. For API requests with a larger body, token authentication is recommended.

## Request

• Request parameters

| Paramete<br>r | Mandato<br>ry | Туре | Description                              |
|---------------|---------------|------|------------------------------------------|
| image_file    | Yes           | file | Specifies the local file to be uploaded. |

## **Example Request**

PUT https://{Endpoint}/v2/images/84ac7f2b-bf19-4efb-86a0-b5be8771b476/file

#### □ NOTE

If you use the curl command to call the API, the example request is as follows: curl -i --insecure 'https://IP/v2/images/84ac7f2b-bf19-4efb-86a0-b5be8771b476/file' -X PUT -H "X-Auth-Token: \$mytoken" -H "Content-Type:application/octet-stream" -T /mnt/userdisk/images/suse.zvhd

## Response

Response parameters

None

• Example response HTTP/1.1 204

## **Returned Values**

Normal204

Abnormal

| Returned Value   | Description                                          |  |
|------------------|------------------------------------------------------|--|
| 400 Bad Request  | Request error. For details, see Error Codes.         |  |
| 401 Unauthorized | Authentication failed.                               |  |
| 403 Forbidden    | You do not have the rights to perform the operation. |  |
| 404 Not Found    | The requested resource was not found.                |  |
| 409 Conflict     | Request conflict.                                    |  |
| 500 System Error | System error.                                        |  |

# 6.1.5 Deleting an Image (Native OpenStack API)

## **Function**

This API is used to delete a private image. You can only delete your own private images.

#### URI

DELETE /v2/images/{image\_id}

Table 6-10 lists the parameters in the URI.

Table 6-10 Parameter description

| Parameter | Mandatory | Туре   | Description             |
|-----------|-----------|--------|-------------------------|
| image_id  | Yes       | String | Specifies the image ID. |

## Request

Request parameters

| Parameter     | Mandator<br>y | Туре    | Description                                                                                                    |
|---------------|---------------|---------|----------------------------------------------------------------------------------------------------|
| delete_backup | No            | Boolean | Specifies whether to delete the CBR backups associated with a full-ECS image when the image is deleted. The value can be <b>true</b> or <b>false</b> .  • <b>true</b> : When a full-ECS image is deleted, its CBR backups are |
|               |               |         | also deleted.                                                                                                    |
|               |               |         | false: When a full-ECS image<br>is deleted, its CBR backups are<br>not deleted.                                                                                                    |

## **Example Request**

## Deleting an image

```
DELETE https://{Endpoint}/v2/images/4ca46bf1-5c61-48ff-b4f3-0ad4e5e3ba90 {
    "delete_backup": true
}
```

## Response

Response parameters

None

• Example response STATUS CODE 204

## **Returned Values**

- Normal204
- Abnormal

| Returned Value            | Description                                          |
|---------------------------|------------------------------------------------------|
| 400 Bad Request           | Request error.                                       |
| 401 Unauthorized          | Authentication failed.                               |
| 403 Forbidden             | You do not have the rights to perform the operation. |
| 404 Not Found             | The requested resource was not found.                |
| 500 Internal Server Error | Internal service error.                              |
| 503 Service Unavailable   | The service is unavailable.                          |

# 6.1.6 Creating Image Metadata (Native OpenStack API)

## **Function**

This API is used to create image metadata.

After the API is successfully invoked, the image metadata is created, but the image file does not exist yet.

## **URI**

POST /v2/images

## Request

## • Request parameters

| Parameter  | Mandatory | Туре   | Description                                                                                                    |
|------------|-----------|--------|----------------------------------------------------------------------------------------------------|
| os_version | No        | String | Specifies the image OS version. For the value range, see Values of Related Parameters.                                                                                                    |
|            |           |        | If this parameter is not specified, the value Other Linux(64 bit) will be used. In that case, the ECS creation using this image may fail, and the ECS created using this image may fail to run properly. |
| visibility | No        | String | Specifies whether the image is available to other tenants.                                                                                                    |
|            |           |        | The default value is private. When creating image metadata, the value of visibility can be set to private only.                                                                                          |

| Parameter        | Mandatory | Туре                | Description                                                                                                    |
|------------------|-----------|---------------------|----------------------------------------------------------------------------------------------------|
| name             | No        | String              | Specifies the image name. If this parameter is not specified, its value is empty by default. In that case, ECS creation using this image will fail. The name contains 1 to 255 characters. For detailed description, see Image Attributes. This parameter is left blank by default. |
| protected        | No        | Boolean             | Specifies whether the image is protected. A protected image cannot be deleted. The default value is <b>false</b> .                                                                                                    |
| container_format | No        | String              | Specifies the container format. The default value is bare.                                                                                                    |
| disk_format      | No        | String              | Specifies the image format. The value can be <b>zvhd2</b> , <b>vhd</b> , <b>raw</b> , <b>iso</b> , or <b>qcow2</b> . The default value is <b>zvhd2</b> for a non-ISO image.                                                                                                    |
| tags             | No        | Array of<br>strings | Lists the image tags. The tag contains 1 to 255 characters. The value is left blank by default.  NOTE  The tag is a key-value pair. Example: "tagkey=tagvalue"                                                                                                    |
| min_ram          | No        | Integer             | Specifies the minimum memory size (MB) required for running the image. The parameter value depends on ECS specifications. The default value is <b>0</b> .                                                                                                    |

| Parameter | Mandatory | Туре    | Description                                                                                                    |
|-----------|-----------|---------|----------------------------------------------------------------------------------------------------|
| min_disk  | No        | Integer | Specifies the minimum disk space (GB) required for running the image. The value ranges from 40 GB to 255 GB.           |
|           |           |         | The value of this parameter must be greater than the image system disk capacity. Otherwise, the ECS creation may fail. |

## **Example Request**

```
POST https://{Endpoint}/v2/images

{
    "__os_version": "Ubuntu 14.04 server 64bit",
    "container_format": "bare",
    "disk_format": "vhd",
    "min_disk": 100,
    "min_ram": 1024,
    "name": "test",
    "tags": [
        "test=testvalue",
            "image=imagevalue"
    ],
    "visibility": "private",
    "protected": false
}
```

## Response

#### • Response parameters

| Parameter  | Туре   | Description                                                                                                    |
|------------|--------|----------------------------------------------------------------------------------------------------|
| visibility | String | Specifies whether the image is available to other tenants. The value is <b>private</b> .                                                                                                    |
| name       | String | Specifies the image name. If this parameter is not specified, its value is empty by default. In that case, ECS creation using this image will fail. The name contains 1 to 128 characters. For detailed description, see Image Attributes. |

| Parameter        | Туре             | Description                                                                                                    |
|------------------|------------------|----------------------------------------------------------------------------------------------------|
| protected        | Boolean          | Specifies whether the image is protected. A protected image cannot be deleted. The value is <b>false</b> .                                                                                                    |
| container_format | String           | Specifies the container format. The value is <b>bare</b> .                                                                                                    |
| disk_format      | String           | Specifies the image format. The value can be zvhd2, vhd, raw, iso, or qcow2. The default value is zvhd2 for a non-ISO image.                                                                                       |
| tags             | Array of strings | Lists the image tags. The tag contains 1 to 255 characters.                                                                                                    |
| min_ram          | Integer          | Specifies the minimum memory size (MB) required for running the image. The parameter value depends on the ECS specifications limit. The value is generally set to <b>0</b> .                                       |
| min_disk         | Integer          | Specifies the minimum disk space (GB) required for running the image. It must be greater than the system disk capacity in the image. Otherwise, the ECS creation will fail. The value ranges from 40 GB to 255 GB. |

| Parameter         | Туре   | Description                                                                                                    |
|-------------------|--------|----------------------------------------------------------------------------------------------------|
| status            | String | Specifies the image status. The value can be one of the following:                                                                                                    |
|                   |        | • queued: indicates that the image metadata has already been created, and it is ready for the image file to upload.                                                      |
|                   |        | saving: indicates that the image file is being uploaded to the backend storage.                                                                                          |
|                   |        | <ul> <li>deleted: indicates that the image has been deleted.</li> <li>killed: indicates that an error occurs on the image uploading.</li> </ul>                          |
|                   |        | active: indicates that the image is available for use.                                                                                                    |
| created_at        | String | Specifies the time when the image was created. The value is in UTC format.                                                                                               |
| updated_at        | String | Specifies the time when the image was updated. The value is in UTC format.                                                                                               |
| self              | String | Specifies the image URL.                                                                                                    |
| id                | String | Specifies the image ID. After the image creation API is called, the image ID must be saved. The image ID is used to invoke the image uploading API and upload the image. |
| file              | String | Specifies the URL for uploading and downloading the image file.                                                                                                    |
| schema            | String | Specifies the URL for accessing the schema.                                                                                                    |
| image_source_type | String | Specifies the image backend storage type. Only UDS is supported currently.                                                                                               |
| image_size        | String | Specifies the image size. The unit is byte.                                                                                                    |

| Parameter        | Туре   | Description                                                                                                    |
|------------------|--------|----------------------------------------------------------------------------------------------------|
| isregistered     | String | Specifies whether the image is registered. Only registered images can be queried on the portal. The value is <b>true</b> .                                                                                                    |
| os_version       | String | Specifies the image OS version. For the value range, see Values of Related Parameters.                                                                                                    |
| os_type          | String | Specifies the image OS type. The value of this parameter depends on that ofos_version. The value can be Windows, Linux, or other.                                                                                                    |
| platform         | String | Specifies the OS platform supported by the image. The value of this parameter depends on that ofos_version.                                                                                                    |
| os_bit           | String | Specifies the OS bit. The value of this parameter depends on that ofos_version. The value can be 32 or 64.                                                                                                    |
| imagetype        | String | Specifies the image type.  private indicates a private image.                                                                                                    |
| virtual_env_type | String | Specifies the platform type.  Specifies the environment where the image is used. The value can be  FusionCompute, Ironic,  DataImage, or IsoImage.  For an ECS image, the value is FusionCompute.  For an ECS data disk image, the value is DataImage.  For a BMS image, the value is Ironic.  For an ISO image, the |
| owner            | String | value is <b>IsoImage</b> .  Specifies the ID of the project to which the image belongs.                                                                                                    |

| Parameter    | Туре                 | Description                                                                         |
|--------------|----------------------|-------------------------------------------------------------------------------------|
| root_origin  | String               | Specifies that the image is created from an external image file. Value: <b>file</b> |
| checksum     | String               | Specifies the MD5 value of the image file.                                          |
| size         | Long                 | This parameter is unavailable currently.                                            |
| virtual_size | Integer              | Specifies the virtual size of the image. The unit is byte.                          |
| properties   | Properties<br>object | Specifies a collection of image attributes instead of a specified attribute.        |

#### • Example response

```
STATUS CODE 201
   "schema": "/v2/schemas/image", "min_disk": 100,
   "created at": "2016-06-02T07:49:48Z",
   "_image_source_type": "uds",
"container_format": "bare",
"_image_size": "0",
   "file": "/v2/images/4ca46bf1-5c61-48ff-b4f3-0ad4e5e3ba86/file",
   "updated_at": "2016-06-02T07:49:49Z",
    "protected": false,
   "id": "4ca46bf1-5c61-48ff-b4f3-0ad4e5e3ba86",
   "__isregistered": "true",
   "min_ram": 1024,
   "owner": "b912fb4a4c464b568ecfca1071b21b10",
   "_os_type": "Linux",

"_imagetype": "private",

"visibility": "private",

"virtual_env_type": "FusionCompute",
    "tags": [
       "test=testvalue",
       "image=imagevalue"
  ],
"__platform": "Ubuntu",
"__os_bit": "64",
"__os_version": "Ubuntu 14.04 server 64bit",
"__os_version": "Co61-48ff-b4f3
   "self": "/v2/images/4ca46bf1-5c61-48ff-b4f3-0ad4e5e3ba86",
   "disk_format": "vhd",
   "status": "queued"
```

#### **Returned Values**

- Normal
  - 201
- Abnormal

| Returned Value            | Description                                          |
|---------------------------|------------------------------------------------------|
| 400 Bad Request           | Request error.                                       |
| 401 Unauthorized          | Authentication failed.                               |
| 403 Forbidden             | You do not have the rights to perform the operation. |
| 404 Not Found             | The requested resource was not found.                |
| 500 Internal Server Error | Internal service error.                              |
| 503 Service Unavailable   | The service is unavailable.                          |

# 6.1.7 Deleting an Image (Native OpenStack API v1.1 - Abandoned and Not Recommended)

#### **Function**

This API is used to delete an image. If you soft delete the image with a specified ID, the image persists in the database, but in the **deleted** status.

This API has been discarded. **Deleting an Image (Native OpenStack API)** is recommended.

#### **URI**

DELETE /v1.1/images/{image\_id}

Table 6-11 lists the parameters in the URI.

Table 6-11 Parameter description

| Parameter | Mandatory | Туре   | Description             |
|-----------|-----------|--------|-------------------------|
| image_id  | Yes       | String | Specifies the image ID. |

#### Request

Request parameters

None

## **Example Request**

Deleting an image

DELETE https://{Endpoint}/v1.1/images/3c3d1d01-b48a-4639-8a88-08be3b9b5d78

#### Response

Response parameters

None

Example response

HTTP/1.1 200 OK

Content-Type: text/html; charset=UTF-8

Content-Length: 0

X-Openstack-Request-Id: req-75e9edca-7b43-47da-bdc5-d39be469b72f

Date: Mon, 23 May 2016 02:43:34 GMT

#### **Returned Values**

Normal

204

Abnormal

| Returned Values           | Description                                          |
|---------------------------|------------------------------------------------------|
| 400 Bad Request           | Request error.                                       |
| 401 Unauthorized          | Authentication failed.                               |
| 403 Forbidden             | You do not have the rights to perform the operation. |
| 404 Not Found             | The requested resource was not found.                |
| 500 Internal Server Error | Internal service error.                              |
| 503 Service Unavailable   | The service is unavailable.                          |

# 6.1.8 Querying Image Metadata (Native OpenStack API v1 - Abandoned and Not Recommended)

#### **Function**

This API is used to query image metadata.

This API has been discarded. The API for querying image details (Querying Image Details (Native OpenStack API)) is recommended.

#### URI

HEAD /v1/images/{image\_id}

Table 6-12 lists the parameters in the URI.

Table 6-12 Parameter description

| Parameter | Mandatory | Туре   | Description             |
|-----------|-----------|--------|-------------------------|
| image_id  | Yes       | String | Specifies the image ID. |

## Request

Request parameters

None

## **Example Request**

Querying image metadata

HEAD https://{Endpoint}/v1/images/3c3d1d01-b48a-4639-8a88-08be3b9b5d78

## Response

| Parameter        | Туре    | Description                                                                          |
|------------------|---------|--------------------------------------------------------------------------------------|
| Status           | String  | Image status                                                                         |
| Virtual_size     | Integer | Virtual size of an image                                                             |
| Name             | String  | Image name                                                                           |
| Deleted          | Boolean | Whether an image has been deleted                                                    |
| Container_format | String  | Image container type                                                                 |
| Created_at       | String  | Time when an image was created                                                       |
| Disk_format      | String  | Image file type                                                                      |
| Updated_at       | String  | Time when an image was updated                                                       |
| Property         | Object  | Image attribute                                                                      |
| Owner            | String  | Tenant to which an image belongs                                                     |
| Protected        | Boolean | Whether an image is protected                                                        |
| Min_ram          | Integer | Minimum memory<br>(MB) required for<br>running an image                              |
| Checksum         | String  | Image verification sum. This parameter is available after an image file is uploaded. |
| Min_disk         | Integer | Minimum disk capacity<br>(GB) required for<br>running the image                      |

| Parameter  | Туре    | Description                                                              |
|------------|---------|--------------------------------------------------------------------------|
| Is_public  | Boolean | Whether an image is a public one                                         |
| Deleted_at | String  | Time when an image was deleted                                           |
| Id         | String  | Image UUID                                                               |
| Size       | Integer | Image size. This parameter is available after an image file is uploaded. |

These parameters are contained in the header of the HTTP response message.

#### • Example response

HTTP/1.1 200 OK

Content-Type: text/html; charset=UTF-8

Content-Length: 0

X-Image-Meta-Id: 3c3d1d01-b48a-4639-8a88-08be3b9b5d78

X-Image-Meta-Deleted: False

X-Image-Meta-Container\_format: bare

X-Image-Meta-Checksum: 64d7c1cd2b6f60c92c14662941cb7913

X-Image-Meta-Protected: False X-Image-Meta-Min\_disk: 0

X-Image-Meta-Created\_at: 2016-05-22T06:04:20.425843

X-Image-Meta-Size: 13167616 X-Image-Meta-Status: active X-Image-Meta-Is\_public: True X-Image-Meta-Min\_ram: 0

X-Image-Meta-Owner: 23f4cb75768d4febb39542ef6fe169f3 X-Image-Meta-Updated\_at: 2016-05-22T06:04:22.719791

X-Image-Meta-Disk\_format: qcow2

X-Image-Meta-Name: cirros

Etag: 64d7c1cd2b6f60c92c14662941cb7913

X-Openstack-Request-Id: req-7123ca83-da23-4f4e-9ed6-accd3707d333

Date: Mon, 23 May 2016 02:29:54 GMT

#### **Returned Values**

Normal

200

| Returned Value            | Description                                          |
|---------------------------|------------------------------------------------------|
| 400 Bad Request           | Request error.                                       |
| 401 Unauthorized          | Authentication failed.                               |
| 403 Forbidden             | You do not have the rights to perform the operation. |
| 404 Not Found             | The requested resource was not found.                |
| 500 Internal Server Error | Internal service error.                              |

| Returned Value          | Description                 |
|-------------------------|-----------------------------|
| 503 Service Unavailable | The service is unavailable. |

# 6.1.9 Querying Image Details (Native OpenStack API v1.1 - Abandoned and Not Recommended)

#### **Function**

This API is used to query details of images.

This API has been discarded. The image query API (Querying Images (Native OpenStack API)) is recommended.

#### **URI**

GET /v1.1/images/detail

### Request

Request parameters

Parameters name, container\_format, disk\_format, status, size\_min, size\_max, and changes-since can be used to filter the query result.

| Parameter            | Mandatory | Туре   | Description                                                               |
|----------------------|-----------|--------|---------------------------------------------------------------------------|
| name                 | No        | String | Specifies the image name. For detailed description, see Image Attributes. |
| container_form<br>at | No        | String | lmage container type                                                      |
| disk_format          | No        | String | Image file format                                                         |
| status               | No        | String | Image status                                                              |
| size_min             | No        | String | Minimum size of the image                                                 |
| size_max             | No        | String | Maximum size of the image                                                 |
| changes-since        | No        | String | Last update time                                                          |

## **Example Request**

Querying image details

GET https://{Endpoint}/v1.1/images/detail?disk\_format=qcow2

## Response

| Parameter        | Туре    | Description                                                                          |
|------------------|---------|--------------------------------------------------------------------------------------|
| status           | String  | Image status                                                                         |
| virtual_size     | Integer | Virtual size of an image                                                             |
| name             | String  | Specifies the image name. For detailed description, see Image Attributes.            |
| deleted          | Boolean | Whether an image has been deleted                                                    |
| container_format | String  | Image container type                                                                 |
| created_at       | String  | Time when an image was created                                                       |
| disk_format      | String  | Image file type                                                                      |
| updated_at       | String  | Time when an image was updated                                                       |
| properties       | Object  | Image attribute                                                                      |
| owner            | String  | Tenant to which an image belongs                                                     |
| protected        | Boolean | Whether an image is protected                                                        |
| min_ram          | Integer | Minimum memory<br>(MB) required for<br>running an image                              |
| checksum         | String  | Image verification sum. This parameter is available after an image file is uploaded. |
| min_disk         | Integer | Minimum disk capacity (GB) required for running the image                            |
| is_public        | Boolean | Whether an image is a public one                                                     |
| deleted_at       | String  | Time when an image was deleted                                                       |
| id               | String  | Image UUID                                                                           |

| Parameter | Туре    | Description                                                              |
|-----------|---------|--------------------------------------------------------------------------|
| size      | Integer | Image size. This parameter is available after an image file is uploaded. |

#### • Example response

```
HTTP/1.1 200 OK
Content-Type: application/json; charset=UTF-8
Content-Length: 495
X-Openstack-Request-Id: req-68327dda-8078-41fe-b091-01a09ec073da
Date: Mon, 23 May 2016 02:32:28 GMT
   "images": [
     {
        "status": "active",
        "deleted_at": null,
"name": "cirros",
"deleted": false,
         "container_format": "bare",
        "created_at": "2016-05-22T06:04:20.425843", "disk_format": "qcow2",
         "updated_at": "2016-05-22T06:04:22.719791",
        "min_disk": 0,
"protected": false,
         "id": "3c3d1d01-b48a-4639-8a88-08be3b9b5d78",
        "min_ram": 0,
         "checksum": "64d7c1cd2b6f60c92c14662941cb7913",
         "owner": "23f4cb75768d4febb39542ef6fe169f3",
        "is_public": true,
        "virtual_size": null,
         "properties": {
        },
         "size": 13167616
  ]
```

#### **Returned Values**

Normal200

| Returned Values           | Description                                          |
|---------------------------|------------------------------------------------------|
| 400 Bad Request           | Request error.                                       |
| 401 Unauthorized          | Authentication failed.                               |
| 403 Forbidden             | You do not have the rights to perform the operation. |
| 404 Not Found             | The requested resource was not found.                |
| 500 Internal Server Error | Internal service error.                              |
| 503 Service Unavailable   | The service is unavailable.                          |

## 6.2 Image Schema (Native OpenStack APIs)

## 6.2.1 Querying an Image Schema (Native OpenStack API)

#### **Function**

This API is used to query the image schema, which allows you to view image attributes and their data types.

#### **URI**

GET /v2/schemas/image

### Request

Request parameters

None

## **Example Request**

Querying an image schema

GET https://{Endpoint}/v2/schemas/image

### Response

| Parameter            | Туре             | Description                                                                       |
|----------------------|------------------|-----------------------------------------------------------------------------------|
| additionalProperties | Object           | Specifies the additional attributes.                                              |
|                      |                  | For details, see <b>Table 6-13</b> .                                              |
| name                 | String           | Specifies the schema name.                                                        |
| links                | Array of objects | Specifies the URL for accessing the schema.                                       |
|                      |                  | For details, see <b>Table 6-14</b> .                                              |
| properties           | Object           | Describes basic image attributes, including the type and usage of each attribute. |
|                      |                  | For details about the parameters, see Image Attributes.                           |

Table 6-13 Data structure description of the additional Properties field

| Parameter | Туре   | Description |
|-----------|--------|-------------|
| type      | String | Туре        |

Table 6-14 Data structure description of the links field

| Parameter | Туре   | Description                            |
|-----------|--------|----------------------------------------|
| href      | String | Specifies the domain name.             |
| rel       | String | Specifies the domain name description. |

#### Example response

```
STATUS CODE 200
   "additionalProperties": {
      "type": "string"
   "name": "image",
  "links": [
        "href": "{self}",
        "rel": "self"
     },
        "href": "{file}",
        "rel": "enclosure"
        "href": "{schema}",
        "rel": "describedby"
     }
   "properties": {
      "status": {
        "enum": [
           "queued",
           "saving",
           "active",
           "killed",
           "deleted",
           "pending_delete"
        ],
"type": "string",
        "description": "Status of the image (READ-ONLY)"
    },
"tags": {
"'tem!
        "items": {
           "type": "string",
           "maxLength": 255
        },
"type": "array",
        "description": "List of strings related to the image"
        "pattern": "^([0-9a-fA-F]){8}-([0-9a-fA-F]){4}-([0-9a-fA-F]){4}-([0-9a-fA-F]){4}-([0-9a-fA-F])
{12}$",
        "type": "string",
        "description": "ID of image stored in Glance that should be used as the kernel when booting
an AMI-style image.",
```

```
"is_base": false
                 "container_format": {
                         "enum": [
"ami",
                                 "ari",
                                 "aki",
                                 "bare",
                                 "ovf",
                                 "ova"
                         "type": "string",
                         "description": "Format of the container"
                "min_ram": {
    "type": "integer",
                         "description": "Amount of ram (in MB) required to boot image."
                 "ramdisk_id": {
                         "pattern": "^([0-9a-fA-F]){8}-([0-9a-fA-F]){4}-([0-9a-fA-F]){4}-([0-9a-fA
{12}$",
                        "type": "string",
                         "description": "ID of image stored in Glance that should be used as the ramdisk when booting
an AMI-style image.",
                        "is_base": false
                 "locations": {
                         "items": {
                                 "required": [
                                        "url",
                                        "metadata"
                                ],
                                 "type": "object",
                                 "properties": {
                                          "type": "string",
                                                "maxLength": 255
                                         "metadata": {
                                                "type": "object"
                               }
                       },
"type": "array",
                         "description": "A set of URLs to access the image file kept in external store"
              },
"visibility": {
                         "enum": [
                                 "public",
                                 "private"
                         "type": "string",
                         "description": "Scope of image accessibility"
                 "updated_at": {
                        "type": "string",
"description": "Date and time of the last image modification (READ-ONLY)"
                "owner": {
    "type": "string",
    "description": "Owner of the image",
    "maxLength": 255
              },
"file": {
                         "type": "string",
                         "description": "(READ-ONLY)"
                 "min_disk": {
                         "type": "integer",
```

```
"description": "Amount of disk space (in GB) required to boot image."
        "type": "integer",
"description": "Virtual size of image in bytes (READ-ONLY)"
     },
"id": {
        "pattern": "^([0-9a-fA-F]){8}-([0-9a-fA-F]){4}-([0-9a-fA-F]){4}-([0-9a-fA-F]){4}-([0-9a-fA-F])
{12}$",
        "type": "string",
        "description": "An identifier for the image"
      "size": {
        "type": "integer",
        "description": "Size of image file in bytes (READ-ONLY)"
        "type": "string",
"description": "ID of instance used to create this image.",
        "is base": false
      "os_distro": {
        "type": "string",
        "description": "Common name of operating system distribution as specified in http://
docs.openstack.org/trunk/openstack-compute/admin/content/adding-images.html",
        "is_base": false
     },
"name": {
        "type": "string",
        "description": "Descriptive name for the image",
        "maxLength": 255
     },
"checksum": {
        "type": "string",
        "description": "md5 hash of image contents. (READ-ONLY)", "maxLength": 32
     },
      "created_at": {
        "type": "string",
        "description": "Date and time of image registration (READ-ONLY)"
     },
"disk_format": {
        "enum": [
           "ami",
           "ari",
           "aki",
           "vhd"
           "vmdk",
           "raw".
           "qcow2",
           "vdi",
           "iso"
        ],
"type": "string",
        "description": "Format of the disk"
     },
"os_version": {
        "type": "string",
        "description": "Operating system version as specified by the distributor",
        "is_base": false
      "protected": {
        "type": "boolean",
"description": "If true, image will not be deletable."
      "architecture": {
        "type": "string",
        "description": "Operating system architecture as specified in http://docs.openstack.org/trunk/
openstack-compute/admin/content/adding-images.html",
```

```
"is_base": false
},

"direct_url": {

"type": "string",

"description": "URL to access the image file kept in external store (READ-ONLY)"
},

"self": {

"type": "string",

"description": "(READ-ONLY)"
},

"schema": {

"type": "string",

"description": "(READ-ONLY)"
},

"schema": {

"type": "string",

"description": "(READ-ONLY)"
}
}
```

#### **Returned Values**

- Normal200
- Abnormal

| Returned Value            | Description                                          |
|---------------------------|------------------------------------------------------|
| 400 Bad Request           | Request error.                                       |
| 401 Unauthorized          | Authentication failed.                               |
| 403 Forbidden             | You do not have the rights to perform the operation. |
| 404 Not Found             | The requested resource was not found.                |
| 500 Internal Server Error | Internal service error.                              |
| 503 Service Unavailable   | The service is unavailable.                          |

## 6.2.2 Querying an Image List Schema (Native OpenStack API)

#### **Function**

This API is used to query an image list schema, which allows you to know details about and the data structure of the image list.

#### **URI**

GET /v2/schemas/images

#### Request

Request parameters

None

## **Example Request**

Querying an image list schema

GET https://{Endpoint}/v2/schemas/images

#### Response

#### • Response parameters

| Parameter  | Туре             | Description                                                                       |
|------------|------------------|-----------------------------------------------------------------------------------|
| name       | String           | Specifies the schema name.                                                        |
| links      | Array of objects | Specifies the URL for accessing the schema.                                       |
|            |                  | For details, see <b>Table 6-15</b> .                                              |
| properties | Object           | Describes basic image attributes, including the type and usage of each attribute. |
|            |                  | For details about the parameters, see Image Attributes.                           |

Table 6-15 Data structure description of the links field

| Parameter | Туре   | Description                            |
|-----------|--------|----------------------------------------|
| href      | String | Specifies the domain name.             |
| rel       | String | Specifies the domain name description. |

#### • Example response

```
STATUS CODE 200
  "name": "images",
   "links": [
        "href": "{first}",
"rel": "first"
      },
         "href": "{next}",
         "rel": "next"
        "href": "{schema}",
         "rel": "describedby"
  ],
   "properties": {
      "images": {
         "items": {
            "additionalProperties": {
              "type": "String"
            "name": "image",
            "links": [
                 "href": "{self}",
                  "rel": "self"
```

```
"href": "{file}",
                  "rel": "enclosure"
                  "href": "{schema}",
                  "rel": "describedby"
              }
            "properties": {
               "status": {
                  "enum": [
                     "queued",
                     "saving",
                     "active",
                     "killed",
                     "deleted",
                     "pending_delete"
                  "type": "string",
                  "description": "Status of the image (READ-ONLY)"
              },
"tags": {
                  "items": {
                     "type": "string",
                     "maxLength": 255
                 },
"type": "array",
                  "description": "List of strings related to the image"
               "kernel_id": {
                  "pattern": "^([0-9a-fA-F]){8}-([0-9a-fA-F]){4}-([0-9a-fA-F]){4}-([0-9a-fA-F])
.
44}-([0-9a-fA-F]){12}$",
"type": "string",
"description": "ID of image stored in Glance that should be used as the kernel when booting an AMI-style image.",
                  "is_base": false
               "container_format": {
                  "enum": [
                     "ami",
                     "ari",
                     "aki",
                     "bare",
                     "ovf",
                     "ova"
                  "type": "string",
                  "description": "Format of the container"
               "min_ram": {
                  "type": "integer",
                  "description": "Amount of ram (in MB) required to boot image."
               "ramdisk_id": {
                  "pattern": "^([0-9a-fA-F]){8}-([0-9a-fA-F]){4}-([0-9a-fA-F]){4}-([0-9a-fA-F])
{4}-([0-9a-fA-F]){12}$",
"type": "string",
"description": "ID of image stored in Glance that should be used as the ramdisk when
                  "is_base": false
              },
"locations": {
                  "items": {
                     "required": [
                        "url",
                        "metadata"
                     "type": "object",
```

```
"properties": {
                       "url": {
                          "type": "string",
                          "maxLength": 255
                       "metadata": {
                          "type": "object"
                    }
                 "type": "array",
"description": "A set of URLs to access the image file kept in external store"
               "visibility": {
                 "enum": [
                    "public"
                    "private"
                 "type": "string",
                 "description": "Scope of image accessibility"
              "updated_at": {
                 "type": "string",
                 "description": "Date and time of the last image modification (READ-ONLY)"
               ,,
"owner": {
                 "type": "string",
                 "description": "Owner of the image",
"maxLength": 255
              },
"file": {
                 "type": "string",
"description": "(READ-ONLY)"
              "min_disk": {
"type": "integer",
                 "description": "Amount of disk space (in GB) required to boot image."
               "virtual_size": {
                 "type": "integer",
                 "description": "Virtual size of image in bytes (READ-ONLY)"
              "id": {
                 "pattern": "^([0-9a-fA-F]){8}-([0-9a-fA-F]){4}-([0-9a-fA-F]){4}-([0-9a-fA-F])
"description": "An identifier for the image"
             },
"size": {
                 "type": "integer",
                 "description": "Size of image file in bytes (READ-ONLY)"
              "instance_uuid": {
                 "type": "string"
                 "description": "ID of instance used to create this image.",
                 "is_base": false
               "os_distro": {
                 "type": "string",
                 "description": "Common name of operating system distribution as specified in http://
docs.openstack.org/trunk/openstack-compute/admin/content/adding-images.html",
                 "is_base": false
               "name": {
                 "type": "string",
                 "description": "Descriptive name for the image", 
"maxLength": 255
              "checksum": {
```

```
"type": "string",
                 "description": "md5 hash of image contents. (READ-ONLY)",
"maxLength": 32
              },
"created_at": {
                 "type": "string",
                 "description": "Date and time of image registration (READ-ONLY)"
              },
"disk_format": {
                  "enum": [
                    "ami",
                    "ari",
                    "aki",
                    "vhd",
                     "vmdk",
                     "raw",
                    "qcow2",
                     "vdi",
                     "iso"
                 ],
"type": "string",
"intion": "I
                 "description": "Format of the disk"
               "os_version": {
                 "type": "string",
"description": "Operating system version as specified by the distributor",
                 "is_base": false
               "protected": {
                 "type": "boolean",
"description": "If true, image will not be deletable."
               "architecture": {
                 "type": "string",
                 "description": "Operating system architecture as specified in http://docs.openstack.org/
trunk/openstack-compute/admin/content/adding-images.html",
                 "is_base": false
               "direct_url": {
                 "type": "string",
                 "description": "URL to access the image file kept in external store (READ-ONLY)"
               "self": {
                 "type": "string",
                 "description": "(READ-ONLY)"
               "schema": {
                 "type": "string",
                 "description": "(READ-ONLY)"
           }
         "type": "array"
      "schema": {
         "type": "string"
      "next": {
        "type": "string"
      "first": {
         "type": "string"
  }
```

#### **Returned Values**

Normal

200

#### Abnormal

| Returned Value            | Description                                          |
|---------------------------|------------------------------------------------------|
| 400 Bad Request           | Request error.                                       |
| 401 Unauthorized          | Authentication failed.                               |
| 403 Forbidden             | You do not have the rights to perform the operation. |
| 404 Not Found             | The requested resource was not found.                |
| 500 Internal Server Error | Internal service error.                              |
| 503 Service Unavailable   | The service is unavailable.                          |

# 6.2.3 Querying a Schema for an Image Sharing Member (Native OpenStack API)

#### **Function**

This API is used to query an image sharing member schema, which allows you to view image sharing member attributes and their data types.

#### **URI**

GET /v2/schemas/member

## Request

Request parameters

None

## **Example Request**

Querying a schema for an image sharing member

GET https://{Endpoint}/v2/schemas/member

### Response

| Parameter | Туре   | Description                |
|-----------|--------|----------------------------|
| name      | String | Specifies the schema name. |

| Parameter  | Туре   | Description                                                                       |
|------------|--------|-----------------------------------------------------------------------------------|
| properties | Object | Describes basic image attributes, including the type and usage of each attribute. |
|            |        | For details about the parameters, see Image Attributes.                           |

• Example response

```
STATUS CODE 200
  "name": "member",
   "properties": {
     "status": {
        "enum": [
           "pending",
           "accepted",
           "rejected"
        ],
"type": "string",
        "description": "The status of this image member"
     },
"created_at": {
        "type": "string",
        "description": "Date and time of image member creation"
     "type": "string",
        "description": "Date and time of last modification of image member"
        "pattern": "^([0-9a-fA-F]){8}-([0-9a-fA-F]){4}-([0-9a-fA-F]){4}-([0-9a-fA-F]){4}-([0-9a-fA-F])
{12}$",
        "type": "string",
        "description": "An identifier for the image"
     },
"member_id": {
        "description": "An identifier for the image member (tenantId)"
    },
"schema": {
    "readOnly": true,
    "3": "string"
  }
```

#### **Returned Values**

Normal200

| Returned Value   | Description                                          |
|------------------|------------------------------------------------------|
| 400 Bad Request  | Request error.                                       |
| 401 Unauthorized | Authentication failed.                               |
| 403 Forbidden    | You do not have the rights to perform the operation. |

| Returned Value            | Description                           |
|---------------------------|---------------------------------------|
| 404 Not Found             | The requested resource was not found. |
| 500 Internal Server Error | Internal service error.               |
| 503 Service Unavailable   | The service is unavailable.           |

# 6.2.4 Querying a Schema for an Image Sharing Member List (Native OpenStack API)

#### **Function**

This API is used to query an image sharing member list schema, which allows you to view image sharing member attributes and their data types.

#### **URI**

GET /v2/schemas/members

#### Request

Request parameters

None

## **Example Request**

Querying a schema for an image sharing member list

GET https://{Endpoint}/v2/schemas/members

## Response

| Parameter  | Туре             | Description                                                                                                    |
|------------|------------------|----------------------------------------------------------------------------------------------------|
| name       | String           | Specifies the schema name.                                                                                                    |
| links      | Array of objects | Specifies the URL for accessing the schema. For details, see <b>Table 6-16</b> .                                                           |
| properties | Object           | Describes basic image attributes, including the type and usage of each attribute.  For details about the parameters, see Image Attributes. |

Table 6-16 Data structure description of the links field

| Parameter | Туре   | Description                            |
|-----------|--------|----------------------------------------|
| href      | String | Specifies the domain name.             |
| rel       | String | Specifies the domain name description. |

#### • Example response

```
STATUS CODE 200
   "name": "members",
   "links": [
      {
         "href": "{schema}",
         "rel": "describedby"
   ],
   "properties": {
      "members": {
         "items": {
            "name": "member",
            "properties": {
                "status": {
                   "enum": [
                      "pending",
                      "accepted",
                      "rejected"
                   "type": "string",
"description": "The status of this image member"
              },
"created_at": {
    "type": "string",
    "description": "Date and time of image member creation"
                   "type": "string",
                   "description": "Date and time of last modification of image member"
               },
"image_id": {
                   "pattern": "([0-9a-fA-F]){8}-([0-9a-fA-F]){4}-([0-9a-fA-F]){4}-([0-9a-fA-F])
{4}-([0-9a-fA-F]){12}$",
"type": "string",
                   "description": "An identifier for the image"
              },
"member_id": {
    "type": "string",
    "description": "An identifier for the image member (tenantId)"
                   "readOnly": true,
                   "type": "string"
            }
         },
"type": "array"
      "schema": {
         "type": "string"
  }
```

#### **Returned Values**

- Normal200
- Abnormal

| Returned Value            | Description                                          |
|---------------------------|------------------------------------------------------|
| 400 Bad Request           | Request error.                                       |
| 401 Unauthorized          | Authentication failed.                               |
| 403 Forbidden             | You do not have the rights to perform the operation. |
| 404 Not Found             | The requested resource was not found.                |
| 500 Internal Server Error | Internal service error.                              |
| 503 Service Unavailable   | The service is unavailable.                          |

## **6.3 Image Sharing (Native OpenStack APIs)**

# 6.3.1 Adding an Image Sharing Member (Native OpenStack API)

#### **Function**

This API is used to add a project ID of a tenant the image is to be shared with.

**URI** 

POST /v2/images/{image\_id}/members

#### Request

• Request parameters

| Parame<br>ter | Mandatory | Туре   | Description                                                                                             |
|---------------|-----------|--------|----------------------------------------------------------------------------------------------------|
| membe<br>r    | Yes       | String | Specifies a tenant who will be able to use the shared image. The value is the project ID of the tenant. |

### **Example Request**

Adding a tenant who can use the shared image (project ID: edc89b490d7d4392898e19b2deb34797)

```
POST https://{Endpoint}/v2/images/d164b5df-1bc3-4c3f-893e-3e471fd16e64/members {
    "member":"edc89b490d7d4392898e19b2deb34797"
}
```

## Response

#### Response parameters

| Parameter  | Туре   | Description                                                                     |
|------------|--------|---------------------------------------------------------------------------------|
| status     | String | Specifies the image sharing status.                                             |
| created_at | String | Specifies the time when a shared image was created. The value is in UTC format. |
| updated_at | String | Specifies the time when a shared image was updated. The value is in UTC format. |
| image_id   | String | Specifies the image ID.                                                         |
| member_id  | String | Specifies the project ID of the tenant who is to accept the shared image.       |
| schema     | String | Specifies the sharing schema.                                                   |

#### Example response

```
STATUS CODE 200

{
    "status": "pending",
    "created_at": "2016-09-01T02:05:14Z",
    "updated_at": "2016-09-01T02:05:14Z",
    "image_id": "d164b5df-1bc3-4c3f-893e-3e471fd16e64",
    "member_id": "edc89b490d7d4392898e19b2deb34797",
    "schema": "/v2/schemas/member"
}
```

#### **Returned Values**

- Normal
  - 200

| Returned Value            | Description                                          |
|---------------------------|------------------------------------------------------|
| 400 Bad Request           | Request error.                                       |
| 401 Unauthorized          | Authentication failed.                               |
| 403 Forbidden             | You do not have the rights to perform the operation. |
| 404 Not Found             | The requested resource was not found.                |
| 500 Internal Server Error | Internal service error.                              |
| 503 Service Unavailable   | The service is unavailable.                          |

# 6.3.2 Updating the Image Sharing Status (Native OpenStack API)

#### **Function**

This API is used to update the image sharing status when a tenant accepts or rejects a shared image.

#### **URI**

PUT /v2/images/{image\_id}/members/{member\_id}

Table 6-17 lists the parameters in the URI.

Table 6-17 Parameter description

| Parameter | Mandatory | Туре   | Description                                                                       |
|-----------|-----------|--------|-----------------------------------------------------------------------------------|
| image_id  | Yes       | String | Specifies the image ID.                                                           |
| member_id | Yes       | String | Specifies the project ID of the tenant who is to accept or reject a shared image. |

## Request

#### Request parameters

| Parameter | Mandatory | Туре   | Description                                                                                                    |
|-----------|-----------|--------|----------------------------------------------------------------------------------------------------|
| status    | Yes       | String | Specifies whether a shared image will be accepted or declined.                                                                                                    |
|           |           |        | Available values include:                                                                                                    |
|           |           |        | accepted: indicates that a<br>shared image is accepted.<br>After an image is accepted,<br>the image is displayed in the<br>image list. You can use the<br>image to create ECSs.         |
|           |           |        | rejected: indicates that a shared image is declined.     After an image is rejected, the image is not displayed in the image list. However, you can still use the image to create ECSs. |

| Parameter | Mandatory | Туре   | Description                                                                                                    |
|-----------|-----------|--------|----------------------------------------------------------------------------------------------------|
| vault_id  | Yes       | String | Specifies the vault ID.                                                                                                    |
|           |           |        | You can obtain the vault ID from the CBR console or section "Querying the Vault List" in <i>Cloud Backup and Recovery API Reference</i> . |

## **Example Request**

```
    Updating the image sharing status to accepted
    PUT https://{Endpoint}/v2/images/d164b5df-1bc3-4c3f-893e-3e471fd16e64/members/edc89b490d7d4392898e19b2deb34797
    "status": "accepted"
```

 Updating the sharing status of an image created from a CBR backup to accepted (vault ID: 6yhtb5df-1bc3-4c3f-893e-3e4716yhgt61)

```
PUT https://{Endpoint}/v2/images/d164b5df-1bc3-4c3f-893e-3e471fd16e64/members/edc89b490d7d4392898e19b2deb34797
{
    "status": "accepted",
    "vault_id": "6yhtb5df-1bc3-4c3f-893e-3e4716yhgt61"
}
```

### Response

Response parameters

| Parameter  | Туре   | Description                                                                       |
|------------|--------|-----------------------------------------------------------------------------------|
| status     | String | Specifies the image sharing status.                                               |
| created_at | String | Specifies the time when a shared image was created. The value is in UTC format.   |
| updated_at | String | Specifies the time when a shared image was updated. The value is in UTC format.   |
| image_id   | String | Specifies the image ID.                                                           |
| member_id  | String | Specifies the project ID of the tenant who is to accept or reject a shared image. |
| schema     | String | Specifies the sharing schema.                                                     |

• Example response

```
STATUS CODE 200
{
    "status": "accepted",
    "created_at": "2016-09-01T02:05:14Z",
    "updated_at": "2016-09-01T02:37:11Z",
    "image_id": "d164b5df-1bc3-4c3f-893e-3e471fd16e64",
    "member_id": "edc89b490d7d4392898e19b2deb34797",
    "schema": "/v2/schemas/member"
}
```

#### **Returned Values**

- Normal200
- Abnormal

| Returned Value            | Description                                          |
|---------------------------|------------------------------------------------------|
| 400 Bad Request           | Request error.                                       |
| 401 Unauthorized          | Authentication failed.                               |
| 403 Forbidden             | You do not have the rights to perform the operation. |
| 404 Not Found             | The requested resource was not found.                |
| 500 Internal Server Error | Internal service error.                              |
| 503 Service Unavailable   | The service is unavailable.                          |

# 6.3.3 Querying Image Sharing Member Details (Native OpenStack API)

#### **Function**

This API is used to query details about a tenant with whom the image is shared.

#### URI

GET /v2/images/{image\_id}/members/{member\_id}

Table 6-18 lists the parameters in the URI.

Table 6-18 Parameter description

| Parameter | Mandatory | Туре   | Description              |
|-----------|-----------|--------|--------------------------|
| image_id  | Yes       | String | Specifies the image ID.  |
| member_id | Yes       | String | Specifies the member ID. |

## Request

Request parameters

None

## **Example Request**

Querying image sharing member details

GET https://{Endpoint}/v2/images/d164b5df-1bc3-4c3f-893e-3e471fd16e64/members/edc89b490d7d4392898e19b2deb34797

## Response

#### Response parameters

| Parameter  | Туре   | Description                                                                     |
|------------|--------|---------------------------------------------------------------------------------|
| status     | String | Specifies the image sharing status.                                             |
| created_at | String | Specifies the time when a shared image was created. The value is in UTC format. |
| updated_at | String | Specifies the time when a shared image was updated. The value is in UTC format. |
| image_id   | String | Specifies the image ID.                                                         |
| member_id  | String | Specifies the member ID.                                                        |
| schema     | String | Specifies the sharing schema.                                                   |

#### • Example response

```
STATUS CODE 200
{
    "status": "accepted",
    "created_at": "2016-09-01T02:05:14Z",
    "updated_at": "2016-09-01T02:37:11Z",
    "image_id": "d164b5df-1bc3-4c3f-893e-3e471fd16e64",
    "member_id": "edc89b490d7d4392898e19b2deb34797",
    "schema": "/v2/schemas/member"
}
```

#### **Returned Values**

Normal

200

| Returned Value            | Description                                          |
|---------------------------|------------------------------------------------------|
| 400 Bad Request           | Request error.                                       |
| 401 Unauthorized          | Authentication failed.                               |
| 403 Forbidden             | You do not have the rights to perform the operation. |
| 404 Not Found             | The requested resource was not found.                |
| 500 Internal Server Error | Internal service error.                              |
| 503 Service Unavailable   | The service is unavailable.                          |

# 6.3.4 Querying Image Sharing Members (Native OpenStack API)

#### **Function**

This API is used to query the tenants with whom an image is shared using search criteria and to display the tenants in a list.

#### URI

GET /v2/images/{image\_id}/members

Table 6-19 lists the parameters in the URI.

Table 6-19 Parameter description

| Parameter | Mandatory | Туре   | Description             |
|-----------|-----------|--------|-------------------------|
| image_id  | Yes       | String | Specifies the image ID. |

## Request

Request parameters

None

## **Example Request**

Querying image sharing members

GET https://{Endpoint}/v2/images/d164b5df-1bc3-4c3f-893e-3e471fd16e64/members

## Response

| Parameter | Туре             | Description                                                 |
|-----------|------------------|-------------------------------------------------------------|
| members   | Array of objects | Specifies the members. For details, see <b>Table 6-20</b> . |
| schema    | String           | Specifies the sharing schema.                               |

Table 6-20 Data structure description of the members field

| Parameter | Туре   | Description                         |
|-----------|--------|-------------------------------------|
| status    | String | Specifies the image sharing status. |

| Parameter  | Туре   | Description                                                                     |
|------------|--------|---------------------------------------------------------------------------------|
| created_at | String | Specifies the time when a shared image was created. The value is in UTC format. |
| updated_at | String | Specifies the time when a shared image was updated. The value is in UTC format. |
| image_id   | String | Specifies the image ID.                                                         |
| member_id  | String | Specifies the member ID.                                                        |
| schema     | String | Specifies the sharing schema.                                                   |

• Example response

#### **Returned Values**

- Normal
  - 200
- Abnormal

| Returned Value            | Description                                          |
|---------------------------|------------------------------------------------------|
| 400 Bad Request           | Request error.                                       |
| 401 Unauthorized          | Authentication failed.                               |
| 403 Forbidden             | You do not have the rights to perform the operation. |
| 404 Not Found             | The requested resource was not found.                |
| 500 Internal Server Error | Internal service error.                              |
| 503 Service Unavailable   | The service is unavailable.                          |

# 6.3.5 Deleting an Image Sharing Member (Native OpenStack API)

#### **Function**

This API is used to stop image sharing by deleting the tenant with whom the image is shared.

#### URI

DELETE /v2/images/{image\_id}/members/{member\_id}

Table 6-21 lists the parameters in the URI.

Table 6-21 Parameter description

| Parameter | Mandatory | Туре   | Description              |
|-----------|-----------|--------|--------------------------|
| image_id  | Yes       | String | Specifies the image ID.  |
| member_id | Yes       | String | Specifies the member ID. |

### Request

Request parameters

None

## **Example Request**

Deleting an image sharing member

DELETE https://{Endpoint}/v2/images/d164b5df-1bc3-4c3f-893e-3e471fd16e64/members/edc89b490d7d4392898e19b2deb34797

#### Response

• Response parameters

None

• Example response 204 No Content

#### **Returned Values**

Normal

204

| Returned Value  | Description    |
|-----------------|----------------|
| 400 Bad Request | Request error. |

| Returned Value            | Description                                          |
|---------------------------|------------------------------------------------------|
| 401 Unauthorized          | Authentication failed.                               |
| 403 Forbidden             | You do not have the rights to perform the operation. |
| 404 Not Found             | The requested resource was not found.                |
| 500 Internal Server Error | Internal service error.                              |
| 503 Service Unavailable   | The service is unavailable.                          |

## 6.4 API Version Query (Native OpenStack API)

## 6.4.1 Querying API Versions (Native OpenStack API)

#### **Function**

This API is used to query API versions, such as version compatibility and domain name information of APIs.

#### URI

GET /

#### Request

Request parameters
 None

## **Example Request**

Querying API versions

GET https://{Endpoint}/

#### Response

| Parameter | Туре             | Description                                                  |
|-----------|------------------|--------------------------------------------------------------|
| versions  | Array of objects | Specifies the versions. For details, see <b>Table 6-22</b> . |

Table 6-22 Data structure description of the versions field

| Parameter | Туре             | Description                                             |
|-----------|------------------|---------------------------------------------------------|
| status    | String           | Specifies the API status.                               |
| id        | String           | Specifies the API ID.                                   |
| links     | Array of objects | Specifies the description. For details, see Table 6-23. |

Table 6-23 Data structure description of the versions.links field

| Parameter | Туре   | Description                            |
|-----------|--------|----------------------------------------|
| href      | String | Specifies the domain name.             |
| rel       | String | Specifies the domain name description. |

#### Example response

```
STATUS CODE 300
   "versions": [
     {
        "status": "CURRENT",
        "id": "v2.2",
        "links": [
              "href": "https://image.az1.dc1.domainname.com/v2/", "rel": "self"
           }
        ]
     },
        "status": "SUPPORTED",
        "id": "v2.1",
"links": [
           {
              "href": "https://image.az1.dc1.domainname.com/v2/",
              "rel": "self"
        ]
     },
         "status": "SUPPORTED",
         "id": "v2.0",
         "links": [
              "href": "https://image.az1.dc1.domainname.com/v2/",
              "rel": "self"
           }
        ]
     },
         "status": "DEPRECATED",
        "id": "v1.1",
         "links": [
```

```
{
    "href": "https://image.az1.dc1.domainname.com/v1/",
    "rel": "self"
}
}

{
    "status": "DEPRECATED",
    "id": "v1.0",
    "links": [
    {
        "href": "https://image.az1.dc1.domainname.com/v1/",
        "rel": "self"
    }
}
```

#### **Returned Values**

- Normal300
- Abnormal

| Returned Value            | Description                                          |
|---------------------------|------------------------------------------------------|
| 400 Bad Request           | Request error.                                       |
| 401 Unauthorized          | Authentication failed.                               |
| 403 Forbidden             | You do not have the rights to perform the operation. |
| 404 Not Found             | The requested resource was not found.                |
| 500 Internal Server Error | Internal service error.                              |
| 503 Service Unavailable   | The service is unavailable.                          |

## 6.4.2 Querying an API Version (Native OpenStack API)

#### **Function**

This API is used to query a specified API version, such as version compatibility and domain name information of an API.

#### **URI**

GET /{api\_version}

Table 6-24 lists the parameters in the URI.

**Table 6-24** Parameter description

| Parameter   | Mandatory | Туре   | Description                                  |
|-------------|-----------|--------|----------------------------------------------|
| api_version | Yes       | String | Specifies the API version, for example v2.0. |

## Request

Request parameters

None

## **Example Request**

Querying an API version

GET https://{Endpoint}/v2.0

## Response

| Parameter | Туре             | Description                                                 |
|-----------|------------------|-------------------------------------------------------------|
| versions  | Array of objects | Specifies the version. For details, see <b>Table 6-25</b> . |

Table 6-25 Data structure description of the versions field

| Parameter | Туре             | Description                                             |
|-----------|------------------|---------------------------------------------------------|
| status    | String           | Specifies the API status.                               |
| id        | String           | Specifies the API ID.                                   |
| links     | Array of objects | Specifies the description. For details, see Table 6-26. |

Table 6-26 Data structure description of the versions.links field

| Parameter | Туре   | Description                |
|-----------|--------|----------------------------|
| href      | String | Specifies the domain name. |

| Parameter | Туре   | Description                            |
|-----------|--------|----------------------------------------|
| rel       | String | Specifies the domain name description. |

• Example response

#### **Returned Values**

- Normal 300
- Abnormal

| Returned Values           | Description                                          |
|---------------------------|------------------------------------------------------|
| 400 Bad Request           | Request error.                                       |
| 401 Unauthorized          | Authentication failed.                               |
| 403 Forbidden             | You do not have the rights to perform the operation. |
| 404 Not Found             | The requested resource was not found.                |
| 500 Internal Server Error | Internal service error.                              |
| 503 Service Unavailable   | The service is unavailable.                          |

# **7** Examples

# 7.1 Creating an Image from an ISO File

#### **Scenarios**

An ISO file is a disk image of an optical disc. A large number of data files can be compressed into a single ISO file. Likewise, to access the files stored in an ISO, the ISO file needs to be decompressed. For example, you can use a virtual CD-ROM to open an ISO file, or burn the ISO file to a CD or DVD and then use the CD-ROM to read the image.

This section describes how to use APIs to create a private image from an ISO file.

#### **Involved APIs**

If you use a token for authentication, you must obtain the token and add **X-Auth-Token** to the request header of the IMS API when making an API call.

- IAM API used to obtain the token
  - URI format: POST https://IAM endpoint/v3/auth/tokens
- IMS API used to create a private image using an image file uploaded to the OBS bucket
  - URI format: POST https://IMS endpoint/v2/cloudimages/action
- ECS API used to create an ECS
  - URI format: POST https://ECS endpoint/v1/project id/cloudservers
- IMS API used to create a system disk image from a data disk
   URI format: POST https://IMS endpoint/v2/cloudimages/action

#### Procedure

- 1. Obtain the token by referring to **Authentication**.
- 2. Create a private image using an ISO image file uploaded to the OBS bucket.
  - a. Send **POST https://**IMS endpoint/v2/cloudimages/action.

- b. Add X-Auth-Token to the request header.
- c. Set the following parameters in the request body:

For details about the parameters, see Creating an Image.

```
{
    "name": "ims_test_file", //Image name (mandatory, string)
    "description": "Image creation using an image file uploaded to the OBS bucket", //Image
description (optional, string)
    "image_url": "ims-image:centos70.iso", //Image file address in an OBS bucket (mandatory,
string)
    "os_type": "Linux", //OS type (optional, string)
    "os_version": "CentOS 7.0 64bit", //OS version (mandatory, string)
    "type": "IsoImage", //Image type (mandatory, string)
    "min_disk": 40, //Minimum system disk space (mandatory, integer)
    "image_tags": [{"key":"key2","value":"value2"},{"key":"key1","value":"value1"}] //Image tags
(optional, array of objects)
}
```

- d. Obtain the image ID by querying job details based on the returned **job\_id**. For details, see **Querying the Status of an Asynchronous Job**.
- 3. Create a temporary ECS from the ISO image.

#### 

- You can select only a general-computing flavor with 2 vCPUs, 4 GB or more memory, and KVM virtualization type.
- You need to create a system disk and a data disk for the ECS. The OS will be installed on the data disk by default.
- a. Send **POST https://***ECS endpoint*/**v1**/*project\_id*/**cloudservers**.
- b. Add X-Auth-Token to the request header.
- c. Set the following parameters in the request body:

The following parameters are all mandatory. For details about the parameters, see "Creating an ECS" in *Elastic Cloud Server API Reference*.

```
"server": {
   "imageRef": "fac42d61-ea1e-4271-94ba-6543a852d2c6", //Image ID
   "flavorRef": "rc6.large.2_manage",
   "name": "instance-test"
   "vpcid": "18ec99f0-7159-4d7b-ad27-f32315d5af61",
   "nics": [{
      "subnet_id": "81a4ecb0-0451-4c60-8373-8b923238ec40"
   "root_volume": {
      "volumetype": "SATA",
      "size": "40"
   "data_volumes": [{
      "volumetype": "SATA",
      "size": "40"
   "availability_zone": "az-1a",
   "metadata": {
      "virtual_env_type": "IsoImage"
   "extendparam": {
      "diskPrior": "true"
}
```

d. Obtain the ECS ID by querying job details based on the returned **job\_id**. For details, see "Querying Task Execution Status" in *Elastic Cloud Server API Reference*.

- e. Query ECS details based on the ECS ID to obtain the data disk ID (**volume\_id**) required in **4**. For details, see "Querying Details About an ECS" in *Elastic Cloud Server API Reference*.
- 4. Use the temporary ECS to create a standard private image.
  - a. Send **POST https://**/////Sendpoint/v2/cloudimages/action.
  - b. Add X-Auth-Token to the request header.
  - Set the following parameters in the request body:
     For details about the parameters, see Creating an Image.

```
{
    "name": "ims_test", //Image name (a mandatory string)
    "description": "Creating a system disk image from a data disk", //Image description (optional, string)
    "volume_id": "877a2cda-ba63-4e1e-b95f-e67e48b6129a", //Data disk ID (mandatory, string)
    "type": "ECS", //Image type (mandatory, string)
    "os_version": "CentOS 7.0 64bit", //OS version (mandatory, string)
    "image_tags": [{"key":"key2","value":"value2"},{"key":"key1","value":"value1"}] //Image tags
(optional, array of objects)
```

d. Obtain the image ID by querying job details based on the returned **job\_id**. For details, see **Querying the Status of an Asynchronous Job**.

# 8 Permission Policies and Supported Actions

#### 8.1 Introduction

This section describes fine-grained permissions management for your IMS. If your account does not need individual IAM users, you may skip over this section.

By default, new IAM users do not have any permissions assigned. You need to add a user to one or more groups, and assign policies or roles to these groups. The user then inherits permissions from the groups it is a member of. This process is called authorization. After authorization, the user can perform specified operations on cloud services based on the permissions.

You can grant user permissions by using roles and policies.

- Roles: A type of coarse-grained authorization mechanism that defines permissions related to user responsibilities. This mechanism provides only a limited number of service-level roles for authorization.
- Policies: A type of fine-grained authorization mechanism that defines permissions required to perform operations on specific cloud resources under certain conditions. This mechanism allows for API-level policies for authorization, meeting requirements for secure access control.

#### □ NOTE

Policy-based authorization is useful if you want to allow or deny the access to an API.

An account has all of the permissions required to call all APIs, but IAM users must have the required permissions specifically assigned. The permissions required for calling an API are determined by the actions supported by the API. Only users who have been granted permissions allowing the actions can call the API successfully. For example, if an IAM user queries images using an API, the user must have been granted permissions that allow the **ims:images:list** action.

#### **Supported Actions**

IMS provides system-defined policies. You can also create custom policies for more specific access control. The following are related concepts:

- Permissions: Allow or deny certain operations.
- APIs: APIs that will be called for performing certain operations.
- Actions: Operations that will be allowed or denied.
- Dependent actions: When assigning permissions for an action, you also need to assign permissions for the dependent actions.
- IAM projects or enterprise projects: Applicable scope of custom policies. For example, if an action supports both IAM and enterprise projects, the policy that contains this action will take effect for user groups assigned in IAM and Enterprise Management. If an action supports only IAM projects, the policy will take effect only for user groups assigned in IAM.

#### ■ NOTE

√: supported; x: not supported

IMS supports the following actions that can be defined in custom policies:

- Image Management, including actions supported by IMS's image management APIs, such as the APIs for querying images, updating image information, creating images, registering images, and exporting images.
- Image Schema, including actions supported by IMS's image schema management APIs, such as the APIs for querying an image schema, querying an image list schema, querying an image sharing member schema, and query an image sharing member list schema.
- Image Sharing, including actions supported by IMS's shared image APIs, such as the APIs for adding an image sharing member, updating the status of image sharing members, querying image sharing member details, and deleting an image sharing member.
- Image Replication, including actions supported by IMS's image replication APIs, such as the API for replicating an image within a region.
- Image Quota, including actions supported by IMS's image quota APIs, such as the API for querying image quotas.

#### ■ NOTE

Error messages returned for native OpenStack APIs are in XML format. JSON format of the fine-grained policy is not supported.

### 8.2 Image Management

| Permissio<br>n     | API                 | Action          | IAM<br>Project | Enterpris<br>e Project                                       |
|--------------------|---------------------|-----------------|----------------|--------------------------------------------------------------|
| Querying<br>Images | GET /v2/cloudimages | ims:images:list | <b>√</b>       | √ NOTE Shared image query is only supported in IAM projects. |

| Permissio<br>n                                          | API                                                                                                    | Action                                                                                                    | IAM<br>Project | Enterpris<br>e Project |
|---------------------------------------------------------|----------------------------------------------------------------------------------------------------|----------------------------------------------------------------------------------------------------|----------------|------------------------|
| Querying<br>Supporte<br>d Image<br>OSs                  | GET /v1/<br>cloudimages/<br>os_version                                                                                                    | ims:images:list                                                                                                    | √              | ×                      |
| Updating<br>Image<br>Informati<br>on                    | PATCH /v2/<br>cloudimages/<br>{image_id}                                                                                                    | <ul> <li>ims:images:up date</li> <li>ims:serverImag es:create (only for migration to enterprise projects)</li> </ul>                                                                                                    | ✓              | ✓                      |
| Creating<br>an Image                                    | POST /v2/ cloudimages/action  NOTE  Before creating an image using an external image file, ensure that you have the Tenant Administrator permission for OBS. | ims:serverlmages:<br>create                                                                                                    | <b>√</b>       | <b>√</b>               |
| Importing<br>an Image<br>File<br>Quickly                | POST /v2/ cloudimages/ quickimport/action  NOTE  Before quickly importing an image file, ensure that you have the Tenant Administrator permission for OBS.   | <ul> <li>ims:serverImag<br/>es:create<br/>(required only<br/>for quickly<br/>importing<br/>system disk<br/>images)</li> <li>ims:dataImage<br/>s:create<br/>(required only<br/>for quickly<br/>importing data<br/>disk images)</li> </ul> | ✓              | ✓                      |
| Creating a Data Disk Image Using an External Image File | POST /v1/<br>cloudimages/<br>dataimages/action<br><b>NOTE</b>                                                                                                | ims:datalmages:cr<br>eate                                                                                                    | ✓              | <b>√</b>               |

| Permissio<br>n                                                | API                                                                                                    | Action                     | IAM<br>Project | Enterpris<br>e Project |
|---------------------------------------------------------------|----------------------------------------------------------------------------------------------------|----------------------------|----------------|------------------------|
| Creating<br>a Full-ECS<br>Image                               | POST /v1/ cloudimages/ wholeimages/action  NOTE  Before creating a full- ECS image, ensure that you have the CBR Admin permission of the CBR service.                                                                                                    | ims:wholeImages:<br>create | √              | √                      |
| Registerin<br>g an<br>Image                                   | PUT /v1/ cloudimages/ {image_id}/upload  NOTE   Before registering an image file, ensure that you have the Tenant Administrator permission for OBS.  You have the permissions to use enterprise projects when you register an image only if you select the default enterprise project. | ims:images:uploa<br>d      | √              |                        |
| Exporting<br>an Image                                         | POST /v1/ cloudimages/ {image_id}/file  NOTE  Before exporting an image, ensure that you have the Tenant Administrator permission for OBS.                                                                                                    | ims:images:export          | √              | √                      |
| Querying<br>Images<br>(Native<br>OpenStac<br>k API)           | GET /v2/images                                                                                                    | ims:images:list            | √              | х                      |
| Querying<br>Image<br>Details<br>(Native<br>OpenStac<br>k API) | GET /v2/images/<br>{image_id}                                                                                                    | ims:images:get             | √              | <b>√</b>               |

| Permissio<br>n                                                        | API                                | Action                                                                                 | IAM<br>Project | Enterpris<br>e Project |
|-----------------------------------------------------------------------|------------------------------------|----------------------------------------------------------------------------------------|----------------|------------------------|
| Updating<br>Image<br>Informati<br>on<br>(Native<br>OpenStac<br>k API) | PATCH /v2/images/<br>{image_id}    | ims:images:updat<br>e                                                                  | √              | ✓                      |
| Deleting<br>an Image<br>(Native<br>OpenStac<br>k API)                 | DELETE /v2/images/<br>{image_id}   | ims:images:delete                                                                      | √              | ✓                      |
| Creating<br>Image<br>Metadata<br>(Native<br>OpenStac<br>k API)        | POST /v2/images                    | ims:images:create                                                                      | ✓              | х                      |
| Uploadin<br>g an<br>Image<br>(Native<br>OpenStac<br>k API)            | PUT /v2/images/<br>{image_id}/file | <ul><li>ims:images:get</li><li>ims:images:up date</li><li>ims:images:upl oad</li></ul> | ✓              | х                      |
| Querying<br>the API<br>Version<br>(Native<br>OpenStac<br>k API)       | GET /                              | N/A                                                                                    | √              | x                      |
| Querying<br>Image<br>Details<br>(Native<br>OpenStac<br>k API v1.1     | GET /v1.1/images/<br>detail        | ims:images:list                                                                        | √              | х                      |
| Abandone<br>d and Not<br>Recomme<br>nded)                             |                                    |                                                                                        |                |                        |

| Permissio<br>n                                                                                                  | API                                | Action            | IAM<br>Project | Enterpris<br>e Project |
|----------------------------------------------------------------------------------------------------|------------------------------------|-------------------|----------------|------------------------|
| Querying<br>Image<br>Metadata<br>(Native<br>OpenStac<br>k API v1 -<br>Abandone<br>d and Not<br>Recomme<br>nded) | HEAD /v1/images/<br>{image_id}     | ims:images:get    | <b>√</b>       | x                      |
| Deleting<br>an Image<br>(Native<br>OpenStac<br>k API<br>V1.1,<br>Abandone<br>d and Not<br>Recomme<br>nded)      | DELETE /v1.1/<br>images/{image_id} | ims:images:delete | ✓              | x                      |

# 8.3 Image Schema

| Permissi<br>on                                                          | API                        | Action | IAM<br>Project | Enterpris<br>e Project |
|-------------------------------------------------------------------------|----------------------------|--------|----------------|------------------------|
| Querying<br>an Image<br>Schema<br>(Native<br>OpenStac<br>k API)         | GET /v2/schemas/<br>image  | N/A    | √              | х                      |
| Querying<br>an Image<br>List<br>Schema<br>(Native<br>OpenStac<br>k API) | GET /v2/schemas/<br>images | N/A    | <b>√</b>       | x                      |

| Permissi<br>on                                                                               | API                         | Action | IAM<br>Project | Enterpris<br>e Project |
|----------------------------------------------------------------------------------------------|-----------------------------|--------|----------------|------------------------|
| Querying<br>an Image<br>Sharing<br>Member<br>Schema<br>(Native<br>OpenStac<br>k API)         | GET /v2/schemas/<br>member  | N/A    | <b>√</b>       | х                      |
| Querying<br>an Image<br>Sharing<br>Member<br>List<br>Schema<br>(Native<br>OpenStac<br>k API) | GET /v2/schemas/<br>members | N/A    | <b>√</b>       | х                      |

# 8.4 Image Sharing

| Permissio<br>n                                                                               | API                                                   | Action                                                              | IAM<br>Project | Enterpris<br>e Project |
|----------------------------------------------------------------------------------------------|-------------------------------------------------------|---------------------------------------------------------------------|----------------|------------------------|
| Adding<br>an Image<br>Sharing<br>Member<br>(Native<br>OpenStac<br>k API)                     | POST /v2/images/<br>{image_id}/members                | <ul><li>ims:images:ge<br/>t</li><li>ims:images:sh<br/>are</li></ul> | <b>√</b>       | x                      |
| Updating<br>the<br>Image<br>Sharing<br>Status in<br>Batches<br>(Native<br>OpenStac<br>k API) | PUT /v2/images/<br>{image_id}/members/<br>{member_id} | <ul><li>ims:images:ge<br/>t</li><li>ims:images:sh<br/>are</li></ul> | <b>√</b>       | х                      |

| Permissio<br>n                                                                     | API                                                      | Action                                                              | IAM<br>Project | Enterpris<br>e Project |
|------------------------------------------------------------------------------------|----------------------------------------------------------|---------------------------------------------------------------------|----------------|------------------------|
| Querying<br>Image<br>Sharing<br>Member<br>Details<br>(Native<br>OpenStac<br>k API) | GET /v2/images/<br>{image_id}/members/<br>{member_id}    | <ul><li>ims:images:ge<br/>t</li><li>ims:images:sh<br/>are</li></ul> | √              | x                      |
| Querying<br>Image<br>Sharing<br>Members<br>(Native<br>OpenStac<br>k API)           | GET /v2/images/<br>{image_id}/members                    | <ul><li>ims:images:ge<br/>t</li><li>ims:images:sh<br/>are</li></ul> | √              | х                      |
| Deleting<br>an Image<br>Sharing<br>Member<br>(Native<br>OpenStac<br>k API)         | DELETE /v2/images/<br>{image_id}/members/<br>{member_id} | <ul><li>ims:images:ge<br/>t</li><li>ims:images:sh<br/>are</li></ul> | √              | х                      |
| Adding<br>Image<br>Sharing<br>Members                                              | POST /v1/<br>cloudimages/<br>members                     | ims:images:share                                                    | √              | х                      |
| Updating<br>the<br>Status of<br>Image<br>Sharing<br>Members<br>in<br>Batches       | PUT /v1/<br>cloudimages/<br>members                      | ims:images:share                                                    | √              | х                      |
| Deleting<br>Image<br>Sharing<br>Members<br>in<br>Batches                           | DELETE /v1/<br>cloudimages/<br>members                   | ims:images:share                                                    | ✓              | х                      |

# 8.5 Image Replication

| Permissio<br>n                                    | API                                                           | Action                                                                                                    | IAM<br>Project | Enterpris<br>e Project                                               |
|---------------------------------------------------|---------------------------------------------------------------|----------------------------------------------------------------------------------------------------|----------------|----------------------------------------------------------------------|
| Replicatin<br>g an<br>Image<br>Within a<br>Region | POST /v1/<br>cloudimages/<br>{image_id}/copy                  | <ul> <li>ims:images:co         py</li> <li>ims:serverImag         es:create         (required only         for users who         have enabled         the enterprise         project)</li> </ul> | √              | √ NOTE Shared image replicatio n is only supporte d in IAM projects. |
| Replicatin<br>g an<br>Image<br>Across<br>Regions  | POST /v1/<br>cloudimages/<br>{image_id}/<br>cross_region_copy | ims:images:copy                                                                                                    | √              | х                                                                    |

# 8.6 Image Quota

| Permissio<br>n                 | API                           | Action         | IAM<br>Project | Enterpris<br>e Project |
|--------------------------------|-------------------------------|----------------|----------------|------------------------|
| Querying<br>the Image<br>Quota | GET /v1/<br>cloudimages/quota | ims:quotas:get | √              | √                      |

# **9** Common Parameters

# 9.1 Image Attributes

#### Description

An image is a template containing mandatory software, such as an OS. The template may also contain application software, such as database software, and proprietary software. Image is the core object of IMS.

#### **Image Attributes**

| Name       | Туре             | Description                                                                                                    |
|------------|------------------|----------------------------------------------------------------------------------------------------|
| file       | String           | Specifies the URL for uploading and downloading the image file.                                                                                    |
| owner      | String           | Specifies the tenant to which the image belongs.                                                                                                   |
| id         | String           | Specifies the image ID.                                                                                                    |
| size       | Long             | This parameter is unavailable currently.                                                                                                    |
| self       | String           | Specifies the image URL.                                                                                                    |
| schema     | String           | Specifies the image schema.                                                                                                    |
| status     | String           | Specifies the image status. The value can be active, queued, saving, deleted, or killed. An image can be used only when it is in the active state. |
| tags       | Array of strings | Lists the image tags.                                                                                                    |
| visibility | String           | Specifies whether the image can be seen by other tenants. The value can be <b>private</b> , <b>public</b> , or <b>shared</b> .                     |

| Name                 | Туре    | Description                                                                                                    |
|----------------------|---------|----------------------------------------------------------------------------------------------------|
| name                 | String  | <ul> <li>Specifies the image name.</li> <li>The name cannot start or end with a space.</li> <li>The name contains 1 to 128 characters.</li> <li>The name contains the following characters: <ul> <li>Uppercase letters</li> <li>Lowercase letters</li> <li>Digits</li> <li>Special characters, including hyphens (-), periods (.), underscores (_), and space</li> </ul> </li> </ul> |
| checksum             | String  | This parameter is unavailable currently.                                                                                                    |
| deleted              | Boolean | Specifies whether the image has been deleted. The value can be <b>true</b> or <b>false</b> .                                                                                                    |
| protected            | Boolean | Specifies whether the image is protected. A protected image cannot be deleted. The value can be <b>true</b> or <b>false</b> .                                                                                                    |
| container_for<br>mat | String  | Specifies the container type.                                                                                                    |
| min_ram              | Integer | Specifies the minimum memory size (MB) required for running the image. The parameter value depends on the ECS specifications. The default value is <b>0</b> .                                                                                                    |
| update_at            | String  | Specifies the time when the image was updated.                                                                                                    |
| _os_bit              | String  | Specifies the OS architecture, 32 bit or 64 bit.                                                                                                    |
| os_version           | String  | Specifies the OS version.                                                                                                    |
| description          | String  | Provides supplementary information about the image.  The value contains a maximum of 1024 characters and consists of only letters and digits. Carriage returns and angle brackets (< >) are not allowed.                                                                                                    |
| disk_format          | String  | Specifies the image format. The value can be zvhd2, vhd, zvhd, raw, iso, or qcow2. The default value is zvhd2 for a non-ISO image.                                                                                                    |
| isregistered         | String  | Specifies whether the image has been registered. The value can be <b>true</b> or <b>false</b> .                                                                                                    |

| Name                  | Туре    | Description                                                                                                    |
|-----------------------|---------|----------------------------------------------------------------------------------------------------|
| platform              | String  | Specifies the image platform type. The value can be Windows, Ubuntu, Red Hat, SUSE, CentOS, Debian, OpenSUSE, Oracle Linux, Fedora, Other, CoreOS, or EulerOS. |
| os_type               | String  | Specifies the OS type. The value can be Linux, Windows, or Other.                                                                                              |
| min_disk              | Integer | Specifies the minimum disk space (GB) required for running the image.                                                                                          |
| virtual_env_ty<br>pe  | String  | Specifies the environment where the image is used. The value can be <b>FusionCompute</b> , <b>Ironic</b> , <b>DataImage</b> , or <b>IsoImage</b> .             |
|                       |         | <ul> <li>For an ECS image (system disk image),<br/>the value is FusionCompute.</li> </ul>                                                                      |
|                       |         | For a data disk image, the value is     DataImage.                                                                                                    |
|                       |         | For a BMS image, the value is Ironic.                                                                                                    |
|                       |         | For an ISO image, the value is IsoImage.                                                                                                    |
| image_sour<br>ce_type | String  | Specifies the image backend storage type. Only UDS is supported currently.                                                                                     |
| imagetype             | String  | Specifies the image type. The following types are supported:                                                                                                   |
|                       |         | Public image: The value is <b>gold</b> .                                                                                                    |
|                       |         | Private image: The value is <b>private</b> .                                                                                                    |
|                       |         | Shared image: The value is <b>shared</b> .                                                                                                    |
| whole_ima<br>ge       | Boolean | Specifies whether the image is a full-ECS image. The value can be <b>true</b> or <b>false</b> .                                                                |
| create_at             | String  | Specifies the time when the image was created.                                                                                                    |
| virtual_size          | Integer | This parameter is unavailable currently.                                                                                                    |
| deleted_at            | String  | Specifies the time when the image was deleted.                                                                                                    |
| originalima           | String  | Specifies the parent image ID.                                                                                                    |
| gename                |         | If the image is a public image or created from an image file, this value is left empty.                                                                        |
| backup_id             | String  | Specifies the backup ID. To create an image using a backup, set the value to the backup ID. Otherwise, this value is left empty.                               |
| image_loca<br>tion    | String  | Specifies the location where the image is stored.                                                                                                    |

| Name                            | Туре   | Description                                                                                                    |
|---------------------------------|--------|----------------------------------------------------------------------------------------------------|
| image_size                      | String | Specifies the size (bytes) of the image file.                                                                                                    |
| data_origin                     | String | Specifies the image source.  If the image is a public image, this parameter is left empty.                                                                                                    |
| hw_firmware<br>_type            | String | Specifies the ECS boot mode. The following values are supported:  • bios indicates the BIOS boot mode.  • uefi indicates the UEFI boot mode.                                                                                                    |
| support_kv<br>m                 | String | Specifies whether the image supports KVM. If yes, the value is <b>true</b> . Otherwise, this parameter is not required.                                                                                                    |
| support_xe<br>n                 | String | Specifies whether the image supports Xen. If yes, the value is <b>true</b> . Otherwise, this parameter is not required.                                                                                                    |
| support_lar<br>gememory         | String | Specifies whether the image supports large-<br>memory ECSs. If the image supports large-<br>memory ECSs, the value is <b>true</b> . Otherwise,<br>this parameter is not required.                                                                                                    |
| support_dis<br>kintensive       | String | Specifies whether the image supports disk-<br>intensive ECSs. If the image supports disk-<br>intensive ECSs, the value is <b>true</b> . Otherwise,<br>this parameter is not required.                                                                                                    |
| support_hig<br>hperformanc<br>e | String | Specifies whether the image supports high-<br>performance ECSs. If the image supports<br>high-performance ECSs, the value is <b>true</b> .<br>Otherwise, this parameter is not required.                                                                                                    |
| support_xe<br>n_gpu_type        | String | Specifies whether the image supports GPU-accelerated ECSs on the Xen platform. For the supported OSs, see <b>Table 9-2</b> . If the image does not support GPU-accelerated ECSs on the Xen platform, this parameter is not required. This parameter cannot co-exist with <b>support_xen</b> and <b>support_kvm</b> . |
| support_kv<br>m_gpu_type        | String | Specifies whether the image supports GPU-<br>accelerated ECSs on the KVM platform. See<br>Table 9-3 for its value.                                                                                                    |
|                                 |        | If the image does not support GPU-accelerated ECSs on the KVM platform, this parameter is not required. This attribute cannot co-exist withsupport_xen andsupport_kvm.                                                                                                    |

| Name                      | Туре   | Description                                                                                                    |
|---------------------------|--------|----------------------------------------------------------------------------------------------------|
| is_config_in<br>it        | String | Specifies whether initial configuration is complete. The value can be <b>true</b> or <b>false</b> . If initial configuration is complete, the value is set to <b>true</b> . Otherwise, the value is set to <b>false</b> . The default value is <b>false</b> .                                                                                                    |
| enterprise_pr<br>oject_id | String | <ul> <li>Specifies the enterprise project that the image belongs to.</li> <li>If the value is 0 or left blank, the image belongs to the default enterprise project.</li> <li>If the value is a UUID, the image belongs to the enterprise project corresponding to the UUID.</li> <li>For more information about enterprise projects and how to obtain enterprise project IDs, see Enterprise Management User Guide.</li> </ul> |

# 9.2 Image Tag Data Formats

#### Description

You can attach a custom tag to a private image to facilitate private image management.

#### **Data Formats**

#### Data format of tag

- The data format is *key.value*. If a key is added, a tag is added. In other cases, the tag is modified.
- When the tag contains multiple decimal points, the content before the first decimal point is the key, and that after the first decimal point is the value. If the content after the first decimal point still contains decimal points, the content as a whole is considered as the value. If the tag contains no decimal point, the value is regarded as an empty character string.
- The tag key can contain a maximum of 36 characters, and the tag value can contain a maximum of 43 characters. The tag value can be an empty character string.
- The tag key can only consist of digits, letters, underscores (\_), and hyphens (-).
- The tag key must be unique and cannot be empty.
- The tag value can only consist of digits, letters, underscores (\_), periods (.), and hyphens (-).

#### Data format of image\_tags

- The data format is {"key": "keyA", "value": "valueA"}. If the added key A exists, the tag is updated.
- The tag key can contain a maximum of 36 characters, and the tag value can contain a maximum of 43 characters. The tag value can be an empty character string.
- The tag key can only consist of digits, letters, underscores (\_), and hyphens (-).
- The tag key must be unique and cannot be empty.
- The tag value can only consist of digits, letters, underscores (\_), periods (.), and hyphens (-).

#### **Data Formats (Native OpenStack)**

Data format of tag

- The data format is *key*. If a key is added, a tag is added. In other cases, the tag is modified.
- The tag key can contain a maximum of 255 characters.
- The character string cannot contain equal signs (=).

# 9.3 Restrictions on Image Sharing

#### Description

You can use the image sharing function to share your private images with other users.

#### **Constraints**

- Images can only be shared within a region.
- A system disk image or data disk image can be shared with a maximum of 128 tenants, and a full-ECS image can be shared with a maximum of 10 tenants.
- You can stop sharing images anytime without notifying the recipient.
- You can delete shared image anytime without notifying the recipient.
- Encrypted images cannot be shared.
- Only full-ECS images created from CBR backups can be shared. Full-ECS images created using other methods cannot be shared.

# 9.4 Obtaining a Project ID

#### **Scenarios**

A project ID is required for some URLs when an API is called. Therefore, you need to obtain a project ID in advance. Two methods are available:

- Obtain the Project ID by Calling an API
- Obtain the Project ID from the Console

#### Obtain the Project ID by Calling an API

You can obtain the project ID by calling the IAM API used to query project information based on the specified criteria.

The API used to obtain a project ID is GET https://{Endpoint}/v3/projects. {Endpoint} is the IAM endpoint and can be obtained from **Regions and Endpoints**. For details about API authentication, see **Authentication**.

The following is an example response. The value of **id** is the project ID.

```
"projects": [
  {
     "domain_id": "65ewtrgaggshhk1223245sghjlse684b",
     "is_domain": false,
     "parent_id": "65ewtrgaggshhk1223245sghjlse684b",
     "name": "project_name",
     "description": "",
     "links": {
    "next": null,
        "previous": null,
        "self": "https://www.example.com/v3/projects/a4adasfjljaaaakla12334jklga9sasfg"
     },
"id": "a4adasfjljaaaakla12334jklga9sasfg",
     "enabled": true
  }
"links": {
  "next": null,
  "previous": null,
   "self": "https://www.example.com/v3/projects"
```

#### Obtain a Project ID from the Console

To obtain a project ID from the console, perform the following operations:

- 1. Log in to the management console.
- Click the username and select My Credentials from the drop-down list.
   On the My Credentials page, view the project ID (value in the Project ID column).

# 9.5 Values of Related Parameters

#### \_os\_version Values

**Table 9-1** \_\_os\_version values

| OS Type | OS Version (_os_version)                  |
|---------|-------------------------------------------|
| Windows | Windows 10 64bit                          |
|         | Windows Server 2019 Standard 64bit        |
|         | Windows Server 2019 Datacenter 64bit      |
|         | Windows Server 2016 Standard 64bit        |
|         | Windows Server 2016 Datacenter 64bit      |
|         | Windows Server 2012 R2 Standard 64bit     |
|         | Windows Server 2012 Essentials R2 64bit   |
|         | Windows Server 2012 R2 Datacenter 64bit   |
|         | Windows Server 2012 Datacenter 64bit      |
|         | Windows Server 2012 Standard 64bit        |
|         | Windows Server 2008 R2 WEB 64bit          |
|         | Windows Server 2008 R2 Standard 64bit     |
|         | Windows Server 2008 R2 Enterprise 64bit   |
|         | Windows Server 2008 R2 Datacenter 64bit   |
| SUSE    | SUSE Linux Enterprise Server 15 SP1 64bit |
|         | SUSE Linux Enterprise Server 15 64bit     |
|         | SUSE Linux Enterprise Server 12 SP5 64bit |
|         | SUSE Linux Enterprise Server 12 SP4 64bit |
|         | SUSE Linux Enterprise Server 12 SP3 64bit |
|         | SUSE Linux Enterprise Server 12 SP2 64bit |
|         | SUSE Linux Enterprise Server 12 SP1 64bit |
|         | SUSE Linux Enterprise Server 11 SP4 64bit |
|         | SUSE Linux Enterprise Server 11 SP3 64bit |
|         | SUSE Linux Enterprise Server 11 SP3 32bit |

| OS Type      | OS Version (_os_version)               |
|--------------|----------------------------------------|
| Oracle Linux | Oracle Linux Server release 7.6 64bit  |
|              | Oracle Linux Server release 7.5 64bit  |
|              | Oracle Linux Server release 7.4 64bit  |
|              | Oracle Linux Server release 7.3 64bit  |
|              | Oracle Linux Server release 7.2 64bit  |
|              | Oracle Linux Server release 7.1 64bit  |
|              | Oracle Linux Server release 7.0 64bit  |
|              | Oracle Linux Server release 6.10 64bit |
|              | Oracle Linux Server release 6.9 64bit  |
|              | Oracle Linux Server release 6.8 64bit  |
|              | Oracle Linux Server release 6.7 64bit  |
|              | Oracle Linux Server release 6.5 64bit  |
| Red Hat      | Red Hat Linux Enterprise 8.0 64bit     |
|              | Red Hat Linux Enterprise 7.6 64bit     |
|              | Red Hat Linux Enterprise 7.5 64bit     |
|              | Red Hat Linux Enterprise 7.4 64bit     |
|              | Red Hat Linux Enterprise 7.3 64bit     |
|              | Red Hat Linux Enterprise 7.2 64bit     |
|              | Red Hat Linux Enterprise 7.1 64bit     |
|              | Red Hat Linux Enterprise 7.0 64bit     |
|              | Red Hat Linux Enterprise 6.10 64bit    |
|              | Red Hat Linux Enterprise 6.9 64bit     |
|              | Red Hat Linux Enterprise 6.8 64bit     |
|              | Red Hat Linux Enterprise 6.7 64bit     |
|              | Red Hat Linux Enterprise 6.6 64bit     |
|              | Red Hat Linux Enterprise 6.6 32bit     |
|              | Red Hat Linux Enterprise 6.5 64bit     |
|              | Red Hat Linux Enterprise 6.4 64bit     |
|              | Red Hat Linux Enterprise 6.4 32bit     |

| OS Type  | OS Version (_os_version)    |
|----------|-----------------------------|
| Ubuntu   | Ubuntu 19.04 server 64bit   |
|          | Ubuntu 18.04.2 server 64bit |
|          | Ubuntu 18.04.1 server 64bit |
|          | Ubuntu 18.04 server 64bit   |
|          | Ubuntu 16.04.6 server 64bit |
|          | Ubuntu 16.04.5 server 64bit |
|          | Ubuntu 16.04.4 server 64bit |
|          | Ubuntu 16.04.3 server 64bit |
|          | Ubuntu 16.04.2 server 64bit |
|          | Ubuntu 16.04 server 64bit   |
|          | Ubuntu 14.04.5 server 64bit |
|          | Ubuntu 14.04.4 server 64bit |
|          | Ubuntu 14.04.4 server 32bit |
|          | Ubuntu 14.04.3 server 64bit |
|          | Ubuntu 14.04.3 server 32bit |
|          | Ubuntu 14.04.1 server 64bit |
|          | Ubuntu 14.04.1 server 32bit |
|          | Ubuntu 14.04 server 64bit   |
|          | Ubuntu 14.04 server 32bit   |
| openSUSE | openSUSE 42.3 64bit         |
|          | openSUSE 42.2 64bit         |
|          | openSUSE 42.1 64bit         |
|          | openSUSE 15.0 64bit         |
|          | openSUSE 13.2 64bit         |
|          | openSUSE 11.3 64bit         |

| OS Type | OS Version (_os_version)      |
|---------|-------------------------------|
| CentOS  | CentOS 8.0 64bit              |
|         | CentOS 7.7 64bit              |
|         | CentOS 7.6 64bit              |
|         | CentOS 7.5 64bit              |
|         | CentOS 7.4 64bit              |
|         | CentOS 7.3 64bit              |
|         | CentOS 7.2 64bit              |
|         | CentOS 7.1 64bit              |
|         | CentOS 7.0 64bit              |
|         | CentOS 7.0 32bit              |
|         | CentOS 6.10 64bit             |
|         | CentOS 6.10 32bit             |
|         | CentOS 6.9 64bit              |
|         | CentOS 6.8 64bit              |
|         | CentOS 6.7 64bit              |
|         | CentOS 6.7 32bit              |
|         | CentOS 6.6 64bit              |
|         | CentOS 6.6 32bit              |
|         | CentOS 6.5 64bit              |
|         | CentOS 6.5 32bit              |
|         | CentOS 6.4 64bit              |
|         | CentOS 6.4 32bit              |
|         | CentOS 6.3 64bit              |
|         | CentOS 6.3 32bit              |
| Debian  | Debian GNU/Linux 10.0.0 64bit |
|         | Debian GNU/Linux 9.3.0 64bit  |
|         | Debian GNU/Linux 9.0.0 64bit  |
|         | Debian GNU/Linux 8.10.0 64bit |
|         | Debian GNU/Linux 8.8.0 64bit  |
|         | Debian GNU/Linux 8.7.0 64bit  |
|         | Debian GNU/Linux 8.6.0 64bit  |
|         | Debian GNU/Linux 8.5.0 64bit  |
|         | Debian GNU/Linux 8.4.0 64bit  |
|         | Debian GNU/Linux 8.2.0 64bit  |
|         | Debian GNU/Linux 8.1.0 64bit  |

| OS Type   | OS Version (_os_version)                               |
|-----------|--------------------------------------------------------|
| Fedora    | Fedora 30 64bit                                        |
|           | Fedora 29 64bit                                        |
|           | Fedora 28 64bit                                        |
|           | Fedora 27 64bit                                        |
|           | Fedora 26 64bit                                        |
|           | Fedora 25 64bit                                        |
|           | Fedora 24 64bit                                        |
|           | Fedora 23 64bit                                        |
|           | Fedora 22 64bit                                        |
| EulerOS   | EulerOS 2.9 64bit                                      |
|           | EulerOS 2.5 64bit                                      |
|           | EulerOS 2.3 64bit                                      |
|           | EulerOS 2.2 64bit                                      |
|           | EulerOS 2.1 64bit                                      |
| openEuler | openEuler 20.03 64bit                                  |
| NeoKylin  | NeoKylin 7.4 64bit                                     |
|           | NeoKylin Server release 5.0 U2 64bit                   |
|           | NeoKylin Linux Advanced Server release 7.0 U5<br>64bit |

## \_\_support\_xen\_gpu\_type Values

Table 9-2 Supported GPU types

| Supported GPU (_support_xen_gpu_type) | Description                                                                                                    |
|---------------------------------------|----------------------------------------------------------------------------------------------------|
| M60_vGPU                              | The image has a hardware virtualization drive with the M60 video card installed and supports <b>g1.xlarge</b> and <b>g1.2xlarge</b> ECSs. |

#### \_\_support\_kvm\_gpu\_type Values

Table 9-3 Supported GPU types

| Supported GPU<br>(_support_kvm_gpu_typ<br>e) | Description                                                                                                    |
|----------------------------------------------|----------------------------------------------------------------------------------------------------|
| M60                                          | The image has a hardware virtualization drive with the M60 video card installed and supports g1.xlarge, g1.2xlarge, and g3.4xlarge.4 ECSs. |
| V100_vGPU                                    | The image has a hardware virtualization drive with the V100 video card installed and supports <b>g5.8xlarge.4</b> ECSs.                    |
| P2V_V100                                     | The image has a hardware virtualization drive with the V100 video card installed and supports p2v.2xlarge.8 ECSs.                          |
| P100                                         | The image has a hardware virtualization drive with the P100 video card installed and supports p1.2xlarge.8 and p1.4xlarge.8 ECSs.          |
| V100                                         | The image has a hardware virtualization drive with the V100 video card installed and supports p2.2xlarge.8 and p2.4xlarge.8 ECSs.          |

### **Special Images and Supported OSs**

**Table 9-4** Special image types and supported OSs

| Image Type           | Supported OS                                   |
|----------------------|------------------------------------------------|
| Large-memory         | CentOS 6.6 64bit                               |
|                      | CentOS 6.7 64bit                               |
|                      | CentOS 6.8 64bit                               |
|                      | CentOS 7.1 64bit                               |
|                      | CentOS 7.2 64bit                               |
|                      | CentOS 7.3 64bit                               |
|                      | SUSE Enterprise Linux Server 11 SP3<br>64bit   |
|                      | SUSE Enterprise Linux Server 11 SP4<br>64bit   |
|                      | SUSE Enterprise Linux Server 12 SP1<br>64bit   |
|                      | SUSE Enterprise Linux Server 12 SP2<br>64bit   |
|                      | Red Hat Linux Enterprise 6.8 64bit             |
|                      | Red Hat Linux Enterprise 7.3 64bit             |
| GPU-accelerated (G1) | Windows Server 2008 R2 Enterprise<br>SP1 64bit |
|                      | Windows Server 2012 R2 Standard<br>64bit       |
|                      | Windows Server 2016 Datacenter                 |
| GPU-accelerated (G2) | Windows Server 2008 R2 Enterprise<br>SP1 64bit |
|                      | Windows Server 2012 R2 Standard<br>64bit       |
| Disk-intensive       | CentOS 7.2 64bit                               |
|                      | CentOS 7.3 64bit                               |
|                      | CentOS 6.8 64bit                               |
|                      | SUSE Enterprise Linux Server 11 SP3<br>64bit   |
|                      | SUSE Enterprise Linux Server 11 SP4<br>64bit   |
|                      | SUSE Enterprise Linux Server 12 SP1<br>64bit   |
|                      | SUSE Enterprise Linux Server 12 SP2<br>64bit   |
|                      | Red Hat Linux Enterprise 6.8 64bit             |
|                      | Red Hat Linux Enterprise 7.3 64bit             |

| Image Type       | Supported OS                                 |
|------------------|----------------------------------------------|
| High-performance | CentOS 6.8 64bit                             |
|                  | CentOS 7.2 64bit                             |
|                  | CentOS 7.3 64bit                             |
|                  | Windows Server 2008                          |
|                  | Windows Server 2012                          |
|                  | Windows Server 2016                          |
|                  | SUSE Enterprise Linux Server 11 SP3<br>64bit |
|                  | SUSE Enterprise Linux Server 11 SP4<br>64bit |
|                  | SUSE Enterprise Linux Server 12 SP1<br>64bit |
|                  | SUSE Enterprise Linux Server 12 SP2<br>64bit |
|                  | Red Hat Linux Enterprise 6.8 64bit           |
|                  | Red Hat Linux Enterprise 7.3 64bit           |

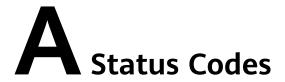

#### Normal

| Returned Value | Description                                                     |
|----------------|-----------------------------------------------------------------|
| 200 OK         | The results of GET and PUT operations are returned as expected. |
| 201 Created    | The results of the POST operation are returned as expected.     |
| 202 Accepted   | The request has been accepted for processing.                   |
| 204 No Content | The results of the DELETE operation are returned as expected.   |

#### Abnormal

| Returned Value                       | Description                                                                            |  |
|--------------------------------------|----------------------------------------------------------------------------------------|--|
| 400 Bad Request                      | The server failed to process the request.                                              |  |
| 401 Unauthorized                     | You must enter a username and password to access the requested page.                   |  |
| 403 Forbidden                        | You are forbidden to access the requested page.                                        |  |
| 404 Not Found                        | The server cannot find the requested page.                                             |  |
| 405 Method Not Allowed               | You are not allowed to use the method specified in the request.                        |  |
| 406 Not Acceptable                   | The response generated by the server cannot be accepted by the client.                 |  |
| 407 Proxy Authentication<br>Required | You must use the proxy server for authentication so that the request can be processed. |  |

| Returned Value            | Description                                                                                |
|---------------------------|--------------------------------------------------------------------------------------------|
| 408 Request Timeout       | The request timed out.                                                                     |
| 409 Conflict              | The request could not be processed due to a conflict.                                      |
| 500 Internal Server Error | Failed to complete the request because of a service error.                                 |
| 501 Not Implemented       | Failed to complete the request because the server does not support the requested function. |
| 502 Bad Gateway           | Failed to complete the request because the request is invalid.                             |
| 503 Service Unavailable   | Failed to complete the request. The service is unavailable.                                |
| 504 Gateway Timeout       | A gateway timeout error occurred.                                                          |

# B Error Codes

#### **Function Description**

If the returned status code is **400**, a customized error message will be returned. This section describes the meaning of each status code.

#### **Response Format**

```
STATUS CODE 400

{
    "error": {
        "message": "The imagetype is invalid.",
        "code": "IMG.0024"
    }
}
```

### **Error Message Description**

Table B-1 Error codes

| Statu<br>s<br>Code | Error<br>Code | Message                                           | Description                                       | Handling Measure                       |
|--------------------|---------------|---------------------------------------------------|---------------------------------------------------|----------------------------------------|
| 400                | IMG.00<br>01  | The request message format is invalid.            | The request message format is invalid.            | Use the correct format.                |
| 400                | IMG.00<br>02  | The image name contains more than 128 characters. | The image name contains more than 128 characters. | Reduce the length of the image name.   |
| 400                | IMG.00<br>03  | The image name format is invalid.                 | The image name format is invalid.                 | Check whether the image name is valid. |

| Statu<br>s<br>Code | Error<br>Code | Message                                                                     | Description                                                                              | Handling Measure                                                      |
|--------------------|---------------|-----------------------------------------------------------------------------|------------------------------------------------------------------------------------------|-----------------------------------------------------------------------|
| 400                | IMG.00<br>04  | The description contains more than 1024 characters.                         | The image<br>name contains<br>more than 1024<br>characters.                              | Reduce the length of the image description to within 1024 characters. |
| 400                | IMG.00<br>05  | The ECS does not exist.                                                     | The ECS does not exist.                                                                  | Check whether the ECS exists.                                         |
| 400                | IMG.00<br>06  | The ECS system disk cannot be used to create an image.                      | The system disk of the ECS cannot be used to create an image.                            | Check the system disk status of the ECS.                              |
| 400                | IMG.00<br>07  | The request body is empty.                                                  | The message body is empty.                                                               | Check whether the message body is valid.                              |
| 400                | IMG.00<br>08  | The ECS cannot be used to create images because it is not in stopped state. | The ECS cannot be used to create an image because it is not in the <b>Stopped</b> state. | Stop the ECS and try again.                                           |
| 400                | IMG.00<br>09  | The image name already exists.                                              | The image name already exists.                                                           | Change another image name.                                            |
| 400                | IMG.00<br>10  | The ECS cannot be used to create an image because it has in-progress tasks. | The ECS cannot be used to create an image because it has in-progress tasks.              | Try again after the tasks are complete.                               |
| 400                | IMG.00<br>11  | forceCreate must be set to true.                                            | forceCreate<br>must be set to<br>true.                                                   | Set <b>forceCreate</b> to <b>true</b> .                               |
| 400                | IMG.00<br>12  | The ECS ID is not specified.                                                | The ECS ID is invalid.                                                                   | Enter a valid ECS ID.                                                 |
| 400                | IMG.00<br>13  | The image name is not specified.                                            | The image name is not specified.                                                         | Enter a valid image<br>name.                                          |

| Statu<br>s<br>Code | Error<br>Code | Message                                                           | Description                                                       | Handling Measure                              |
|--------------------|---------------|-------------------------------------------------------------------|-------------------------------------------------------------------|-----------------------------------------------|
| 400                | IMG.00<br>14  | An exception occurred when laaS OpenStack was executing the task. | An exception occurred when laaS OpenStack was executing the task. | Contact technical support.                    |
| 400                | IMG.00<br>15  | The number of private images has reached the maximum allowed.     | The number of private images has reached the quota limit.         | Increase the quota or delete existing images. |
| 400                | IMG.00<br>16  | An error occurred when the request body was deleted.              | An error occurred when the request body was deleted.              | Contact technical support.                    |
| 400                | IMG.00<br>17  | The URL format is incorrect.                                      | The URL format is incorrect.                                      | Check whether the URL format is valid.        |
| 400                | IMG.00<br>18  | An error occurred when the job was submitted.                     | An error occurred when the job was submitted.                     | Contact technical support.                    |
| 400                | IMG.00<br>19  | The backup ID is not specified.                                   | The backup ID is not specified.                                   | Check whether the current backup ID is valid. |
| 400                | IMG.00<br>20  | The backup does not exist.                                        | The backup does not exist.                                        | Check whether the backup file exists.         |
| 400                | IMG.00<br>21  | The resource type is unknown.                                     | The source type is unknown.                                       | Select a correct source type.                 |
| 400                | IMG.00<br>22  | The disk in the current state cannot be used to create images.    | A disk in the current state cannot be used to create images.      | Check the disk status.                        |
| 400                | IMG.00<br>23  | An exception occurred during task query.                          | An exception occurred during job query.                           | Contact technical support.                    |
| 400                | IMG.00<br>24  | The image type in the request is incorrect.                       | The image type in the request is incorrect.                       | Select either BMS or ECS.                     |
| 400                | IMG.00<br>25  | The user type in the request is incorrect.                        | The user type in the request is incorrect.                        | Check whether the user type is valid.         |

| Statu<br>s<br>Code | Error<br>Code | Message                                                                                                   | Description                                                                     | Handling Measure                                  |
|--------------------|---------------|----------------------------------------------------------------------------------------------------|---------------------------------------------------------------------------------|---------------------------------------------------|
| 403                | IMG.00<br>26  | The role is invalid. You need to apply for the required permissions or pass the real-name authentication. | You do not have the rights to perform the operation.                            | Contact technical support.                        |
| 400                | IMG.00<br>27  | The image ID in the request does not exist.                                                               | The image ID in the request does not exist.                                     | Use a valid image<br>ID.                          |
| 400                | IMG.00<br>28  | The image in the request is protected.                                                                    | The image in the request is protected.                                          | Contact technical support.                        |
| 400                | IMG.00<br>29  | The backup in the request has already been used to create an image.                                       | The backup in<br>the request has<br>already been<br>used to create<br>an image. | Select another backup that has not been used.     |
| 400                | IMG.00<br>30  | The project ID and token in the request are invalid.                                                      | The project ID and token in the request are invalid.                            | Enter a correct<br>project ID and<br>token.       |
| 400                | IMG.00<br>31  | The resource ID in the request is incorrect.                                                              | The resource ID in the request is incorrect.                                    | Use a valid image<br>ID.                          |
| 400                | IMG.00<br>32  | The backup is unavailable.                                                                                | The backup is unavailable.                                                      | Check whether the backup is available.            |
| 400                | IMG.00<br>33  | The backup is not a system disk backup.                                                                   | The backup is not a system disk backup.                                         | Check whether the backup is a system disk backup. |
| 400                | IMG.00<br>34  | The number of images cannot be modified.                                                                  | The number of images cannot be modified.                                        | Contact technical support.                        |
| 400                | IMG.00<br>35  | An attribute conflict occurred during the modification.                                                   | An attribute conflict occurred during the modification.                         | Contact technical support.                        |

| Statu<br>s<br>Code | Error<br>Code | Message                                                                                           | Description                                                                                       | Handling Measure                                            |
|--------------------|---------------|---------------------------------------------------------------------------------------------------|---------------------------------------------------------------------------------------------------|-------------------------------------------------------------|
| 400                | IMG.00<br>36  | An error occurred when the value of asumeToken was obtained.                                      | An error occurred when the value of asumeToken was obtained.                                      | Contact technical support.                                  |
| 400                | IMG.00<br>37  | An error occurred in<br>the AK/SK was<br>obtained.                                                | An error occurred in the AK/SK was obtained.                                                      | Contact technical support.                                  |
| 400                | IMG.00<br>38  | An error occurred when the bucket was created.                                                    | An error occurred when the bucket was created.                                                    | Contact technical support.                                  |
| 400                | IMG.00<br>39  | An error occurred when read and write permissions of the bucket were granted to a specified user. | An error occurred when read and write permissions of the bucket were granted to a specified user. | Contact technical support.                                  |
| 400                | IMG.00<br>40  | An error occurred in<br>the object storage<br>address was<br>obtained.                            | An error occurred in the object storage address was obtained.                                     | Contact technical support.                                  |
| 400                | IMG.00<br>41  | The authorized account is empty.                                                                  | The authorized account is empty.                                                                  | Use a valid account.                                        |
| 400                | IMG.00<br>45  | Failed to generate the image product code.                                                        | Failed to generate the image product code.                                                        | Contact technical support.                                  |
| 400                | IMG.00<br>46  | The image is unavailable.                                                                         | The image is unavailable.                                                                         | Check the image status.                                     |
| 400                | IMG.00<br>47  | This operation can be performed only by the image owner.                                          | This operation can be performed only by the image owner.                                          | Check whether you have the permission to operate the image. |

| Statu<br>s<br>Code | Error<br>Code | Message                                                                                                    | Description                                                                                                    | Handling Measure                                                                                                    |
|--------------------|---------------|----------------------------------------------------------------------------------------------------|----------------------------------------------------------------------------------------------------|----------------------------------------------------------------------------------------------------|
| 400                | IMG.00<br>53  | An error occurred when the domain information of the shadow account was obtained.                                    | An error occurred when the domain information of the shadow account was obtained.                                   | Contact technical support.                                                                                                    |
| 400                | IMG.00<br>54  | The image<br>description format is<br>invalid.                                                                       | The image<br>description<br>format is<br>invalid.                                                                   | Check the image description. It can contain no more than 1024 characters that consist of only letters and digits. Spaces and angle brackets (< >) are not allowed. |
| 400                | IMG.00<br>55  | The memory or disk size is invalid.                                                                                  | The memory or disk size is invalid.                                                                                 | Check the memory (MB) or disk size (GB) supported by the image.                                                                                                    |
| 400                | IMG.00<br>56  | Invalid OS version.                                                                                                  | The OS version is invalid.                                                                                          | Select a valid OS version.                                                                                                    |
| 400                | IMG.00<br>57  | The image file is empty, not found, or in incorrect format, or you do not have enough permission to access the file. | Empty or non-<br>existing image<br>file, incorrect<br>file format, or<br>insufficient<br>permissions.               | Select a valid image file.                                                                                                    |
| 400                | IMG.00<br>58  | The region of the bucket where the image file is stored is inconsistent with that of the user.                       | The region of<br>the bucket<br>where the<br>image file is<br>stored is<br>inconsistent<br>with that of the<br>user. | Ensure that the bucket where the image is stored is in region as the user.                                                                                         |
| 400                | IMG.00<br>59  | The size of the image file exceeds the maximum allowed.                                                              | The size of the image file exceeds the maximum allowed.                                                             | Check whether the size of the image file is less than or equal to 128 GB.                                                                                          |

| Statu<br>s<br>Code | Error<br>Code | Message                                                                                                    | Description                                            | Handling Measure                                                                                     |
|--------------------|---------------|----------------------------------------------------------------------------------------------------|--------------------------------------------------------|----------------------------------------------------------------------------------------------------|
| 400                | IMG.00<br>60  | The number of tasks exceeds the flow control limit.                                                                    | The number of tasks exceeds the flow control limit.    | Wait for a while and then try again.                                                                 |
| 400                | IMG.00<br>61  | Unknown system error.                                                                                                  | Unknown<br>system error.                               | Contact technical support.                                                                           |
| 400                | IMG.00<br>62  | The image name is incorrect.                                                                                           | The image name is incorrect.                           | Check whether the image name is valid.                                                               |
| 400                | IMG.00<br>63  | The VM type does not support image creation.                                                                           | The ECS type<br>does not<br>support image<br>creation. | Select an ECS that supports image creation.                                                          |
| 400                | IMG.00<br>64  | Failed to obtain tenant information from IAM.                                                                          | Failed to obtain tenant information from IAM.          | Contact technical support.                                                                           |
| 400                | IMG.00<br>65  | Failed to obtain the tenant domain from IAM.                                                                           | Failed to obtain<br>the tenant<br>domain from<br>IAM.  | Contact technical support.                                                                           |
| 400                | IMG.00<br>66  | The image ID is incorrect.                                                                                             | The image ID is incorrect.                             | Enter a correct image ID.                                                                            |
| 400                | IMG.00<br>67  | The project ID is incorrect.                                                                                           | The project ID is incorrect.                           | Enter a correct project ID.                                                                          |
| 400                | IMG.00<br>68  | The specified bucket name is empty.                                                                                    | The specified bucket name is empty.                    | Check whether the specified bucket name is empty and enter a correct bucket name.                    |
| 400                | IMG.00<br>69  | The specified bucket cannot be accessed.                                                                               | The specified bucket cannot be accessed.               | Contact technical support.                                                                           |
| 400                | IMG.00<br>70  | The image file already exists. Confirm the file in the corresponding directory of the OBS bucket or in the OBS bucket. | The image file already exists.                         | Check whether the file exists in the corresponding directory of the OBS bucket or in the OBS bucket. |

| Statu<br>s<br>Code | Error<br>Code | Message                                      | Description                                  | Handling Measure                                                                                                    |
|--------------------|---------------|----------------------------------------------|----------------------------------------------|----------------------------------------------------------------------------------------------------|
| 400                | IMG.00<br>71  | The image cannot be exported.                | The image cannot be exported.                | Select another image.                                                                                                    |
| 400                | IMG.00<br>72  | The specified image format is not supported. | The specified image format is not supported. | Check the image format. Only VHD, RAW, ZVHD, and QCOW2 are supported. The default format is VHD.                                                                                                    |
| 400                | IMG.00<br>73  | The name of the exported file is empty.      | The name of the exported file is empty.      | Enter a correct file name.                                                                                                    |
| 400                | IMG.00<br>74  | The file name length exceeds the limit.      | The file name length exceeds the limit.      | Reduce the length of the file name.                                                                                                    |
| 400                | IMG.00<br>75  | The file name contains invalid characters.   | The file name contains invalid characters.   | Ensure that the image file name meets the following requirements:  The name cannot start or end with space.  The name contains 1 to 128 characters.  The name contains the following four types of characters:  Uppercase letters  Lowercase letters  Digits  Special characters, including hyphens (-), periods (.), underscores (_), and space |

| Statu<br>s<br>Code | Error<br>Code | Message                                                                | Description                                                            | Handling Measure                              |
|--------------------|---------------|------------------------------------------------------------------------|------------------------------------------------------------------------|-----------------------------------------------|
| 400                | IMG.00<br>76  | You cannot share an image with yourself.                               | You cannot<br>share an image<br>with yourself.                         | Do not share images with yourself.            |
| 400                | IMG.00<br>77  | The public image cannot be exported.                                   | The public image cannot be exported.                                   | Select another image.                         |
| 400                | IMG.00<br>79  | The system disk image created from a charged image cannot be exported. | A system disk image created from a charged image cannot be exported.   | Select another image.                         |
| 400                | IMG.00<br>80  | The image created from a CBR backup cannot be exported.                | The image created from a CSBS backup cannot be exported.               | Export the image after the backup is created. |
| 400                | IMG.00<br>81  | The image cannot be exported because it is created from an image file. | The image cannot be exported because it is created from an image file. | Select another image.                         |
| 400                | IMG.00<br>83  | The image is a public image.                                           | The image is a public image.                                           | -                                             |
| 400                | IMG.00<br>84  | The image is a private image.                                          | The image is a private image.                                          | -                                             |
| 400                | IMG.00<br>85  | The publishing mode is incorrect.                                      | The publishing mode is incorrect.                                      | -                                             |
| 400                | IMG.00<br>86  | No image was found.                                                    | No image was found.                                                    | Check whether the image exists.               |
| 400                | IMG.00<br>87  | The token is incorrect.                                                | The token is incorrect.                                                | Enter a correct token.                        |
| 400                | IMG.00<br>88  | The number of shared images has reached the maximum allowed.           | The number of shared images has reached the quota.                     | Increase the quota.                           |
| 400                | IMG.00<br>90  | The image being created cannot be deleted.                             | An image being created cannot be deleted.                              | Delete the image after the image is created.  |

| Statu<br>s<br>Code | Error<br>Code | Message                                                                    | Description                                                           | Handling Measure                                                                           |
|--------------------|---------------|----------------------------------------------------------------------------|-----------------------------------------------------------------------|--------------------------------------------------------------------------------------------|
| 400                | IMG.00<br>92  | The image can only be deleted by the owner.                                | The image can only be deleted by the owner.                           | Ask the image owner to delete the image.                                                   |
| 400                | IMG.00<br>94  | The public image cannot be deleted.                                        | The public image cannot be deleted.                                   | Do not delete public images.                                                               |
| 400                | IMG.00<br>95  | The KMS key does not exist.                                                | The key does not exist.                                               | Check whether the key exists.                                                              |
| 400                | IMG.00<br>96  | The specified KMS<br>key ID must be<br>different from the<br>image key ID. | The specified KMS key ID must be different from the image key ID.     | Check whether the<br>specified KMS key<br>ID is the same as<br>the image key ID.           |
| 400                | IMG.00<br>97  | The key is not enabled.                                                    | The key is not enabled.                                               | Enable the key.                                                                            |
| 400                | IMG.00<br>98  | The encrypted image cannot be shared or published in Marketplace.          | The encrypted image cannot be shared or published in the Marketplace. | Copy the image to a non-encrypted image and then share or release the non-encrypted image. |
| 400                | IMG.00<br>99  | You do not have the permission to access the key.                          | You do not have the permission to access the key.                     | Check whether you have the permission to access the key.                                   |
| 400                | IMG.01<br>00  | You do not have OBT permission for KMS.                                    | You do not<br>have OBT<br>permission for<br>KMS.                      | Check whether you have the OBT permission for KMS.                                         |
| 400                | IMG.01<br>01  | The original key does not exist.                                           | The original key does not exist.                                      | Check whether the key is valid.                                                            |
| 400                | IMG.01<br>02  | The original key is not enabled.                                           | The original key is not enabled.                                      | Enable the original key.                                                                   |
| 400                | IMG.01<br>03  | You do not have the permission to access the original key.                 | You do not have the permission to access the original key.            | Check whether you have the permission to access the key.                                   |

| Statu<br>s<br>Code | Error<br>Code | Message                                                                            | Description                                                               | Handling Measure                                                                                                    |
|--------------------|---------------|------------------------------------------------------------------------------------|---------------------------------------------------------------------------|----------------------------------------------------------------------------------------------------|
| 400                | IMG.01<br>04  | Enter the project<br>name if there are<br>multiple projects in<br>the same region. | Enter the project name if there are multiple projects in the same region. | Enter the project<br>name.                                                                                                   |
| 400                | IMG.01<br>05  | The operation is not supported.                                                    | The operation is not supported.                                           | Contact technical support.                                                                                                   |
| 400                | IMG.01<br>06  | The image owner is another tenant.                                                 | The image owner is another tenant.                                        | Confirm the image owner.                                                                                                    |
| 400                | IMG.01<br>08  | The tenant ID was not found in the current region.                                 | The tenant ID was not found in the current region.                        | Contact technical support.                                                                                                   |
| 400                | IMG.01<br>09  | The bucket name contains invalid characters.                                       | The bucket name contains invalid characters.                              | Check whether the bucket name is valid.                                                                                      |
| 400                | IMG.01<br>10  | The system disk is unavailable and cannot be used to create images.                | The system disk is unavailable and cannot be used to create images.       | Create an image when the system disk is available.                                                                           |
| 400                | IMG.01<br>11  | The size of the system disk exceeds the maximum allowed.                           | The size of the system disk exceeds the maximum allowed.                  | Ensure that the ECS system disk size is greater than or equal to the system disk size of the image and smaller than 1024 GB. |
| 400                | IMG.01<br>12  | Failed to add the tenant.                                                          | Failed to add the tenant.                                                 | Contact technical support.                                                                                                   |
| 400                | IMG.01<br>13  | Failed to delete the tenant.                                                       | Failed to delete the tenant.                                              | Contact technical support.                                                                                                   |
| 400                | IMG.01<br>14  | Failed to query the tenant details.                                                | Failed to query<br>the tenant<br>details.                                 | Contact technical support.                                                                                                   |
| 400                | IMG.01<br>15  | The image tag is invalid.                                                          | The image tag is invalid.                                                 | Check the validity of the image tag.                                                                                         |

| Statu<br>s<br>Code | Error<br>Code | Message                                                                | Description                                                              | Handling Measure                                                              |
|--------------------|---------------|------------------------------------------------------------------------|--------------------------------------------------------------------------|-------------------------------------------------------------------------------|
| 400                | IMG.01<br>16  | The number of image tags exceeds the quota.                            | The number of image tags exceeds the quota.                              | Delete tags that are unnecessary or not in use.                               |
| 400                | IMG.01<br>17  | The image source can only be BMS or ECS.                               | The image type can only be BMS or ECS.                                   | Select a BMS or ECS as the image source.                                      |
| 400                | IMG.01<br>18  | The BMS image does not support KMS encryption.                         | The BMS image does not support KMS encryption.                           | Modify the BMS image configuration.                                           |
| 400                | IMG.01<br>19  | The VM does not have a system disk.                                    | The ECS does<br>not have a<br>system disk.                               | Attach a system disk to the ECS.                                              |
| 400                | IMG.01<br>20  | The specified data disk ID is unavailable.                             | The specified data disk ID is unavailable.                               | Check whether the current data disk ID is valid.                              |
| 400                | IMG.01<br>21  | The object cannot be found.                                            | The object cannot be found.                                              | Check whether the object exists.                                              |
| 400                | IMG.01<br>22  | The OS type is invalid.                                                | The OS type is invalid.                                                  | Select an OS supported by IMS.                                                |
| 400                | IMG.01<br>23  | The image file address in the request is duplicate.                    | The image file address in the request is duplicate.                      | Delete the duplicate image file address.                                      |
| 400                | IMG.01<br>25  | The data disk image cannot be converted to a public image.             | The data disk image cannot be published as a public image.               | Check the constraints on data disk images.                                    |
| 400                | IMG.01<br>26  | The VM in the current stage cannot be used to create a full-ECS image. | The ECS in the current status cannot be used to create a full-ECS image. | Check the ECS status. Ensure that the ECS is in the Running or Stopped state. |
| 400                | IMG.01<br>28  | The full-ECS image cannot be exported.                                 | A full-ECS image cannot be exported.                                     | Check the constraints on image export.                                        |

| Statu<br>s<br>Code | Error<br>Code | Message                                                               | Description                                                                                     | Handling Measure                                                                                          |
|--------------------|---------------|-----------------------------------------------------------------------|-------------------------------------------------------------------------------------------------|----------------------------------------------------------------------------------------------------|
| 400                | IMG.01<br>30  | The full-ECS image cannot be exported or replicated.                  | A full-ECS image cannot be exported or replicated.                                              | Check the constraints on full-ECS images.                                                                 |
| 400                | IMG.01<br>35  | The full-ECS image cannot be shared.                                  | A full-ECS image cannot be shared.                                                              | Check the constraints of image sharing.                                                                   |
| 400                | IMG.01<br>36  | Failed to create a full-ECS image because the ECS is being backed up. | Failed to create<br>a full-ECS<br>image because<br>a backup is<br>being created<br>for the ECS. | Wait until the CBR backup becomes available.                                                              |
| 400                | IMG.01<br>37  | Failed to obtain the VM information.                                  | Failed to obtain<br>the ECS<br>information.                                                     | Check whether the ECS ID is correct and whether you have the permission to perform operations on the ECS. |
| 400                | IMG.01<br>38  | Failed to obtain the OS type information.                             | Failed to obtain the OS type information.                                                       | Contact technical support.                                                                                |
| 400                | IMG.01<br>39  | Other disks on the VM are being used to created VMs.                  | Other disks on<br>the ECS are<br>being used to<br>create ECSs.                                  | Contact technical support.                                                                                |
| 400                | IMG.01<br>40  | The disks in the request come from different ECSs.                    | The disks in the request are from different ECSs.                                               | Ensure that the ECS to which the disks are attached is the same.                                          |
| 400                | IMG.01<br>41  | The value of hw_firmware_type is not uefi or bios.                    | The value of hw_firmware_t ype is not uefi or bios.                                             | Set hw_firmware_type to uefi or bios.                                                                     |
| 400                | IMG.01<br>42  | Replication must be performed across regions.                         | Replication<br>must be<br>performed<br>across regions.                                          | Select another destination region.                                                                        |

| Statu<br>s<br>Code | Error<br>Code | Message                                                                                                    | Description                                                                                                    | Handling Measure                                              |
|--------------------|---------------|----------------------------------------------------------------------------------------------------|----------------------------------------------------------------------------------------------------|---------------------------------------------------------------|
| 400                | IMG.01<br>43  | An encrypted image cannot be replicated cross regions.                                                               | An encrypted image cannot be replicated cross regions.                                                                                         | Select an unencrypted image.                                  |
| 400                | IMG.01<br>44  | The image does not exist.                                                                                            | The image does not exist.                                                                                                    | Check whether the image exists.                               |
| 400                | IMG.01<br>45  | The project name is incorrect.                                                                                       | The project name is incorrect.                                                                                                    | Enter a correct project name.                                 |
| 400                | IMG.01<br>46  | The size of the image to be replicated across regions exceeds the upper limit.                                       | The size of the image to be replicated across regions exceeds the upper limit.                                                                 | Check whether the image size is less than or equal to 128 GB. |
| 400                | IMG.01<br>47  | The entered region information is incorrect.                                                                         | The entered region information is incorrect.                                                                                                   | Enter the correct region information.                         |
| 400                | IMG.01<br>48  | The image is being exported.                                                                                         | The image is being exported.                                                                                                    | Wait until the image is exported.                             |
| 400                | IMG.01<br>49  | The number of image replicated cross regions exceeds the maximum number allowed at a time.                           | The number of images replicated cross regions exceeds the maximum number allowed at a time.                                                    | Try again later.                                              |
| 400                | IMG.01<br>50  | The CSBS backup used to create the full-ECS image already exists in the destination region and cannot be used again. | The CSBS backup used to create the full-ECS image already exists in the destination region, and the full-ECS image cannot be replicated again. | Do not copy the full-ECS again.                               |

| Statu<br>s<br>Code | Error<br>Code | Message                                                                                          | Description                                                                               | Handling Measure                                                                                                    |
|--------------------|---------------|--------------------------------------------------------------------------------------------------|-------------------------------------------------------------------------------------------|----------------------------------------------------------------------------------------------------|
| 400                | IMG.01<br>51  | The agency does not have the needed permissions to perform this operation on the target project. | The agency does not have the permissions to perform this operation on the target project. | Create an agency again. The agency must have the IMS Administrator permission in both the source and destination regions. |
| 400                | IMG.01<br>52  | The full-ECS image is available only in the specified AZ.                                        | A full-ECS image is available only in the specified AZ.                                   | Contact technical support.                                                                                                |
| 400                | IMG.01<br>53  | DESS or DSS disks cannot be used to create images.                                               | DESS or DSS<br>disks cannot be<br>used to create<br>images.                               | Select another ECS.                                                                                                    |
| 400                | IMG.01<br>54  | Failed to communicate with Enterprise Project Management Service (EPS).                          | Failed to communicate with EPS.                                                           | Contact technical support.                                                                                                |
| 400                | IMG.01<br>55  | Failed to check the enterprise project ID validity.                                              | Failed to check<br>the enterprise<br>project ID<br>validity.                              | Contact technical support.                                                                                                |
| 400                | IMG.01<br>56  | Failed to associate the image with the enterprise project ID.                                    | Failed to<br>associate the<br>image with the<br>enterprise<br>project ID.                 | Contact technical support.                                                                                                |
| 400                | IMG.01<br>57  | Incorrect image type.                                                                            | Incorrect image type.                                                                     | Select a correct image type.                                                                                              |

| Statu<br>s<br>Code | Error<br>Code | Message                                                                                                    | Description                                                                                                    | Handling Measure                                                                               |
|--------------------|---------------|----------------------------------------------------------------------------------------------------|----------------------------------------------------------------------------------------------------|------------------------------------------------------------------------------------------------|
| 400                | IMG.01<br>58  | Only image files in raw OR ZVHD2 format support the Fast Create function. For raw image files, bitmaps must be uploaded to the OBS bucket together with image files. | Only image files in RAW or ZVHD2 format support the fast image creation function. For RAW image files, bitmap files must be uploaded to the OBS bucket together with image files. | Check the image<br>file format. If a<br>RAW image file is<br>used, provide the<br>bitmap file. |
| 400                | IMG.01<br>59  | The OS version is required when image files are used to create ECSs through the fast image creation function.                                                        | os_version is required when image files are used to create ECSs through the fast image creation function.                                                                         | Enter the OS<br>version.                                                                       |
| 400                | IMG.01<br>60  | Only images less<br>than 128 GB can be<br>exported.                                                                                                    | Only images<br>smaller than<br>128 GB can be<br>exported.                                                                                                    | Images larger than<br>128 GB cannot be<br>exported.                                            |
| 400                | IMG.01<br>61  | You do not have permission.                                                                                                    | No OBT permissions for displaying the vendor name.                                                                                                    | Contact technical support.                                                                     |
| 400                | IMG.01<br>62  | The value contains a maximum of 12 characters that consist of letters and spaces, and cannot start or end with a space                                               | The value contains a maximum of 12 characters that consist of letters and spaces, and cannot start or end with a space.                                                           | Check whether the vendor name is valid.                                                        |

| Statu<br>s<br>Code | Error<br>Code | Message                                                                                                    | Description                                                                           | Handling Measure                                                                      |
|--------------------|---------------|----------------------------------------------------------------------------------------------------|---------------------------------------------------------------------------------------|---------------------------------------------------------------------------------------|
| 400                | IMG.01<br>63  | This image cannot be titled by vendors. Only images running a Windows OS booted in BIOS mode can be titled by vendors. | This image cannot be titled by vendors.                                               | Contact technical support.                                                            |
| 400                | IMG.01<br>64  | Failed to create an image because the spot ECS is being reclaimed.                                                     | Failed to create<br>an image<br>because the<br>spot ECS is<br>being<br>reclaimed.     | Failed to create an image because the spot ECS is being reclaimed.                    |
| 400                | IMG.01<br>66  | OS information must<br>be contained in the<br>ISO files used to<br>create images.                                      | OS version information must be contained when an ISO file is used to create an image. | OS version information must be contained when an ISO file is used to create an image. |
| 400                | IMG.01<br>67  | This operation cannot be performed for ISO images.                                                                     | The ISO image does not support this function.                                         | Contact technical support.                                                            |
| 400                | IMG.01<br>68  | Data disk images cannot be updated.                                                                                    | Data disk<br>images cannot<br>be updated.                                             | Contact technical support.                                                            |
| 400                | IMG.01<br>69  | Failed to update the image because the OS versions are different.                                                      | Failed to<br>update the<br>image because<br>the OS versions<br>are different.         | Contact technical support.                                                            |
| 400                | IMG.01<br>70  | Failed to update the image because the image formats are different.                                                    | Failed to update the image because the image formats are different.                   | Contact technical support.                                                            |

| Statu<br>s<br>Code | Error<br>Code | Message                                                                                                    | Description                                                                                                 | Handling Measure                                                       |
|--------------------|---------------|----------------------------------------------------------------------------------------------------|----------------------------------------------------------------------------------------------------|------------------------------------------------------------------------|
| 400                | IMG.01<br>71  | Failed to update the image because the minimum disk space is less than that of the source image.            | Failed to update the image because the minimum disk space is less than that of the source image.            | Contact technical support.                                             |
| 400                | IMG.01<br>72  | Failed to update the image because the minimum memory is less than that of the source image.                | Failed to update the image because the minimum memory is less than that of the source image.                | Contact technical support.                                             |
| 400                | IMG.01<br>73  | Failed to update the image because the image environment types are different.                               | Failed to update the image because the image environment types are different.                               | Contact technical support.                                             |
| 400                | IMG.01<br>74  | Failed to update the image because the name of the source image is different from that of the target image. | Failed to update the image because the name of the source image is different from that of the target image. | Contact technical support.                                             |
| 400                | IMG.01<br>75  | The folder name and image file name cannot contain spaces.                                                  | The folder name and image file name cannot contain spaces.                                                  | Check whether the file name is valid.                                  |
| 400                | IMG.01<br>76  | Failed to delete the full-ECS backup.                                                                       | Failed to delete<br>the full-ECS<br>backup.                                                                 | Contact technical support.                                             |
| 400                | IMG.01<br>77  | The source and target tenants reside in different regions.                                                  | The source and target tenants reside in different regions.                                                  | Check whether the source and target tenants reside in the same region. |

| Statu<br>s<br>Code | Error<br>Code | Message                                                                   | Description                                                               | Handling Measure                                                         |
|--------------------|---------------|---------------------------------------------------------------------------|---------------------------------------------------------------------------|--------------------------------------------------------------------------|
| 400                | IMG.01<br>78  | The target tenant is<br>the same as the<br>source tenant.                 | The target<br>tenant is the<br>same as the<br>source tenant.              | The target tenant cannot be the same as the source tenant. Please check. |
| 400                | IMG.01<br>79  | The token of the source image agency is invalid.                          | The token of<br>the source<br>image agency is<br>invalid.                 | Contact technical support.                                               |
| 400                | IMG.01<br>80  | CBR does not support full-ECS image creation.                             | CBR does not support full-ECS image creation.                             | Contact technical support.                                               |
| 400                | IMG.01<br>81  | Failed to obtain ECSs that can be protected.                              | Failed to obtain<br>ECSs that can<br>be protected.                        | Contact technical support.                                               |
| 400                | IMG.01<br>82  | Insufficient vault capacity. Please expand the capacity.                  | Insufficient vault capacity. Please expand the capacity.                  | Check whether the vault capacity is sufficient.                          |
| 400                | IMG.01<br>83  | The ECS can only be associated with one vault.                            | The ECS can only be associated with one vault.                            | Ensure that the resource is not associated with any other vault.         |
| 400                | IMG.01<br>84  | Failed to obtain the vault.                                               | Failed to obtain the vault.                                               | Check whether the vault exists.                                          |
| 400                | IMG.01<br>85  | The number of ECSs associated with the vault has reached the upper limit. | The number of ECSs associated with the vault has reached the upper limit. | Create another vault or delete unused resources.                         |
| 400                | IMG.01<br>87  | KMS access traffic has reached the upper limit.                           | KMS access<br>traffic has<br>reached the<br>upper limit.                  | Contact technical support.                                               |
| 400                | IMG.01<br>88  | Vault is unavailable.                                                     | Vault is<br>unavailable.                                                  | Contact technical support.                                               |
| 400                | IMG.01<br>89  | The target CBR vault does not support image replication.                  | The target CSBS vault does not support image replication.                 | Contact technical support.                                               |

| Statu<br>s<br>Code | Error<br>Code | Message                                                                         | Description                                                                        | Handling Measure                                     |
|--------------------|---------------|---------------------------------------------------------------------------------|------------------------------------------------------------------------------------|------------------------------------------------------|
| 400                | IMG.01<br>90  | Full-ECS images can<br>be created only from<br>CBR backups.                     | Full-ECS images<br>can be created<br>only from CBR<br>backups.                     | Contact technical support.                           |
| 400                | IMG.01<br>91  | Failed to query ECS flavors.                                                    | Failed to query<br>ECS flavors.                                                    | Contact technical support.                           |
| 400                | IMG.01<br>92  | The flavor used to query images is invalid.                                     | The flavor used to query images is invalid.                                        | Contact technical support.                           |
| 400                | IMG.01<br>93  | The vault is not a cloud server backup vault.                                   | The vault is not<br>a CBR backup<br>vault.                                         | Check that the vault is a CBR backup vault.          |
| 400                | IMG.01<br>94  | The maximum number of images that can be imported at one time has been reached. | The maximum number of images that can be imported at one time has been reached.    | Contact technical support.                           |
| 400                | IMG.01<br>95  | Full-ECS images<br>created from CBR<br>backups must<br>contain an OS.           | Full-ECS images<br>created from<br>CBR backups<br>must contain<br>the OS version.  | Specify the OS version.                              |
| 400                | IMG.01<br>96  | The image cannot be replicated because it is not accepted by the recipient.     | The image cannot be replicated because it is not accepted by the recipient.        | Accept the shared image.                             |
| 400                | IMG.01<br>97  | Failed to replicate the shared image because it is encrypted using KMS.         | Failed to replicate the shared image because it is encrypted using KMS.            | Shared encrypted images cannot be replicated.        |
| 400                | IMG.01<br>98  | Backup ID does not<br>match the backup<br>type or does not<br>exist.            | Backup ID does<br>not match the<br>backup type or<br>the backup<br>does not exist. | Check whether the backup ID matches the backup type. |

| Statu<br>s<br>Code | Error<br>Code | Message                                                             | Description                                                         | Handling Measure                                      |
|--------------------|---------------|---------------------------------------------------------------------|---------------------------------------------------------------------|-------------------------------------------------------|
| 400                | IMG.02<br>12  | The value of <b>Architecture</b> must be <b>x86</b> or <b>Arm</b> . | The value of <b>Architecture</b> must be <b>x86</b> or <b>Arm</b> . | Set <b>Architecture</b> to <b>x86</b> or <b>arm</b> . |
| 400                | IMG.02<br>38  | Not real-name authentication.                                       | Real-name<br>authentication<br>is not<br>performed.                 | Perform real-name authentication.                     |
| 400                | IMG.02<br>39  | Insufficient balance.                                               | The account balance is insufficient.                                | Check the balance and top up the account if needed.   |
| 400                | IMG.02<br>41  | Incomplete payment information.                                     | The payment information is incomplete.                              | Complete the payment information.                     |
| 400                | IMG.02<br>42  | Insufficient budget of enterprise department.                       | The department budget is insufficient.                              | Increase the budget.                                  |
| 400                | IMG.10<br>75  | Failed to register the image file.                                  | Failed to<br>register the<br>image file.                            | Contact technical support.                            |

## C Change History

| Released On | Description                                                                             |
|-------------|-----------------------------------------------------------------------------------------|
| 2023-08-20  | This issue is the third official release.                                               |
|             | Modified the following content:                                                         |
|             | Modified the disk_format description in Creating Image Metadata (Native OpenStack API). |
|             | Changed the status code of the error code IMG.0026 in Error Codes.                      |
|             | Standardized API request examples.                                                      |

| Released On | Description                                                                                                    |
|-------------|----------------------------------------------------------------------------------------------------|
| 2023-02-02  | This issue is the second official release.                                                                                                    |
|             | Modified the following content:                                                                                                    |
|             | <ul> <li>Changed Redhat to Red Hat in Querying Images,<br/>Updating Image Information, Creating an Image,<br/>Querying Images (Native OpenStack API), Querying<br/>Image Details (Native OpenStack API), and<br/>Updating Image Information (Native OpenStack<br/>API).</li> </ul> |
|             | <ul> <li>Deleted is_config_init from the example request in<br/>Creating an Image.</li> </ul>                                                                                                    |
|             | <ul> <li>Added the vault_id parameter and full-ECS image<br/>request examples in Replicating an Image Across<br/>Regions.</li> </ul>                                                                                                    |
|             | <ul> <li>Added the sub_jobs_result and sub_jobs_list response<br/>parameters in Querying the Status of an<br/>Asynchronous Job.</li> </ul>                                                                                                    |
|             | <ul> <li>Added more information about hss and ces in<br/>Updating Image Information (Native OpenStack<br/>API).</li> </ul>                                                                                                    |
|             | <ul> <li>Added the response parameter properties in Creating<br/>Image Metadata (Native OpenStack API).</li> </ul>                                                                                                    |
|             | <ul> <li>Changed the return value indicating a normal state to<br/>300 in Querying API Versions (Native OpenStack<br/>API) and Querying an API Version (Native<br/>OpenStack API).</li> </ul>                                                                                      |
|             | Added error codes IMG.0161, IMG.0162, IMG.0163, IMG.0164, and IMG.0212 in Error Codes.                                                                                                    |
| 2022-04-30  | This issue is the first official release.                                                                                                    |